## **INEIGHT<sup>®</sup>**

# Project Initiation and Maintenance Integration Specification

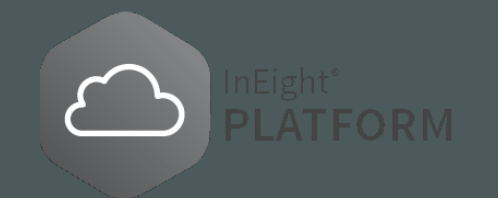

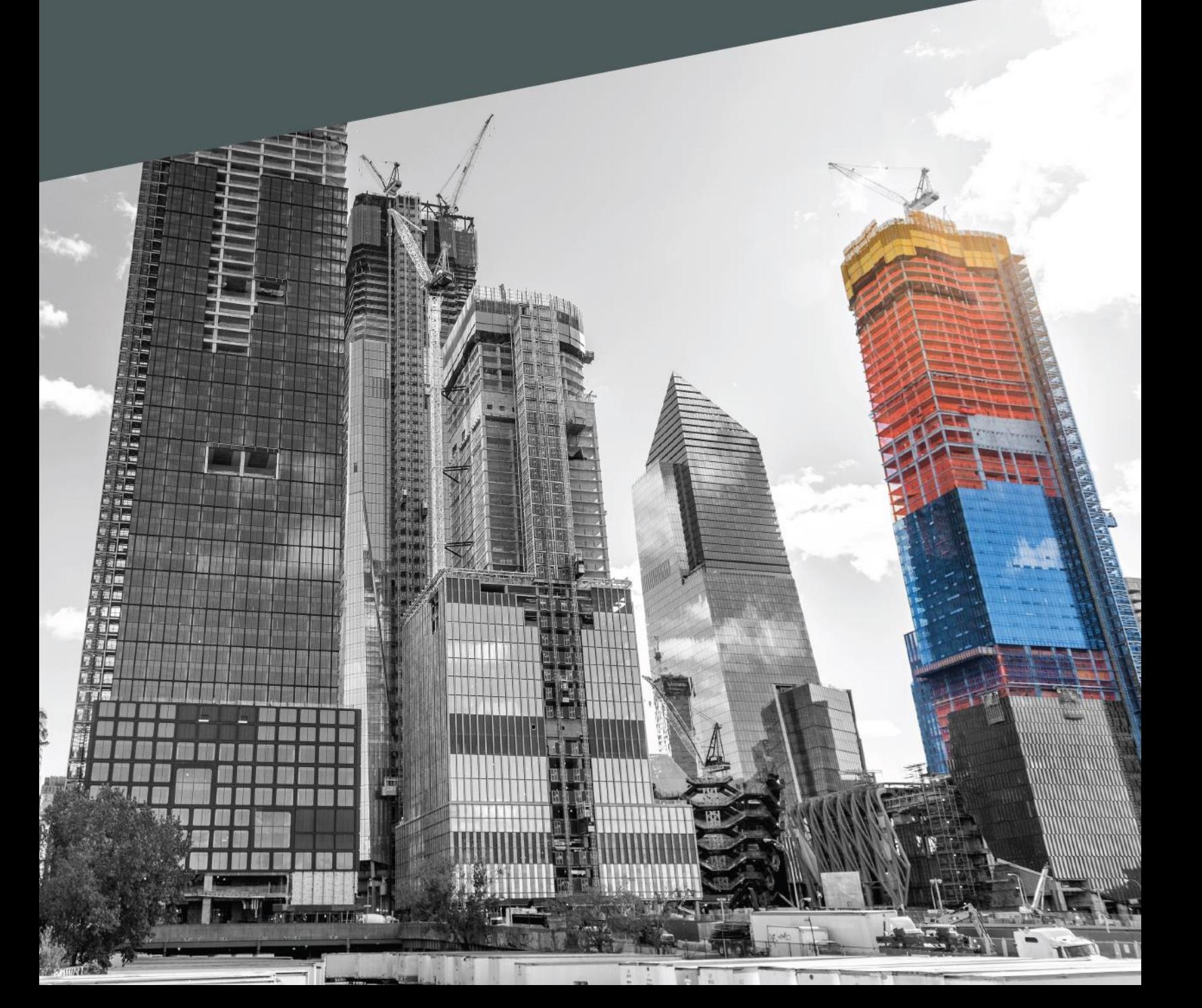

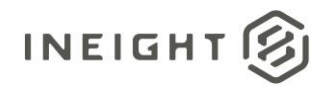

### **Changelog**

This changelog contains only significant or other notable changes to the document revision. Editorial or minor changes that do not affect the context of the document are not included in the changelog.

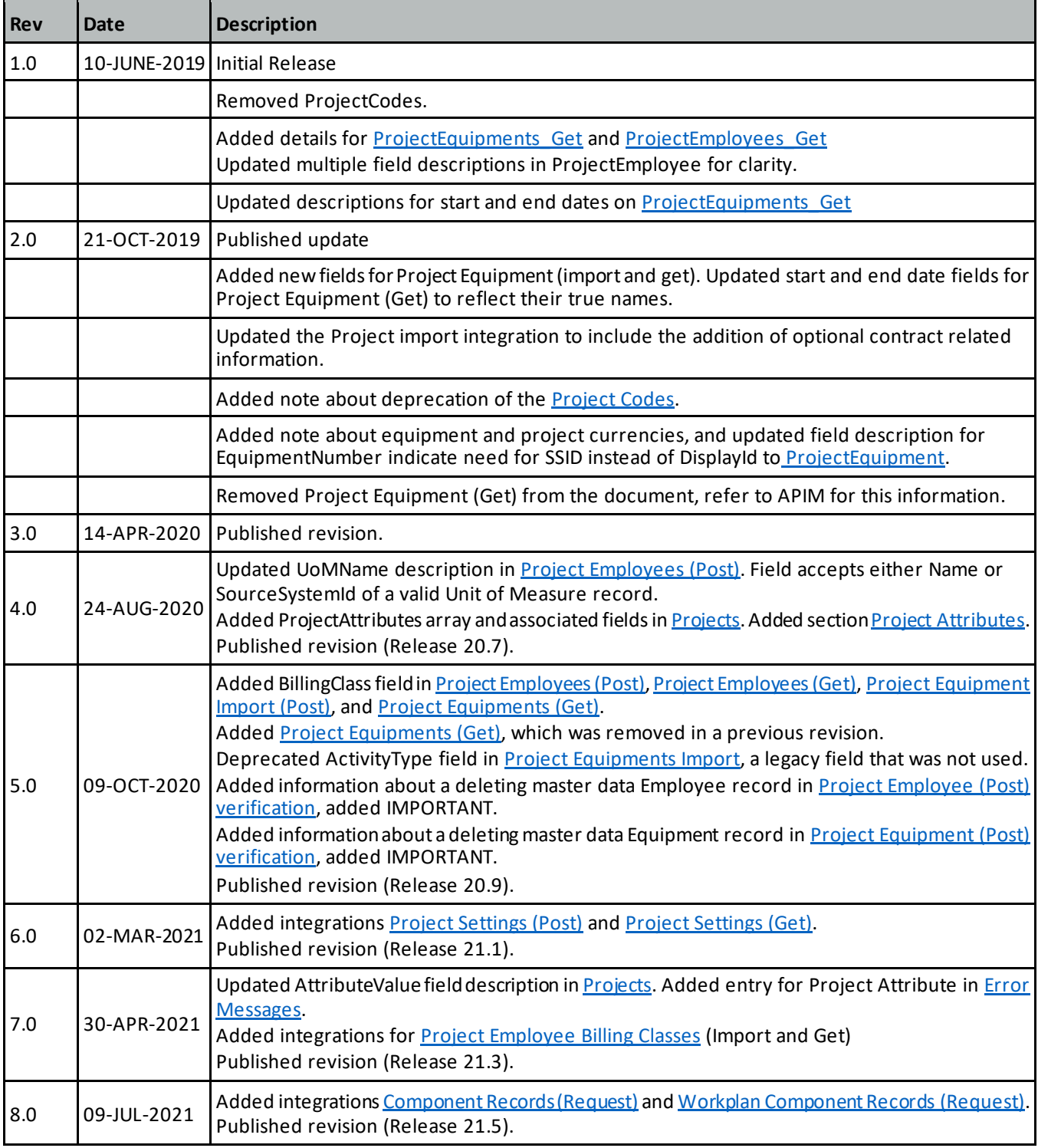

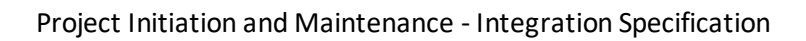

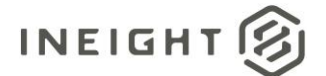

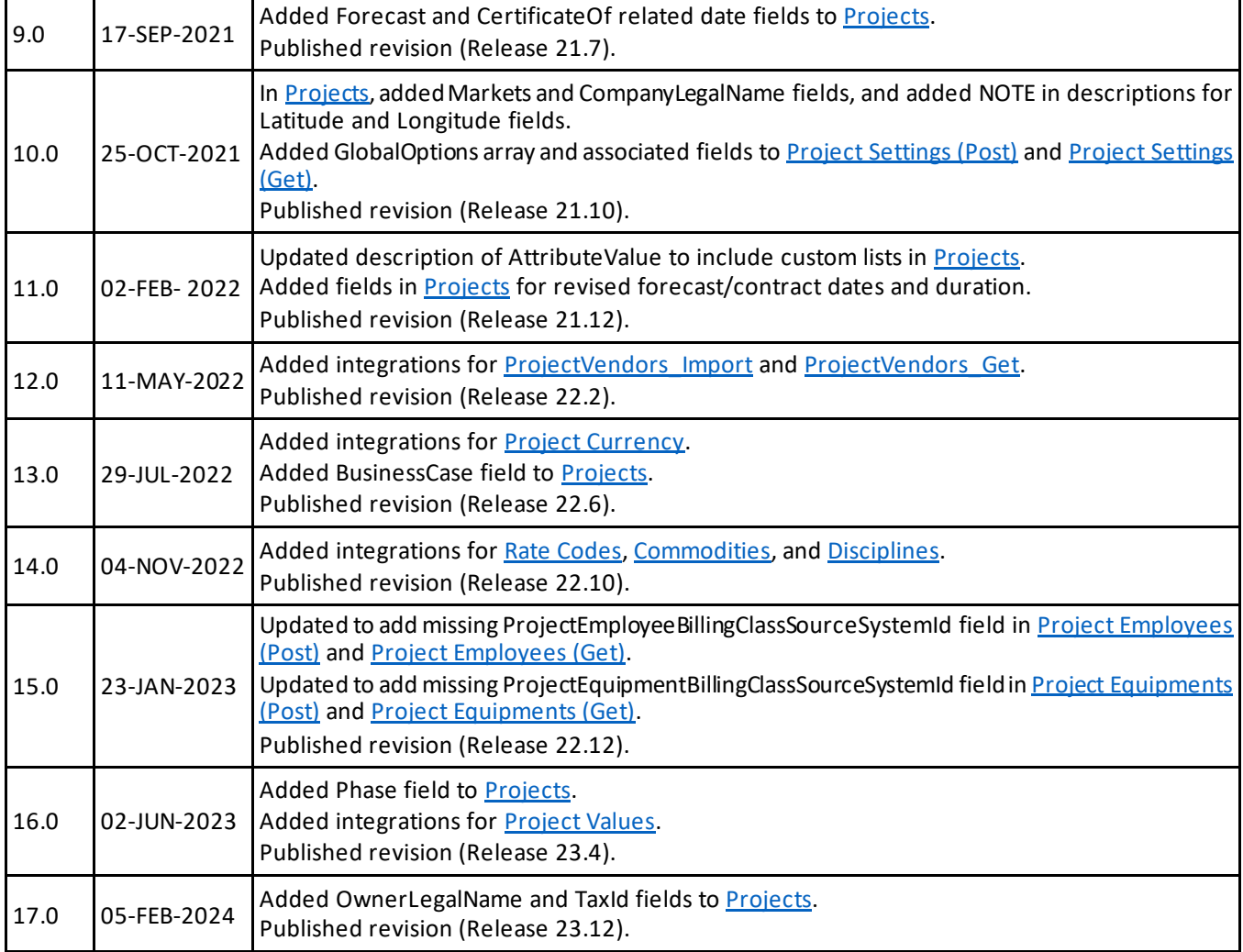

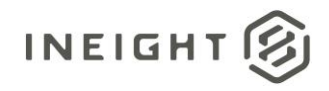

### **Contents**

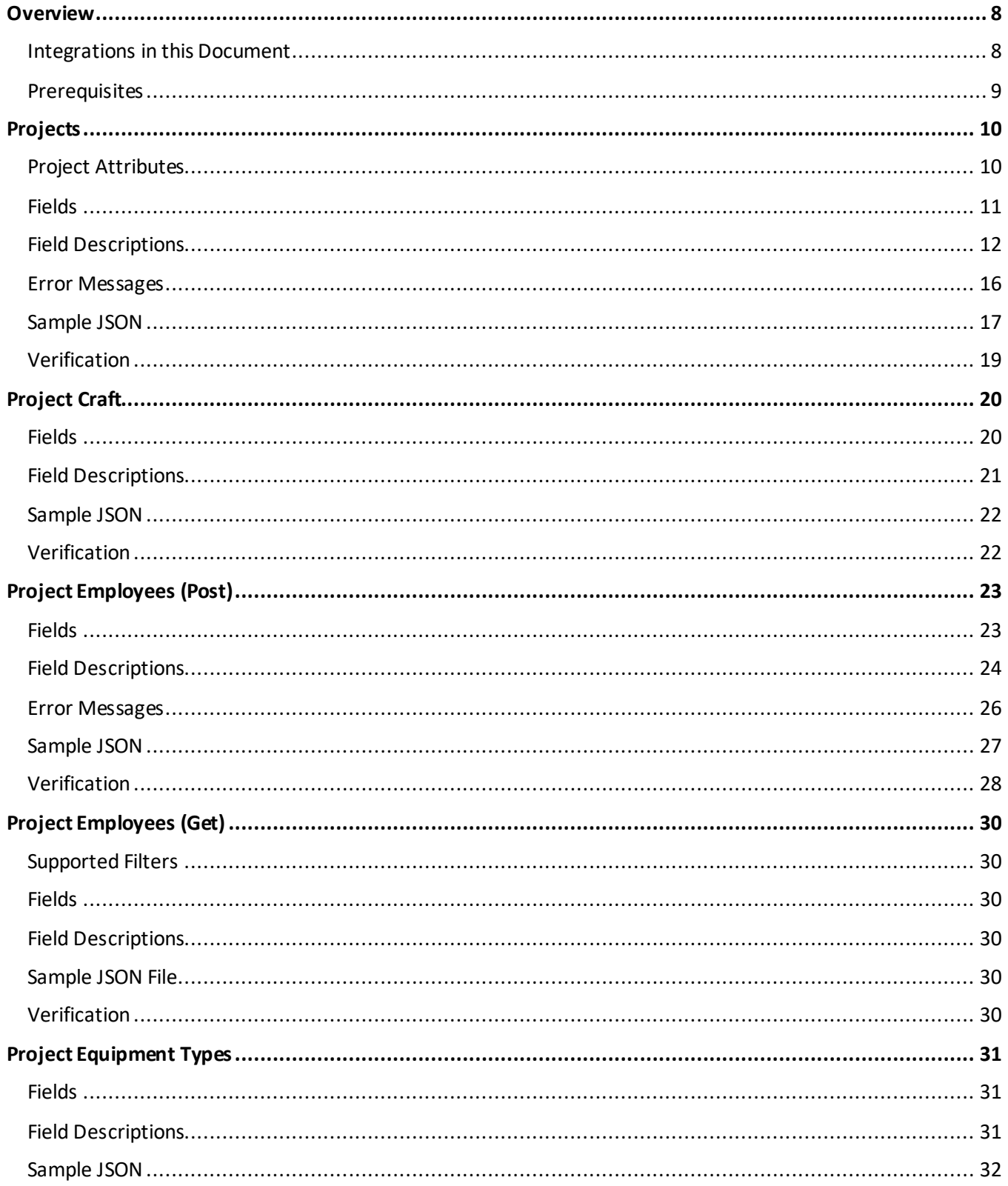

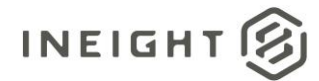

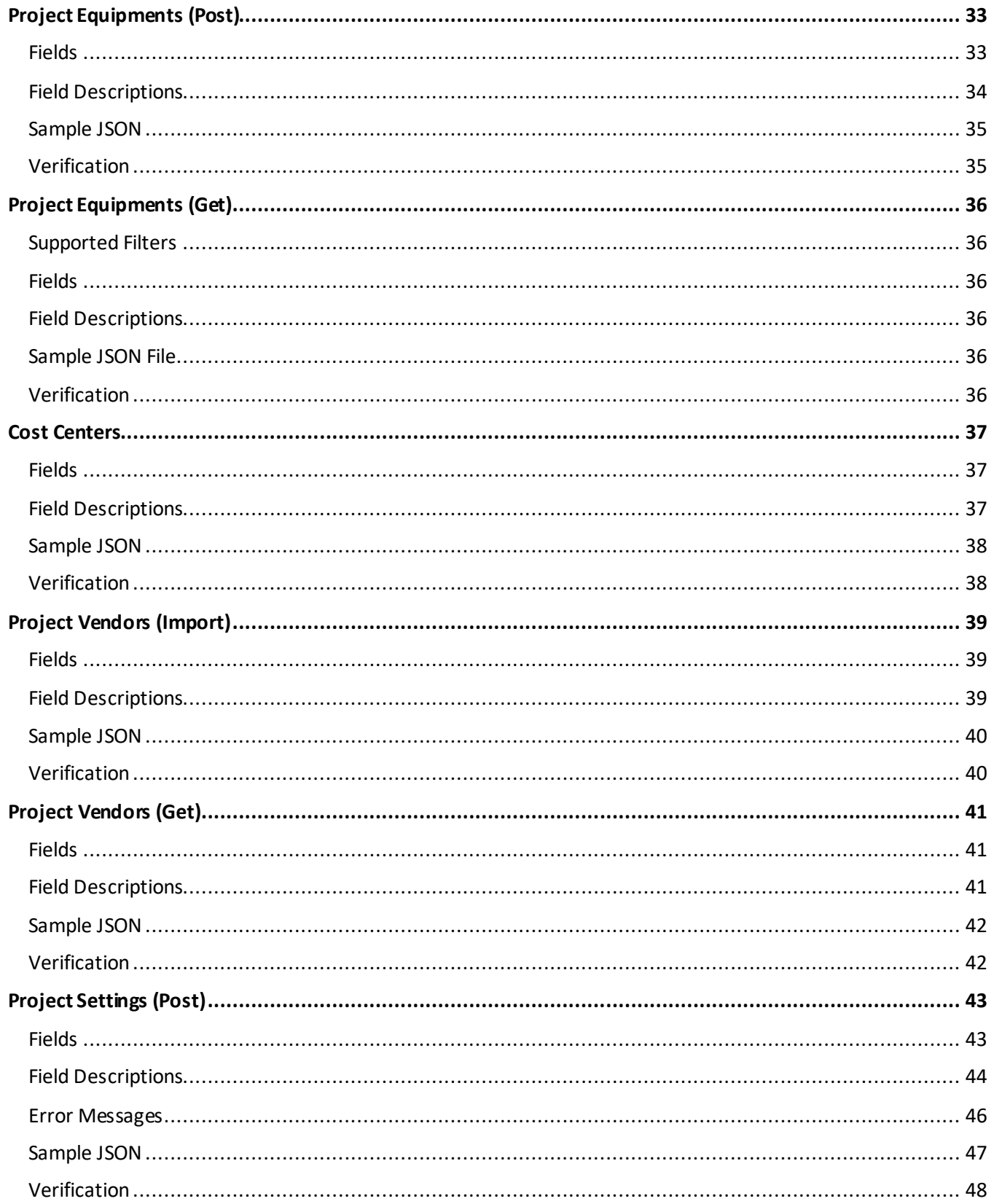

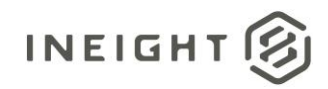

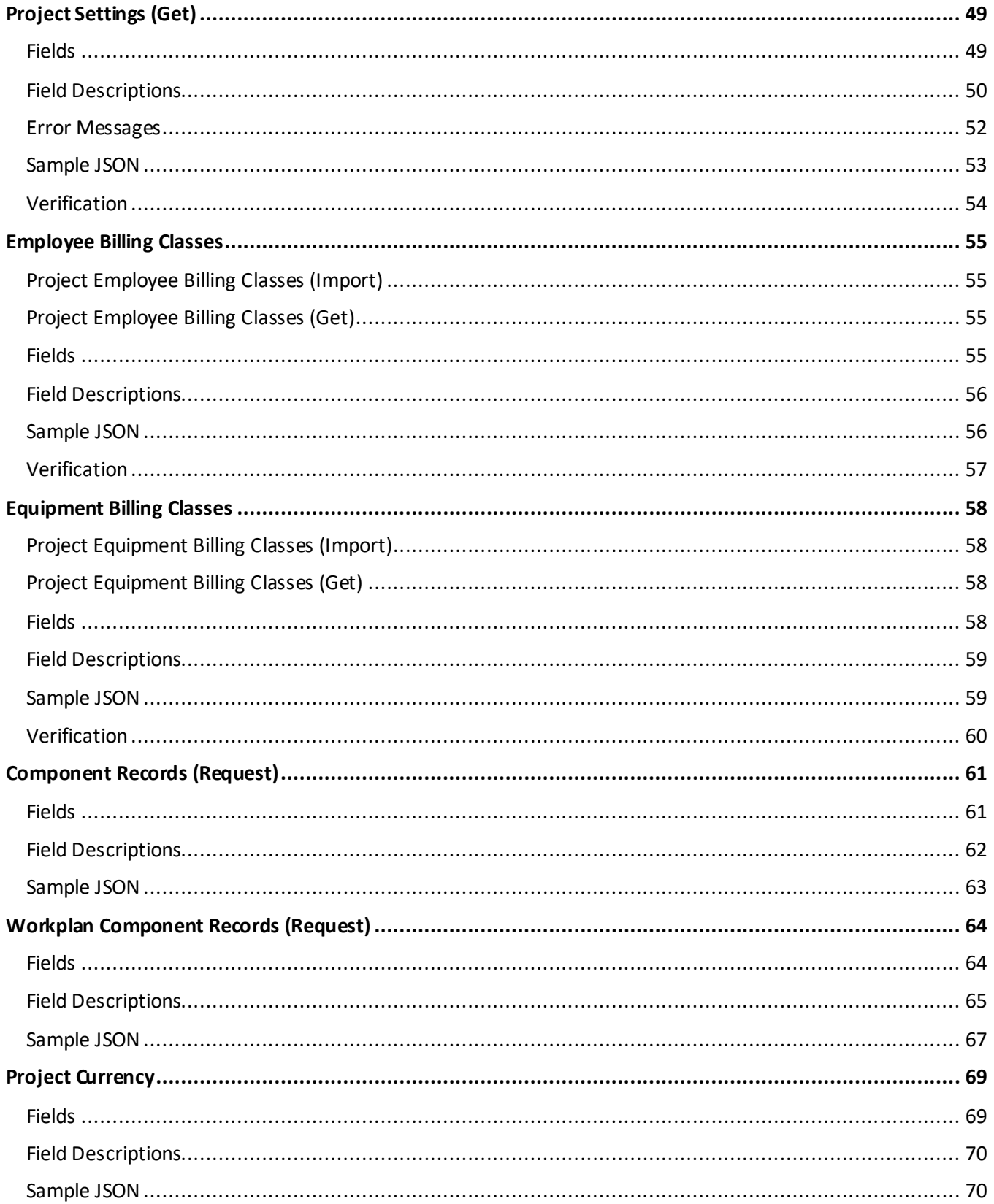

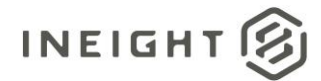

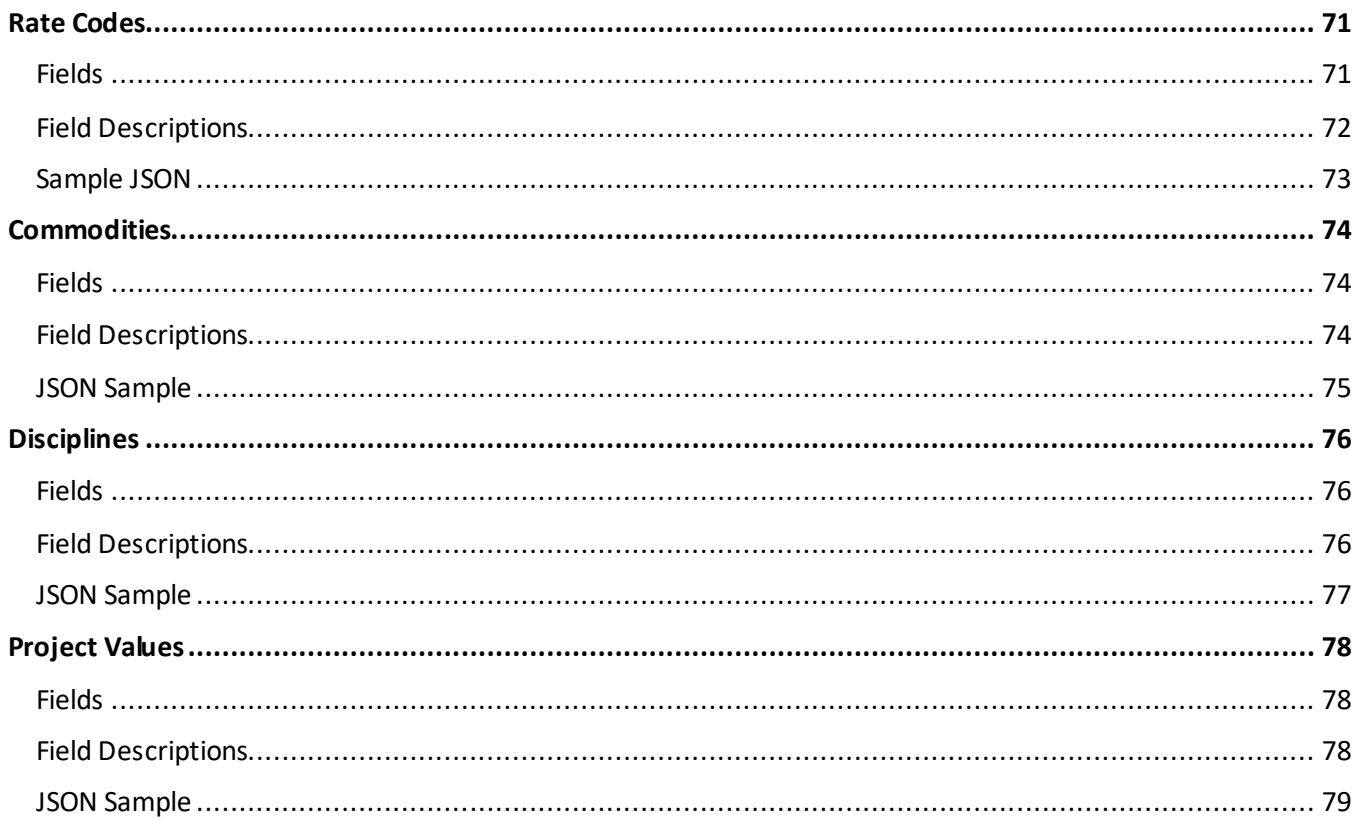

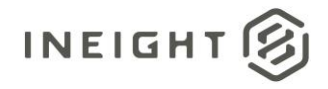

### <span id="page-7-1"></span>**Overview**

Project initiation and maintenance integrations are used throughout the lifecycle of a project to create and maintain data that can be used by multiple products in the InEight cloud platform.

#### <span id="page-7-0"></span>**Integrations in this Document**

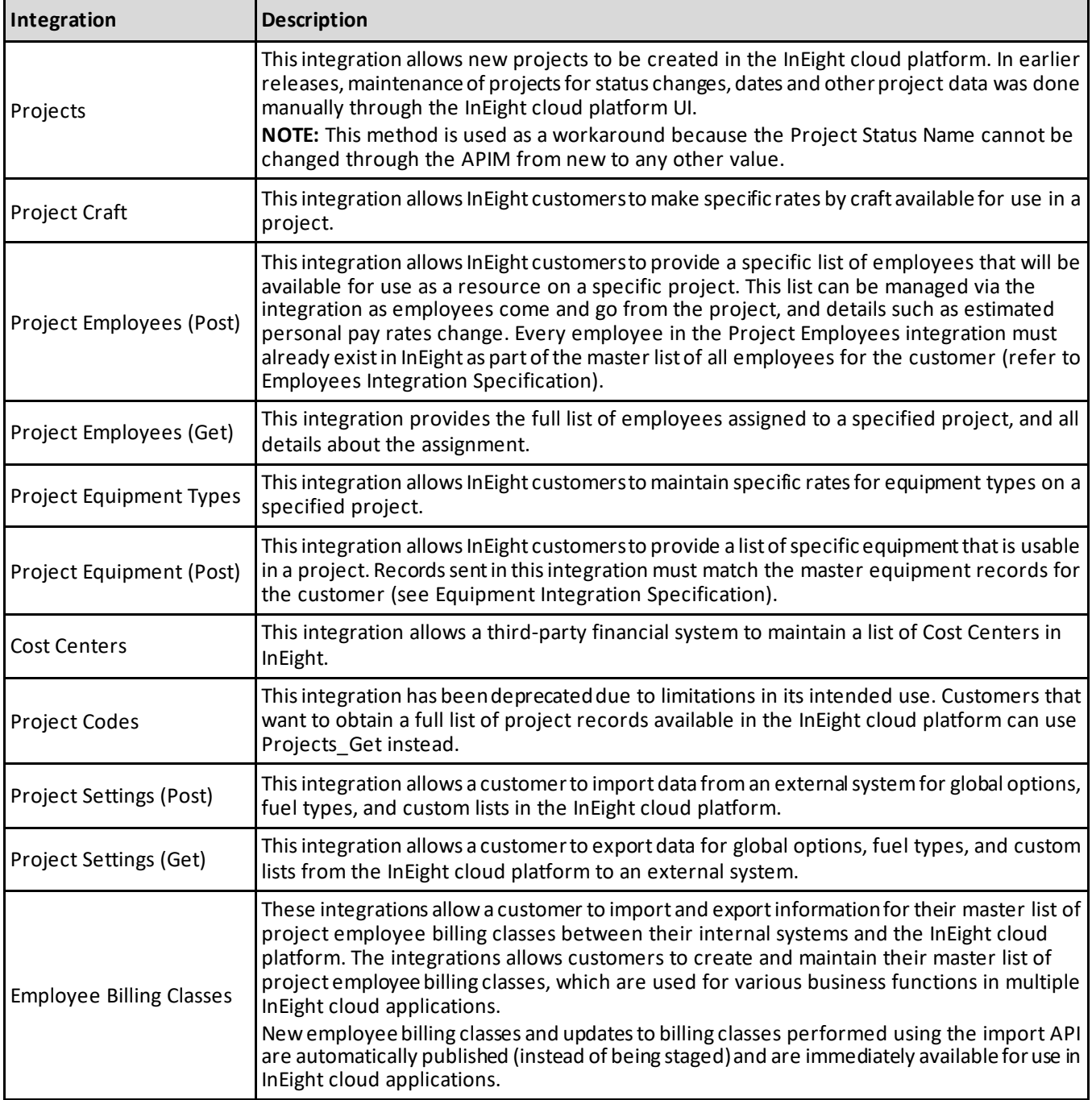

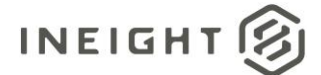

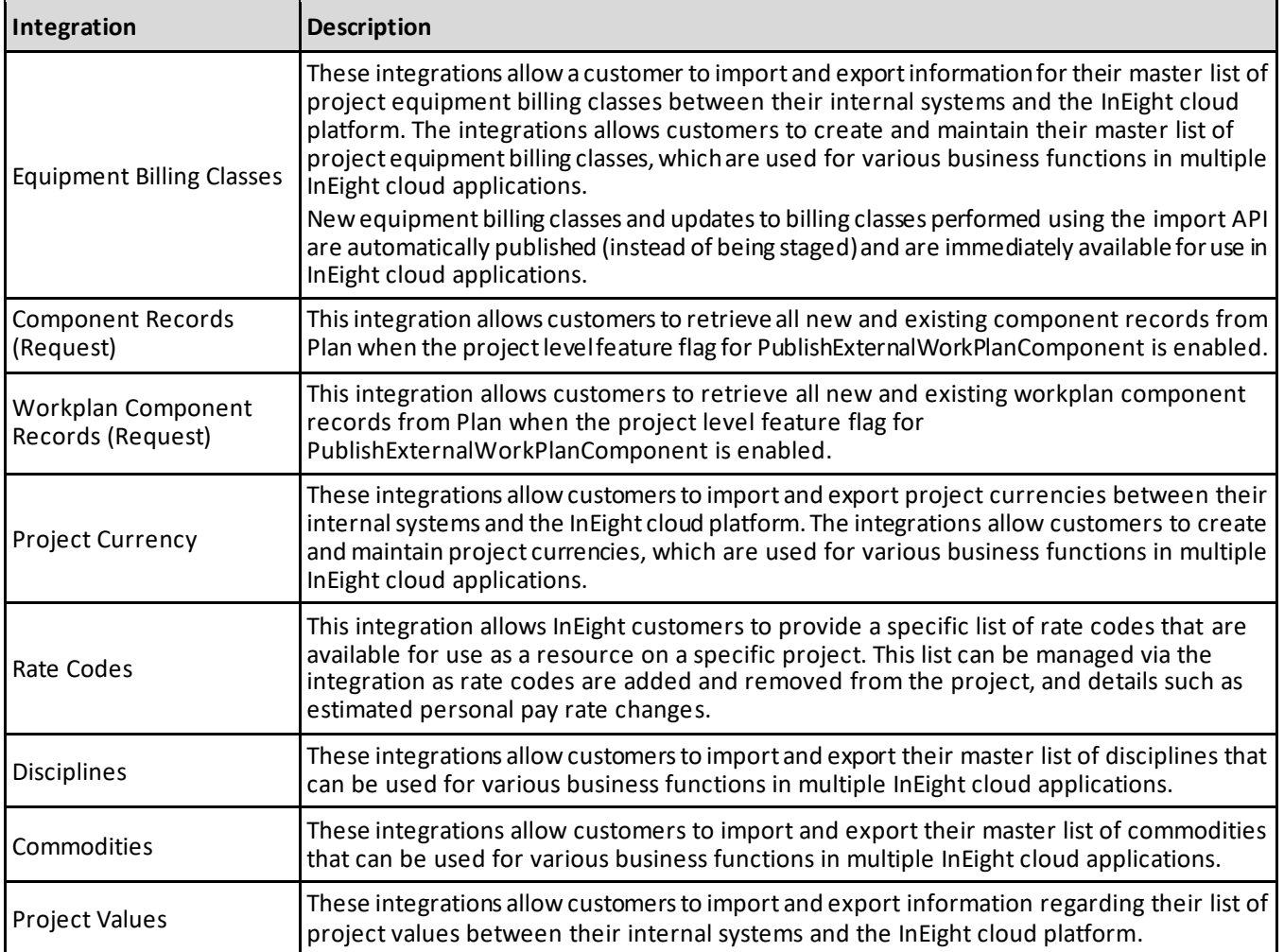

#### <span id="page-8-0"></span>**Prerequisites**

The following table lists prerequisites to using the integrations in this document that are required due to the presence of supporting data or system configurations. All items in the table represent required fields in the integrations. There are many other fields in the integrations that reference data from different areas of the InEight system but are optional and will not prevent the addition or update of a record. These optional fields are called out in the individual integration field descriptions.

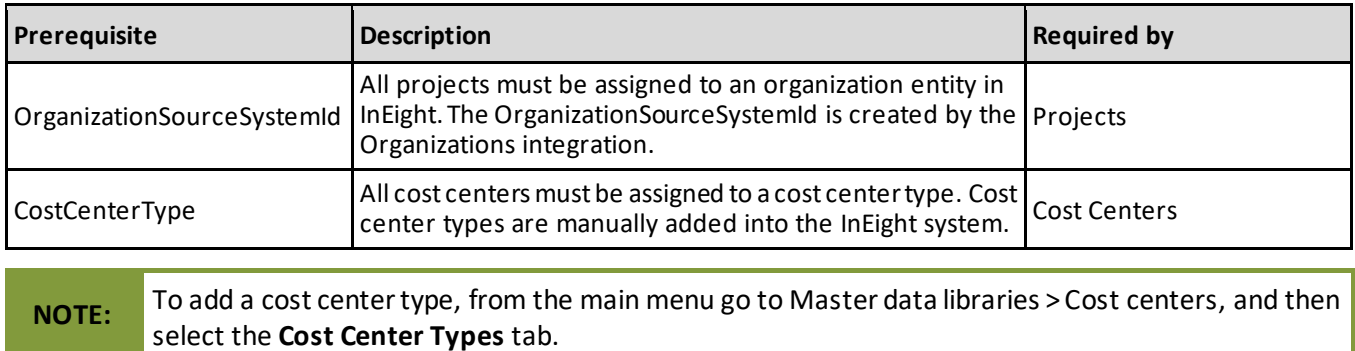

### <span id="page-9-0"></span>**Projects**

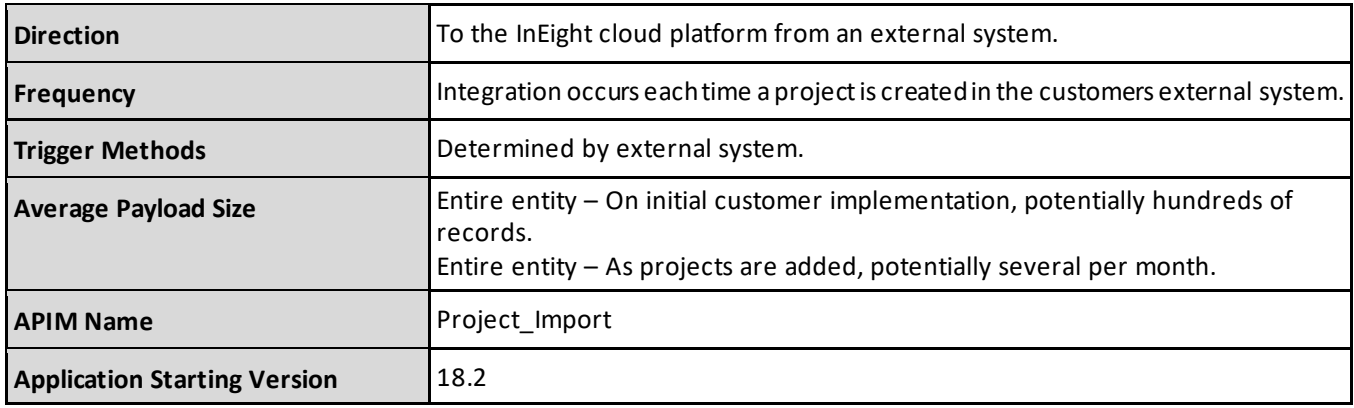

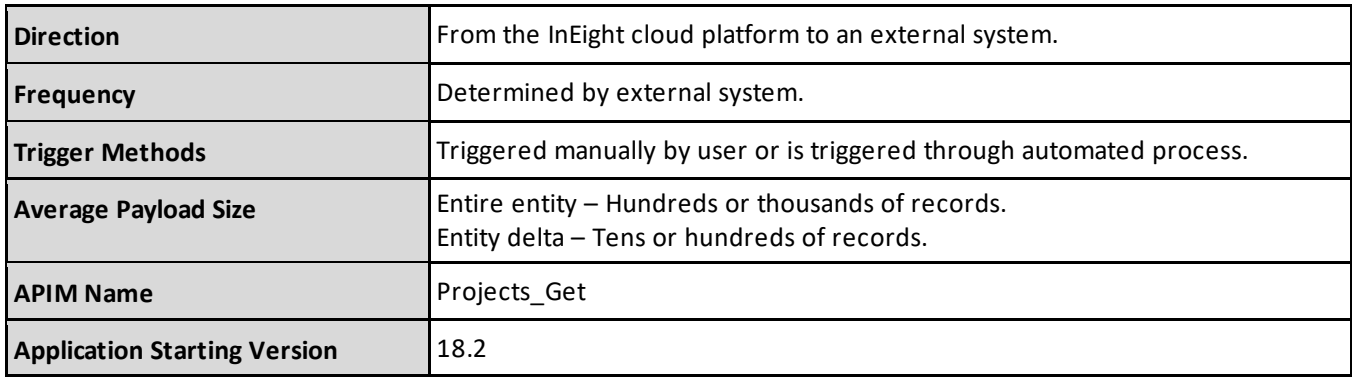

#### **NOTE:**

The fields, field descriptions, and JSON for the Projects\_Get and Project\_Import integrations are identical, however, the purpose of these integrations and how they are used with the InEight cloud platform differ. Refer to the InEight APIM for details.

#### <span id="page-9-1"></span>**Project Attributes**

If a request to add or modify a project via Project\_Import includes an element within the ProjectAttributes array, the AttributeValue provided must match a valid attribute where value for the attribute equals ProjectID.

The system then determines if the value provided for the attribute matches an existing valid Project SourceSystemId, DisplayId, or Name (whichever are valid fields in the entity). If a match is found and the ProjectAttribute value does not matchthe project record being imported, updated, or modified, then the system sets the value for the project characteristic with the value provided in the request.

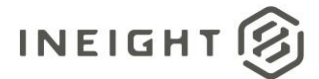

### <span id="page-10-0"></span>**Fields**

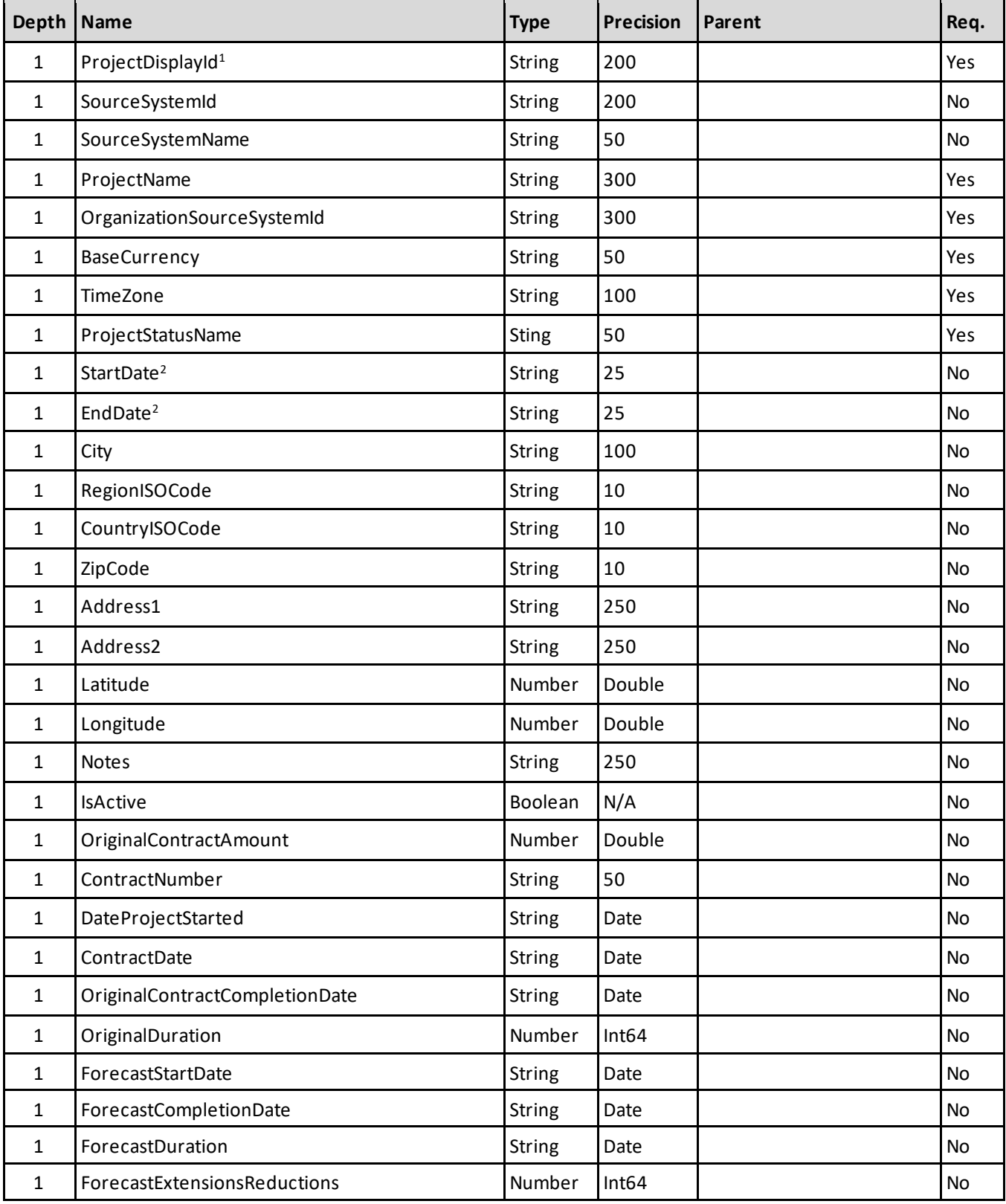

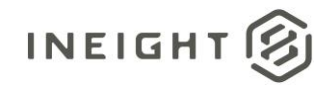

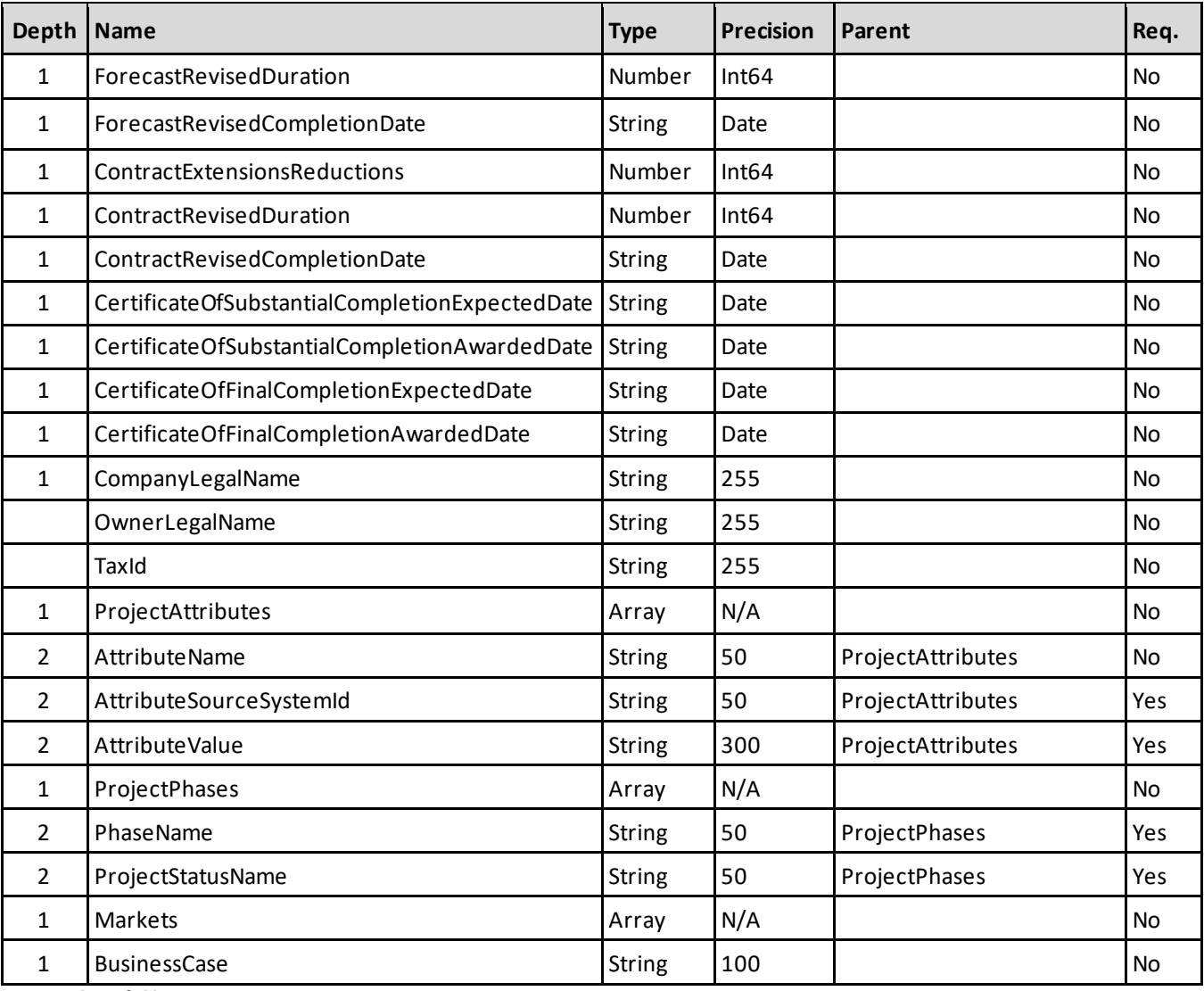

*1 - Natural Key field.*

2 - The data format for Date/Time fields is YYYY-MM-DDTHH:MM:SS+hhmm, where hhmm is the time zone offset. If the time is already converted to UTC, *then the offset will be +0000*

#### <span id="page-11-0"></span>**Field Descriptions**

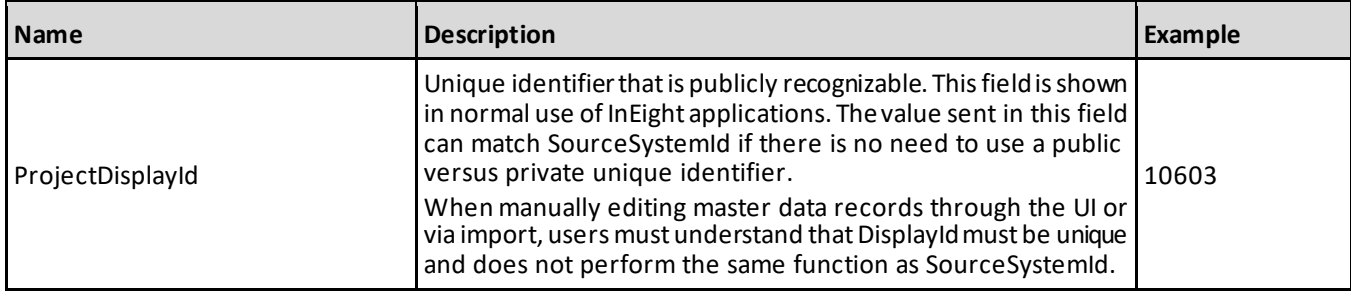

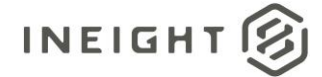

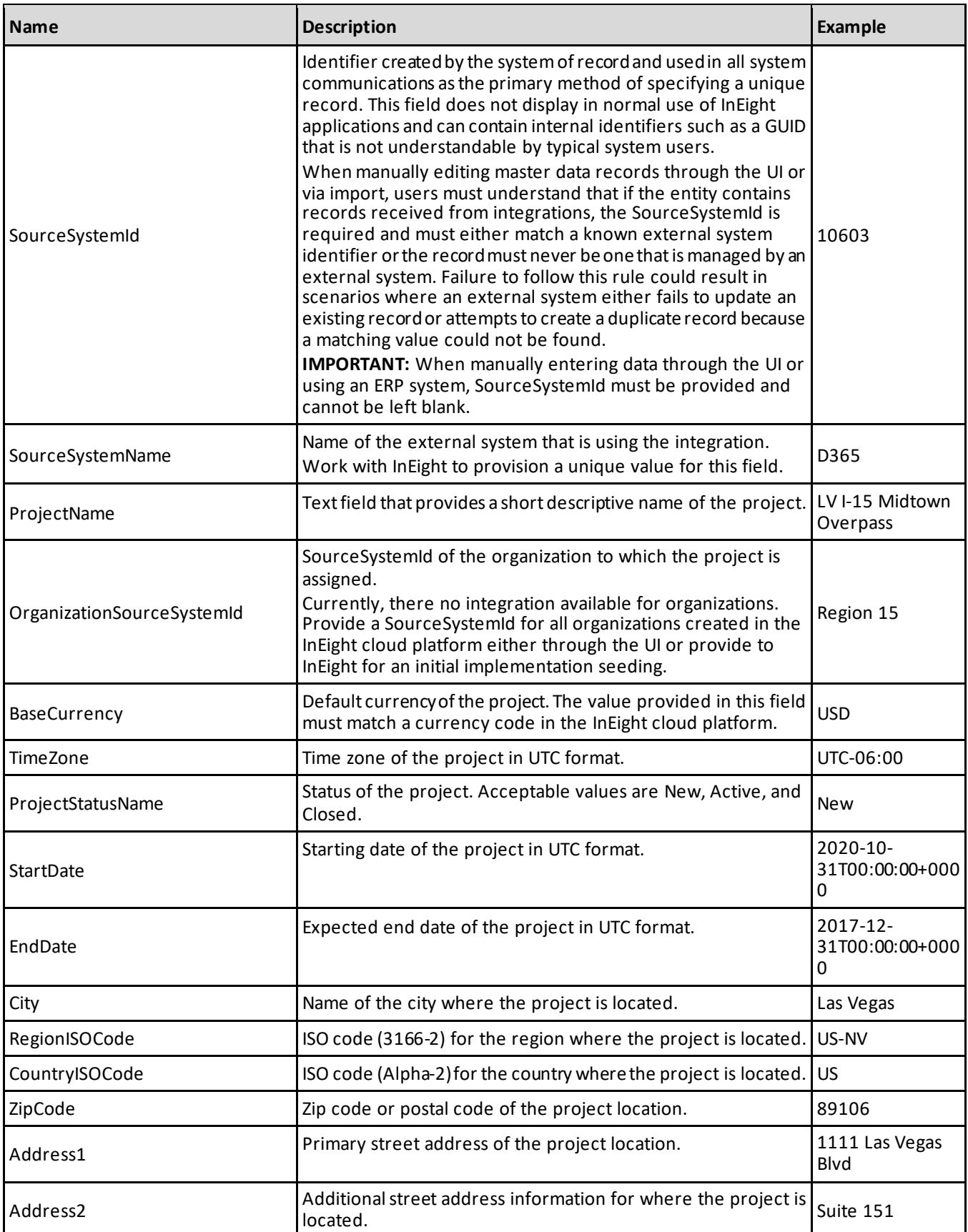

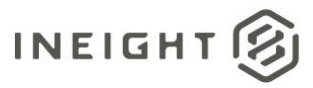

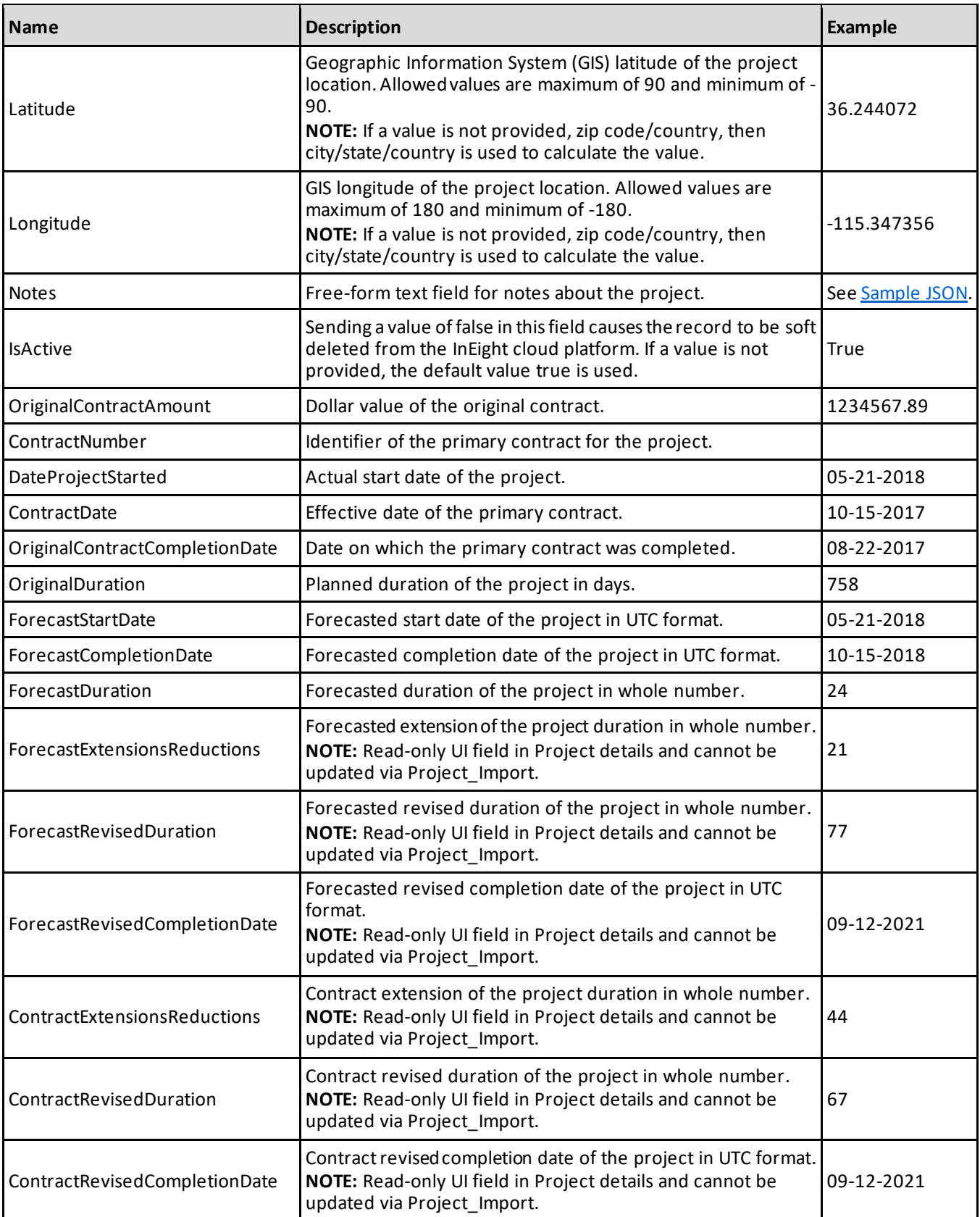

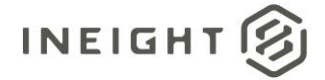

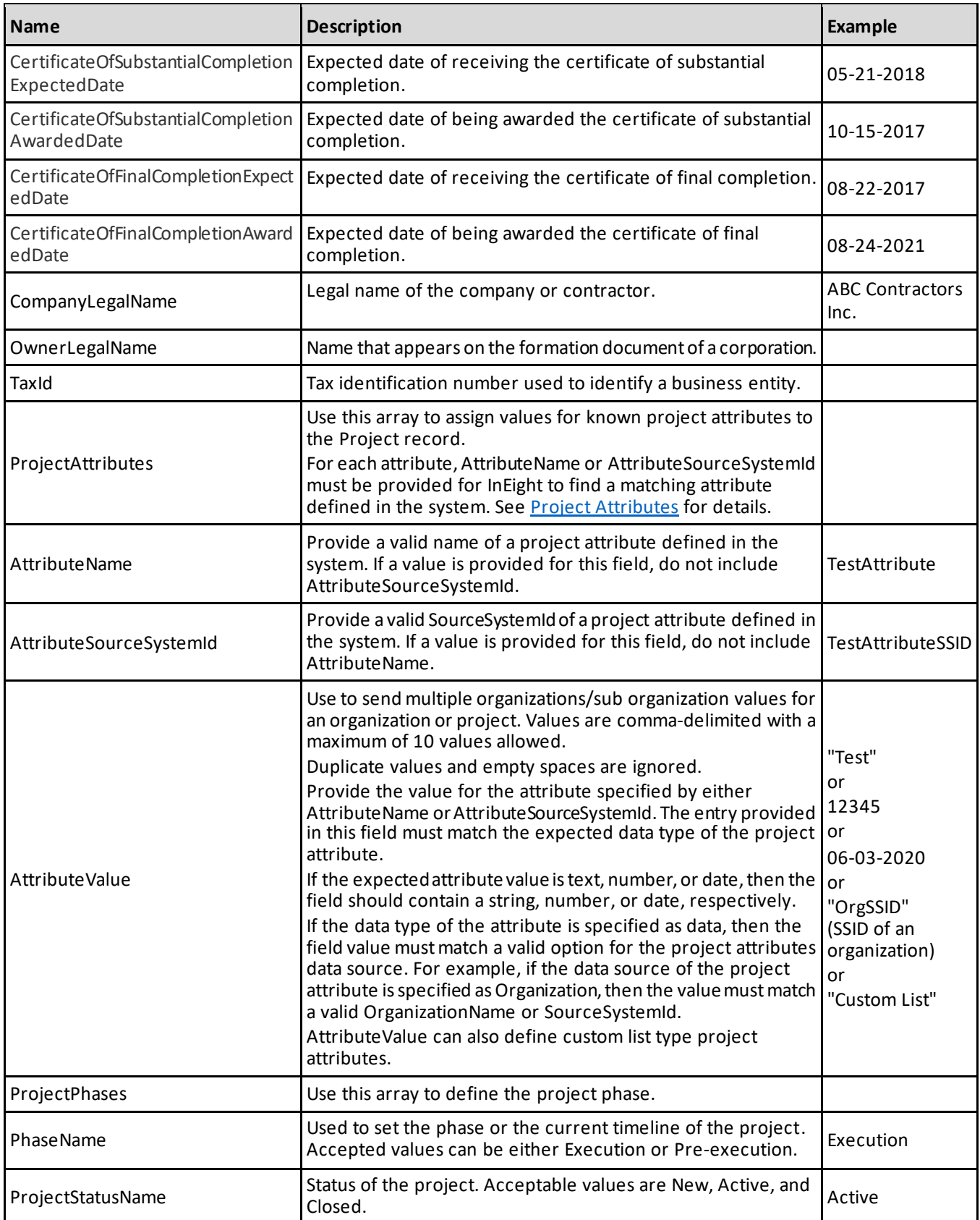

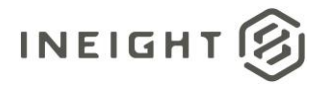

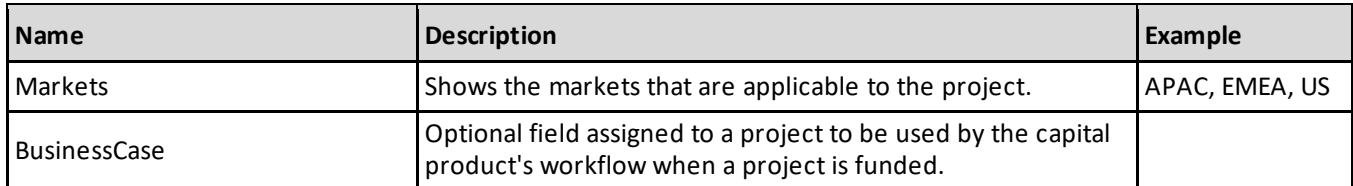

#### <span id="page-15-0"></span>**Error Messages**

The following error messages are generated by the InEight cloud platform and products for this integration. Errors in the table below are distinguished by the process that checks for the error.

- API validation errors are basic record validations that will be returned to the API request message and cause the entire payload to fail.
- Entity logic errors are performed internally in the InEight cloud platform and products to look for specific business rule or data integrity issues record-by-record. Failures with entity logic validations only cause the individual record to cease processing and are written to internal logging.

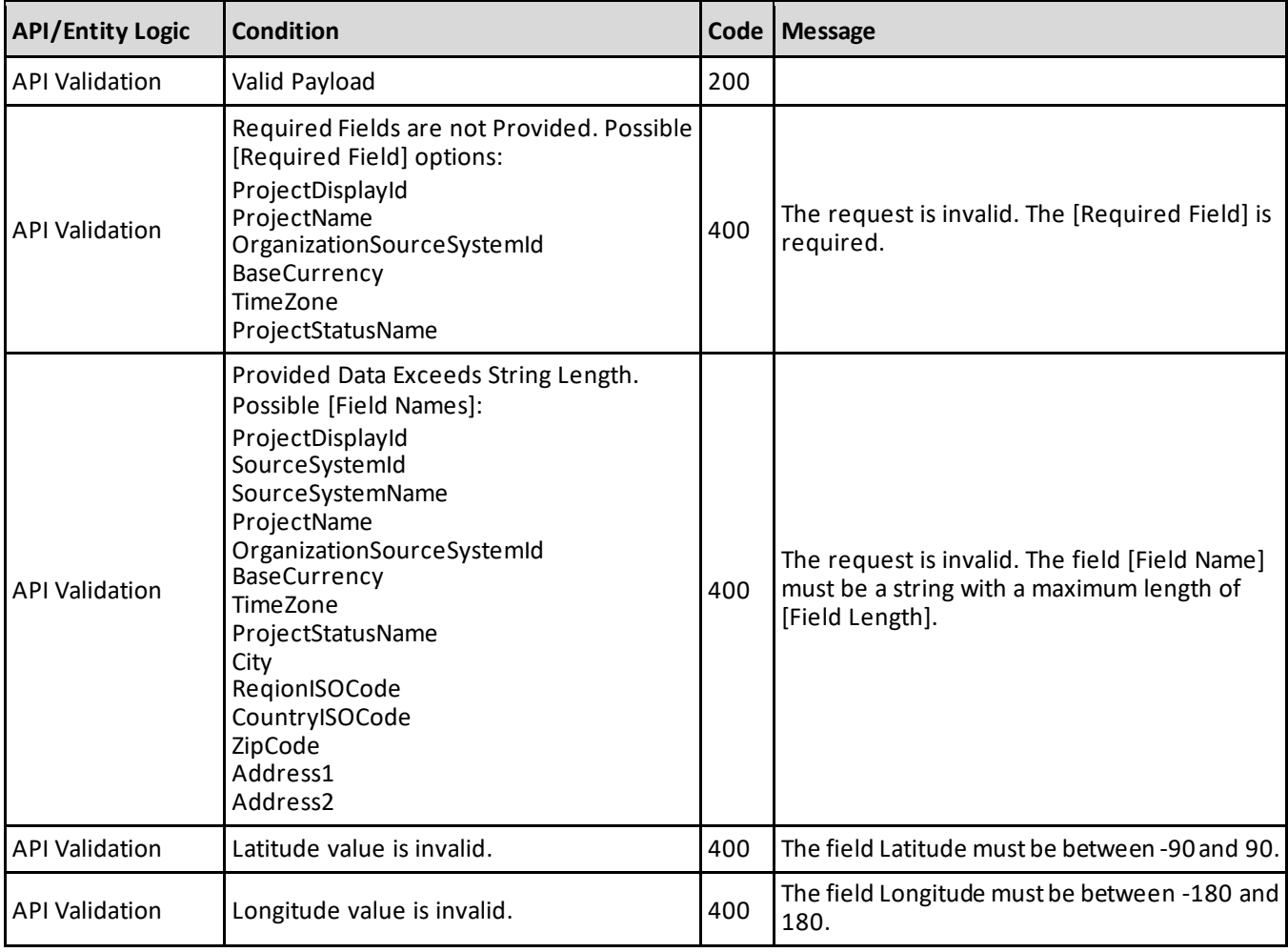

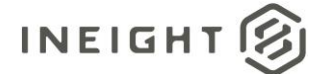

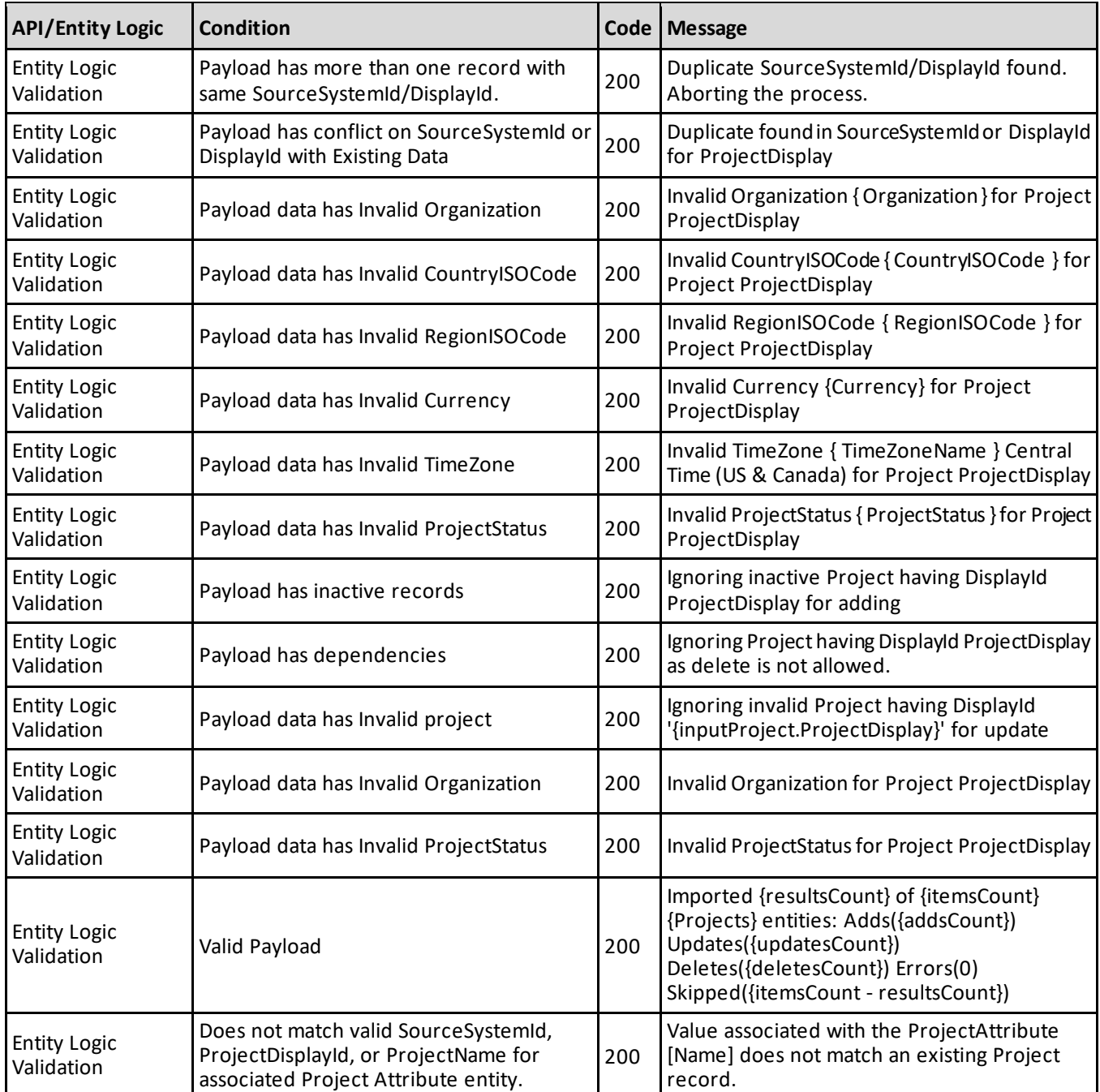

#### <span id="page-16-0"></span>**Sample JSON**

```
[
{
"ProjectDisplayId": "TEST_PROJ_001",
"SourceSystemId": "TEST_PROJ_001",
"SourceSystemName": "TEST_PROJ_001",
"ProjectName": "TEST_PROJ_001",
"OrganizationSourceSystemId": "ChildOrg",
"BaseCurrency": "USD",
```
#### Project Initiation and Maintenance - Integration Specification

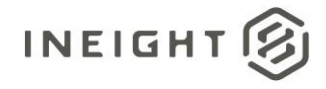

```
"TimeZone": "(UTC+05:30) Chennai, Kolkata, Mumbai, New Delhi",
"ProjectStatusName": "New",
"StartDate": "2019-11-03T00:00:00+00:00",
"EndDate": "2022-12-31T00:00:00+00:00",
"City": 'Omaha',
"RegionISOCode": 'US-NE',
"CountryISOCode": 'US',
"ZipCode": 68136,
"Address1": '2356 View Drive',
"Address2": 'Main St',
"Latitude": 41.2565,
"Longitude": -95.9345,
"Notes": "This is a new free-form text note you have for a project.",
"IsActive": true,
"OriginalContractAmount": 100,
"ContractNumber": "1237905-12-88"
"DateProjectStarted": "2020-03-01T00:00:00+00:00",
"ContractDate": "2020-03-31T00:00:00+00:00",
"OriginalContractCompletionDate": "",
"OriginalDuration": 120,
"ForecastStartDate": "05-21-2018",
"ForecastCompletionDate": "10-15-2018",
"ForecastDuration": 46,
"ForecastExtensionsReductions": 21,
"ForecastRevisedDuration": 77,
"ForecastRevisedCompletionDate": "09-12-2021",
"ContractExtensionsReductions": 44,
"ContractRevisedDuration": 67,
"ContractRevisedCompletionDate": "09-12-2021",
"CertificateOfSubstantialCompletionExpectedDate": "05-21-2018",
"CertificateOfSubstantialCompletionAwardedDate": "10-15-2017",
"CertificateOfFinalCompletionExpectedDate": "08-22-2017",
"CertificateOfFinalCompletionAwardedDate": "08-24-2021",
"CompanyLegalName": " ABC Contractors Inc.",
"OwnerLegalName ": "",
"TaxId": "",
"ProjectAttributes": [
   {
   "AttributeName": "TEST",
   "AttributeSourceSystemId": "TEST",
   "AttributeValue": "TEST1, TEST2, TEST3, , TEST4, ,, , TEST5"
   }
   \, \,"ProjectPhases": [
  {
   "PhaseName": "",
  "ProjectStatusName": "",
   }
   ]
}
"Markets": "APAC, EMEA, US",
"BusinessCase": ""
]
```
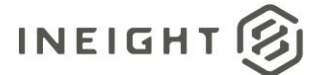

#### <span id="page-18-0"></span>**Verification**

Projects are accessible from the main navigation menu. To see all projects, click the **Main menu** icon, and then select **All projects & organizations**.

Users are allowed to use Project\_Import and Projects\_Get APIsto pass CustomList type project attributes. Users can also assign projects with Custom List type project attribute values.

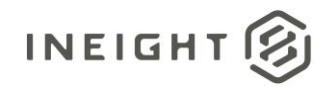

### <span id="page-19-0"></span>**Project Craft**

Within a project, employees can use a different hourly rate than the one assigned to their master data resource record. To override the master data rate using one based on a craft (instead of a manually entered value), craft records must first be assigned to the project using this integration to make them available as an option in the assignment UI.

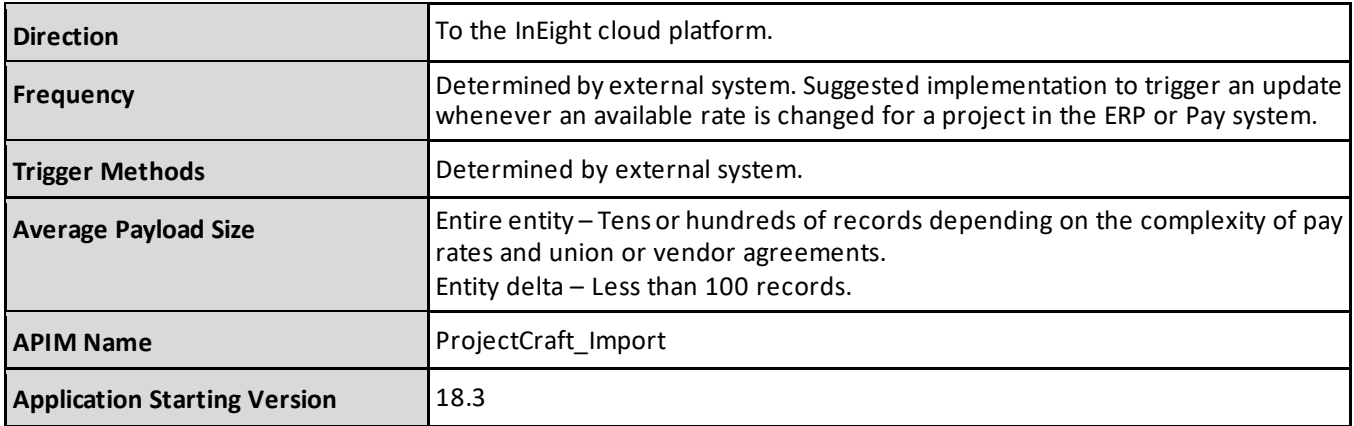

#### <span id="page-19-1"></span>**Fields**

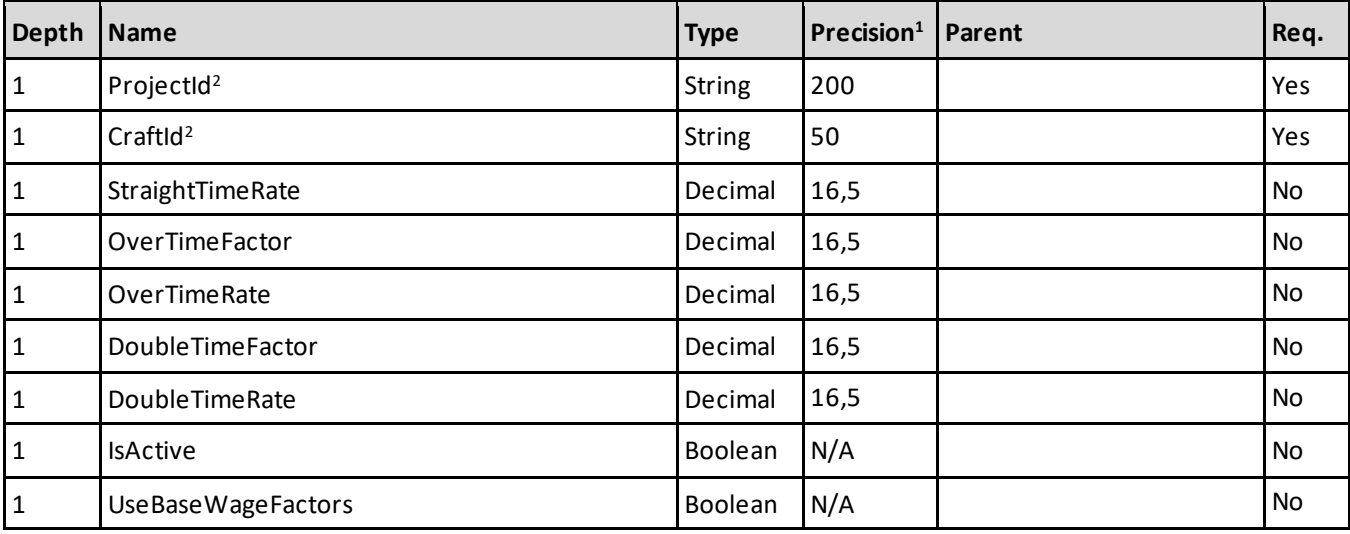

1- For numeric data types, precision is given as total digits allowed in the field and the number of those digits that exist to the right of the decimal. For example, 16,5 represents a total of 16-digits allowed in the field with 5 of those digits existing as decimal places and 11 digits on the left of the decimal. The *decimal is not counted as a digit.*

*2 - Natural Key field.*

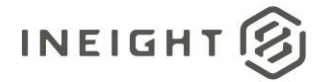

### <span id="page-20-0"></span>**Field Descriptions**

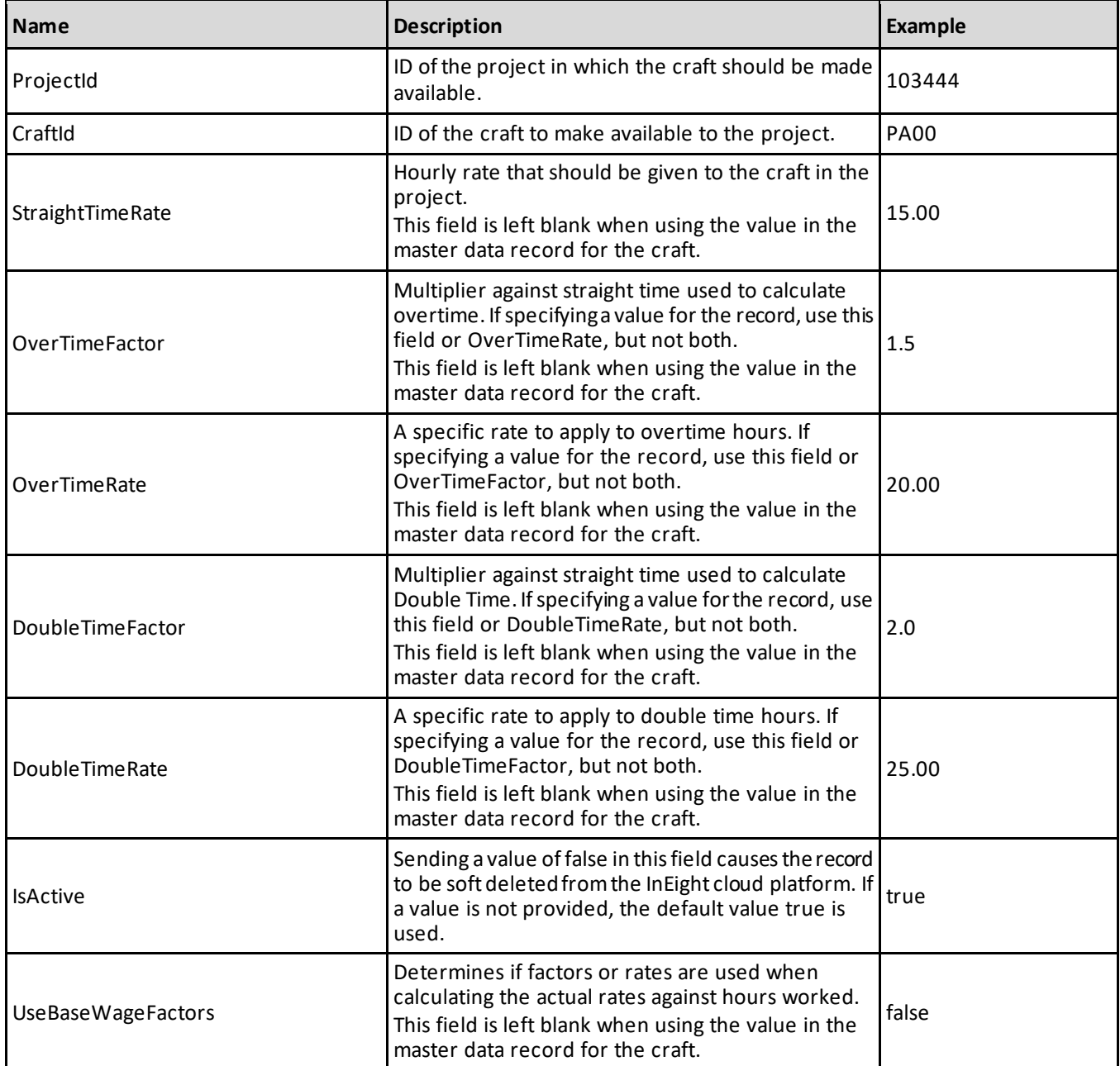

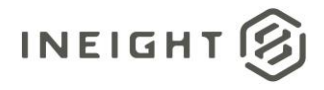

#### <span id="page-21-0"></span>**Sample JSON**

[ {

Creates a new record with specific project values.

```
"ProjectId": "103361",
"CraftId": "PA00",
"StraightTimeRate": 8.00,
"OverTimeFactor": 0.0,
"OverTimeRate": 10.50,
"DoubleTimeFactor": 0.0,
"DoubleTimeRate": 13.00,
"IsActive": true,
"UseBaseWageFactors": false
},{
```
Creates new records using values inherited from the Craft master data.

```
"ProjectId": "103361",
"CraftId": "LA1L",
},{
"ProjectId": "103361",
"CraftId": "LA1M",
}
```
#### <span id="page-21-1"></span>**Verification**

]

From the main menu, select the project that records were added to, and then select **Operational rate codes**.

New or updated records should show in the UI.

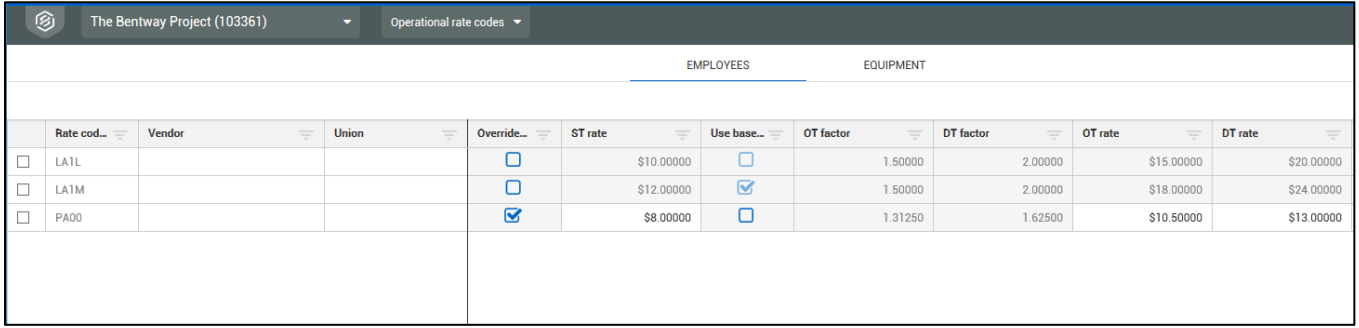

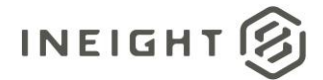

### <span id="page-22-0"></span>**Project Employees (Post)**

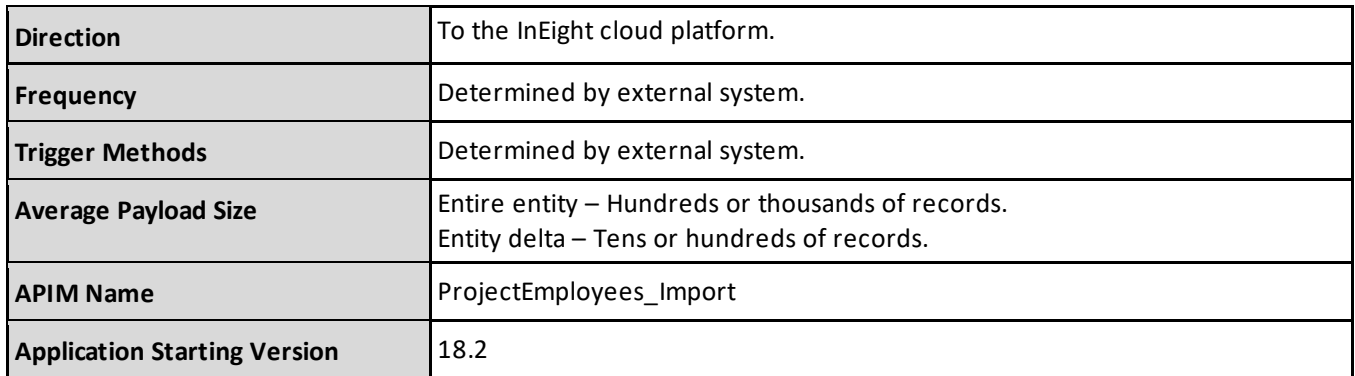

#### <span id="page-22-1"></span>**Fields**

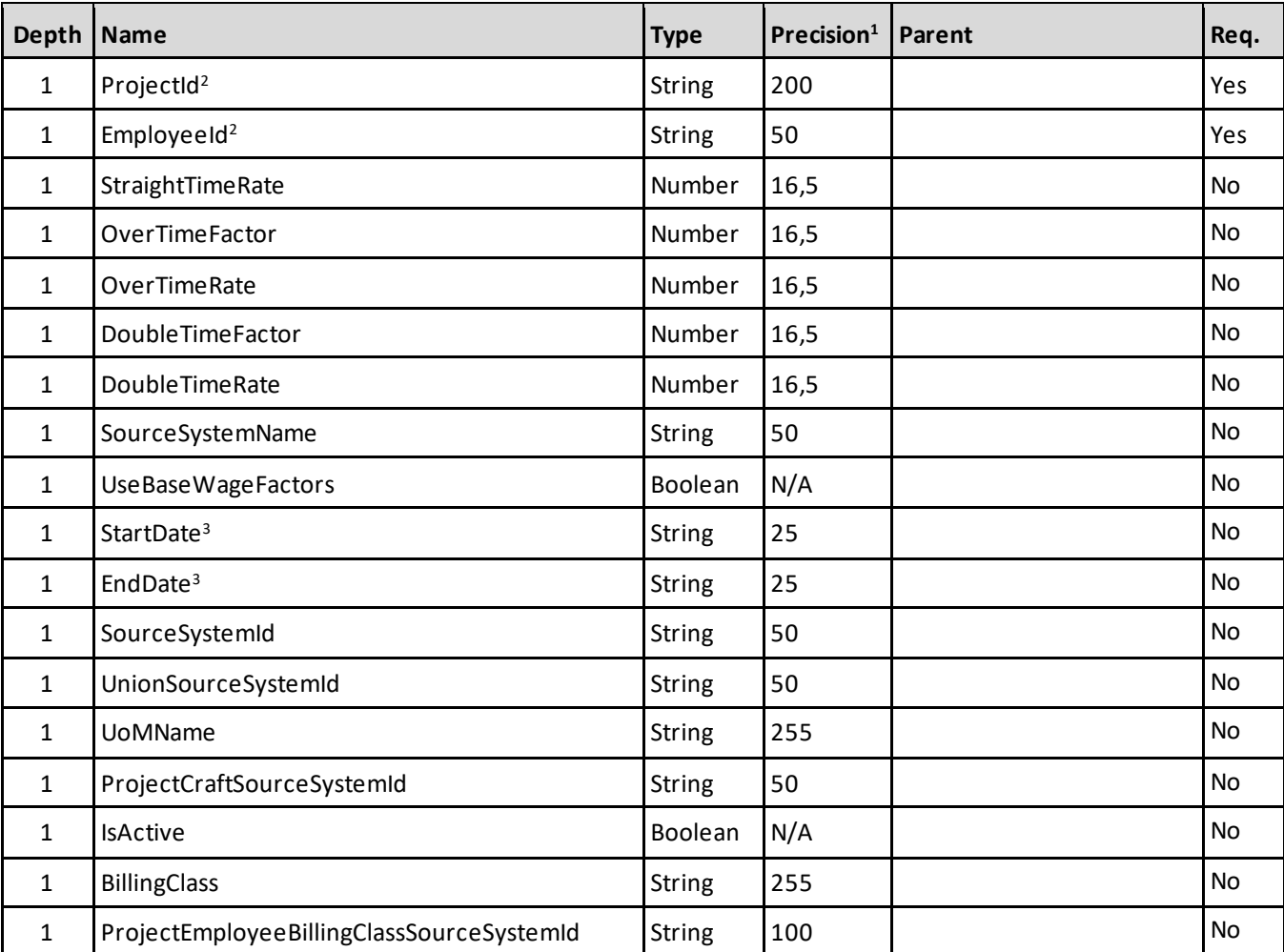

1 - For numeric data types, precision is given as total digits allowed in the field and the number of those digits that exist to the right of the decimal. For example, 16,5 represents a total of 16-digits allowed in the field with 5 of those digits existing as decimal places and 11 digits on the left of the decimal. The *decimal is not counted as a digit.*

*2 - Natural Key field.*

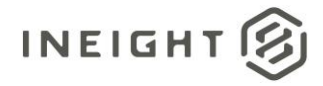

3 - The data format for Date/Time fields is YYYY-MM-DDTHH:MM:SS+hhmm, where hhmm is the time zone offset. If the time is already converted to UTC, *then the offset will be +0000*

#### <span id="page-23-0"></span>**Field Descriptions**

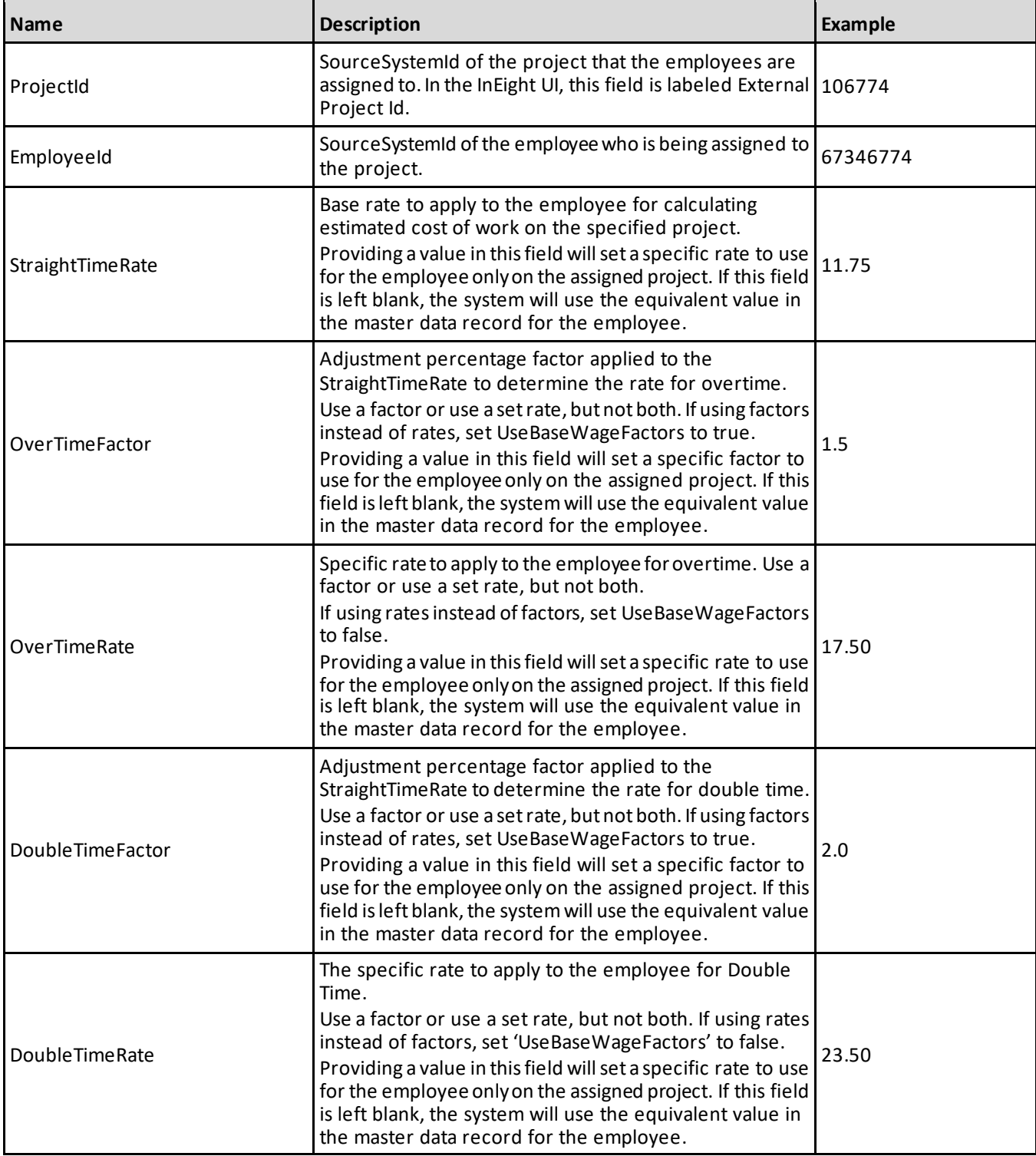

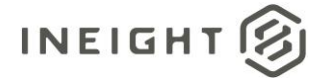

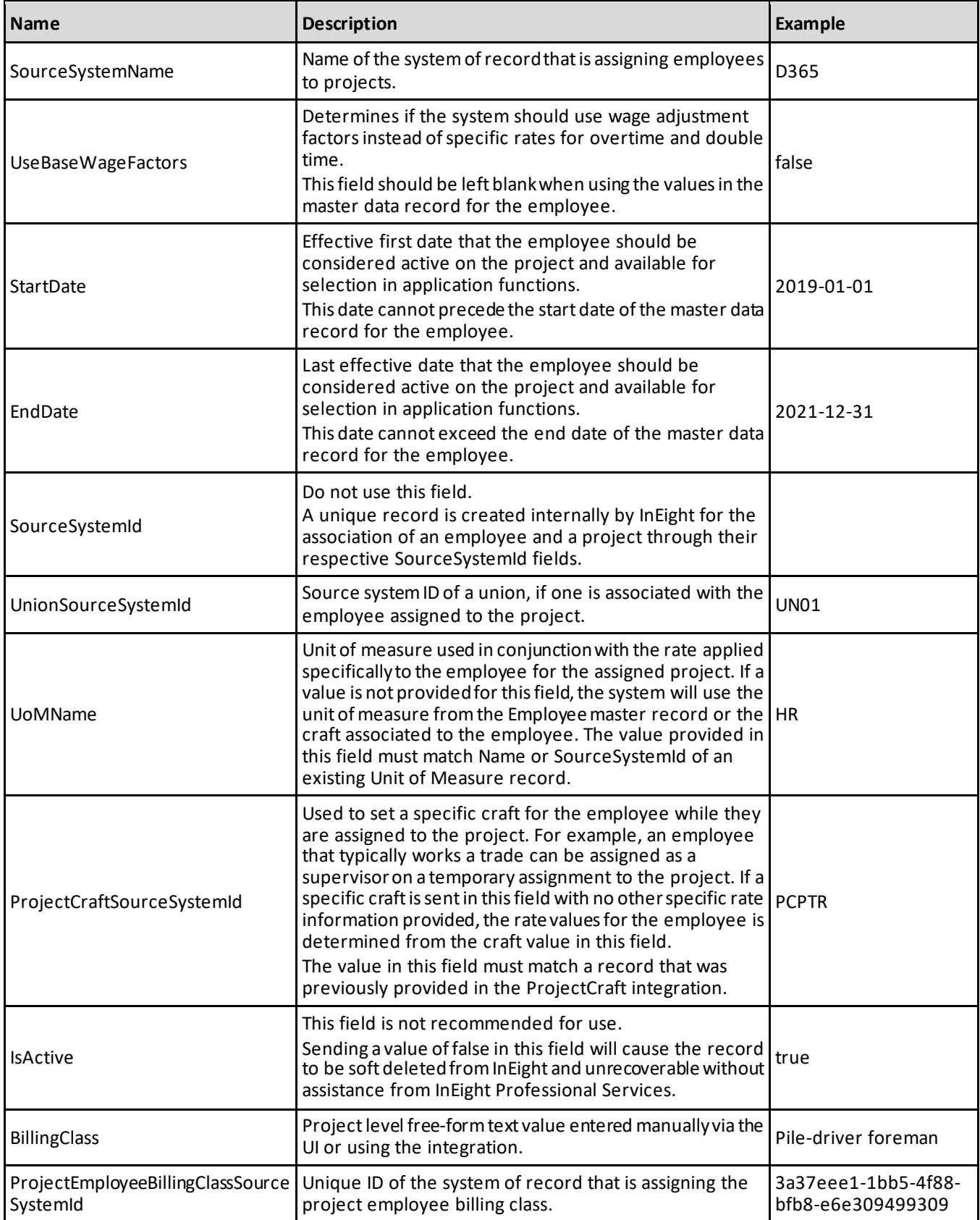

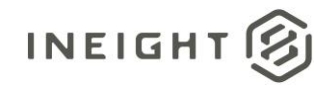

#### <span id="page-25-0"></span>**Error Messages**

The following error messages are generated by the InEight cloud platform and products for this integration. Errors in the table below are distinguished by the process that checks for the error.

- API validation errors are basic record validations that will be returned to the API request message and cause the entire payload to fail.
- Entity logic errors are performed internally in the InEight cloud platform and products to look for specific business rule or data integrity issues record-by-record. Failures with entity logic validations only cause the individual record to cease processing and are written to internal logging.

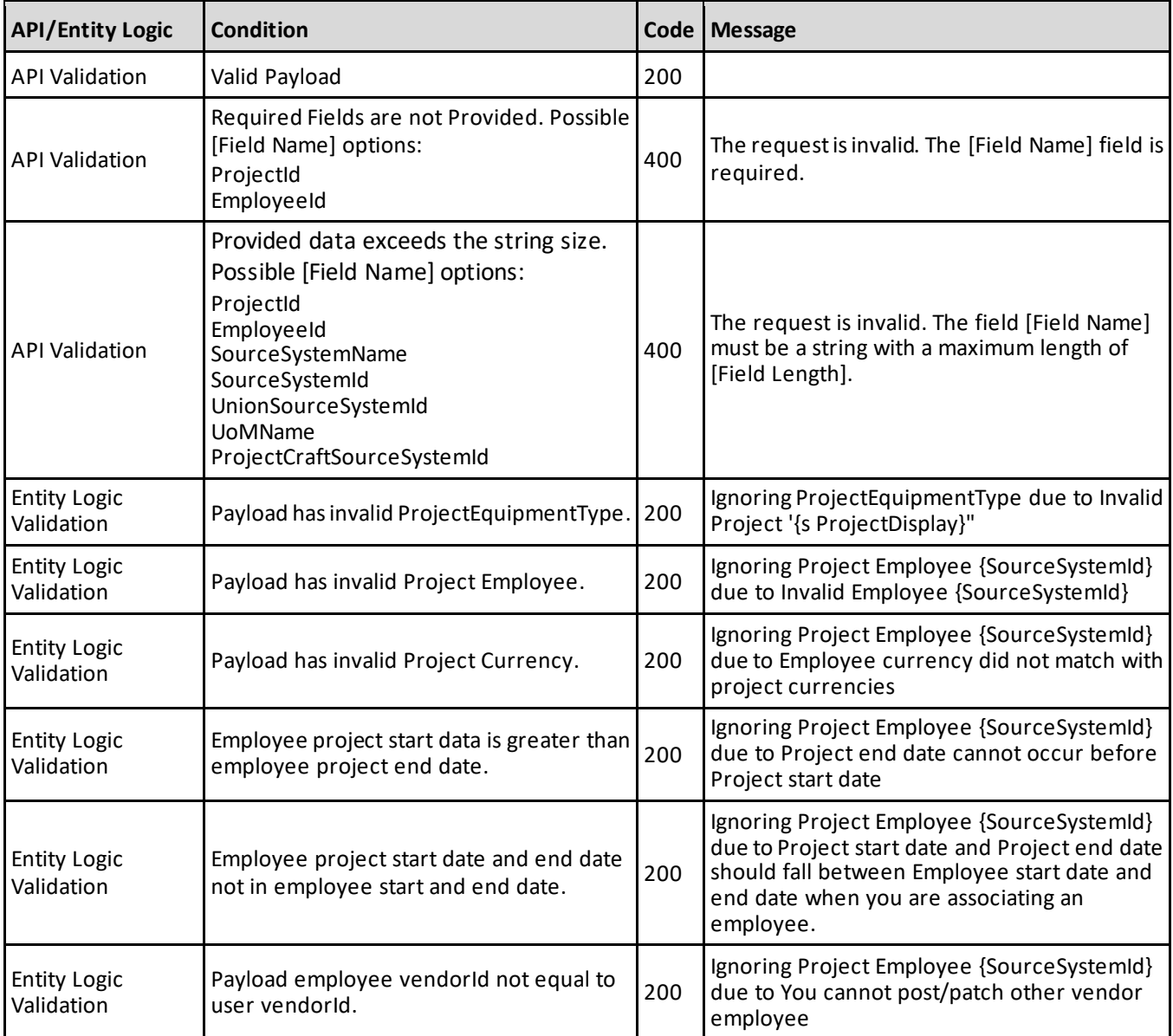

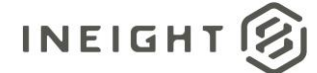

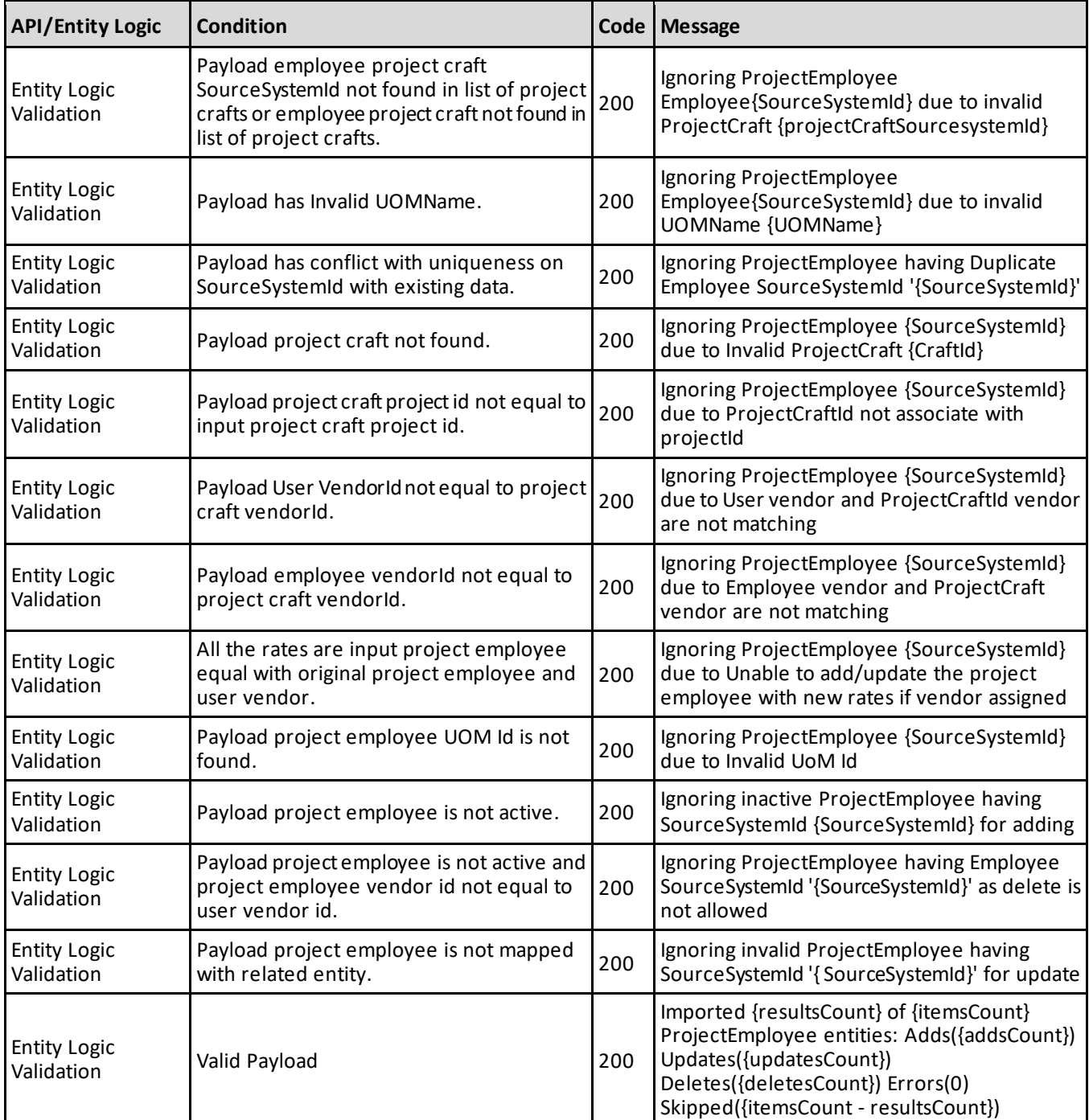

#### <span id="page-26-0"></span>**Sample JSON**

```
\lbrack{
   "ProjectId": "107654",
   "EmployeeId": "36546777",
   "StraightTimeRate": 12.0000,
   "OverTimeFactor": 0,
   "OverTimeRate": 18.0000,
```
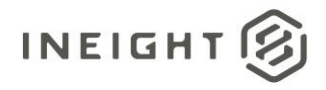

```
"DoubleTimeFactor": 0,
  "DoubleTimeRate": 24.0000,
  "SourceSystemName": "SAP",
  "UseBaseWageFactors": false,
  "StartDate": "2019-01-01",
  "EndDate": "2021-12-31",
  "SourceSystemId": "",
  "UoMName": "HR",
  "ProjectCraftSourcesystemId": "",
  "IsActive": true
  },{
  "ProjectId": "107654",
  "EmployeeId": "54646444",
  "StraightTimeRate": 10.0000,
  "OverTimeFactor": 1.5,
  "OverTimeRate": 0,
  "DoubleTimeFactor": 1.75,
   "DoubleTimeRate": 0,
  "SourceSystemName": "SAP",
  "UseBaseWageFactors": true,
  "StartDate": "2019-01-01",
  "EndDate": "2021-12-31",
  "SourceSystemId": "",
  "UoMName": "HR",
  "ProjectCraftSourcesystemId": "JCPTR",
  "IsActive": true,
  "BillingClass": "Crawler Tractor",
  "ProjectEmployeeBillingClassSourceSystemId": "3a37eee1-1bb5-4f88-bfb8-
e6e309499309"
  }
]
```
#### <span id="page-27-0"></span>**Verification**

A master data Employee record can be deleted even if the employee is associated to a project. When deleting an employee via the UI, the system checks if the resource is active or inactive on a project before the record is deleted. If an employee is also a project employee for any project, based on end date of employee versus project end date versus current date, additional information is given to the user before the Employee record is deleted.

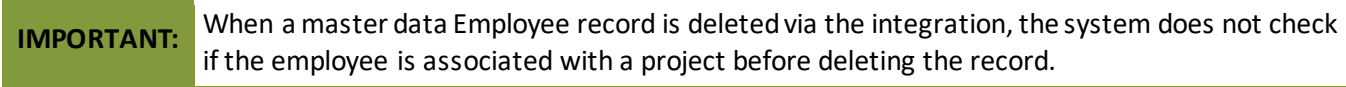

Employees that have been assigned to a project are shown in the UI. Select the project to verify, then from the main menu go to **Assigned operational resources**.

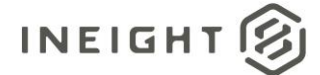

#### Employees and equipment assigned to the project are shown on their respective tabs.

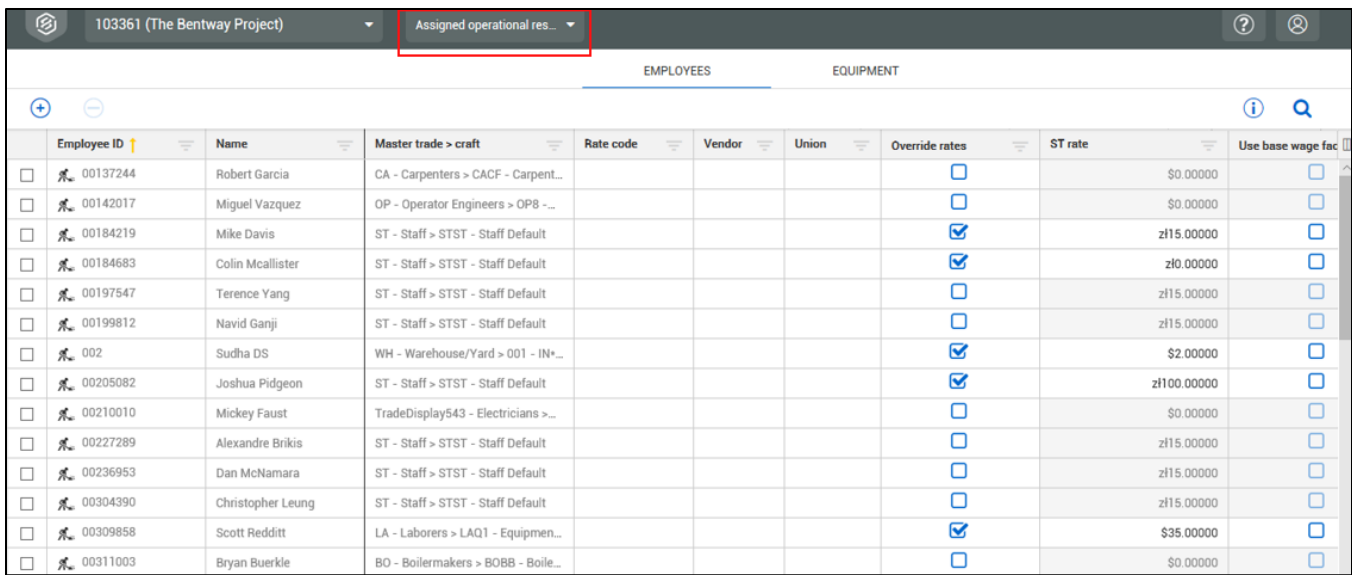

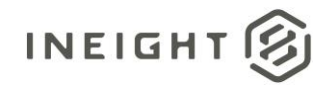

### <span id="page-29-0"></span>**Project Employees (Get)**

This API usesthe standardInEight asynchronous GET pattern (refer to *"Getting Started with InEight Integrations – Developer Guide"* for details) and returns 500 records for each request. Use the OData query parameter \$skip to continue to make subsequent calls until the returned record set falls below a count of 500.

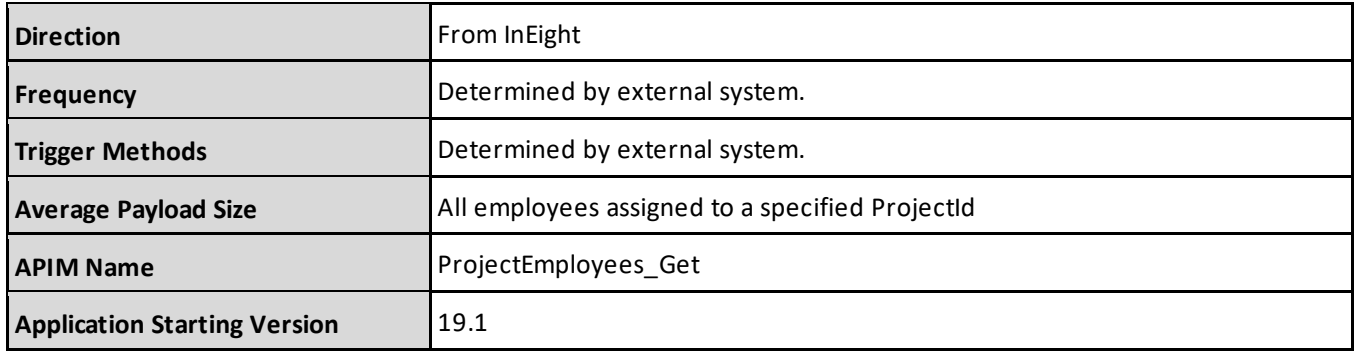

#### <span id="page-29-1"></span>**Supported Filters**

This API supports standard OData query parameters of \$expand, \$filter, \$select, \$orderby, \$top, \$skip, and \$count.

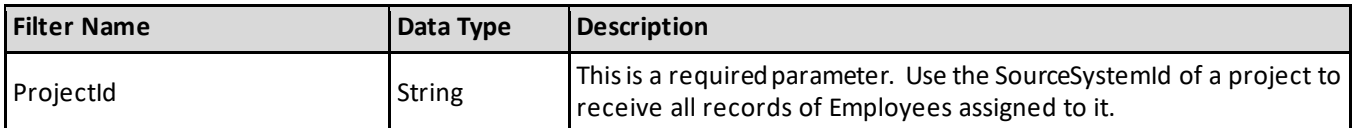

#### <span id="page-29-2"></span>**Fields**

See Field in the Project [Employees](#page-22-1) (Post) API for details.

#### <span id="page-29-3"></span>**Field Descriptions**

See Field [Description](#page-23-0) in the Project Employees (Post) API for details.

#### <span id="page-29-4"></span>**Sample JSON File**

See Sample in the Project [Employees](#page-26-0) (Post) API for details.

#### <span id="page-29-5"></span>**Verification**

See [Verification](#page-27-0) in the Project Employees (Post) API for details.

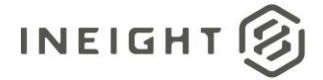

## <span id="page-30-0"></span>**Project Equipment Types**

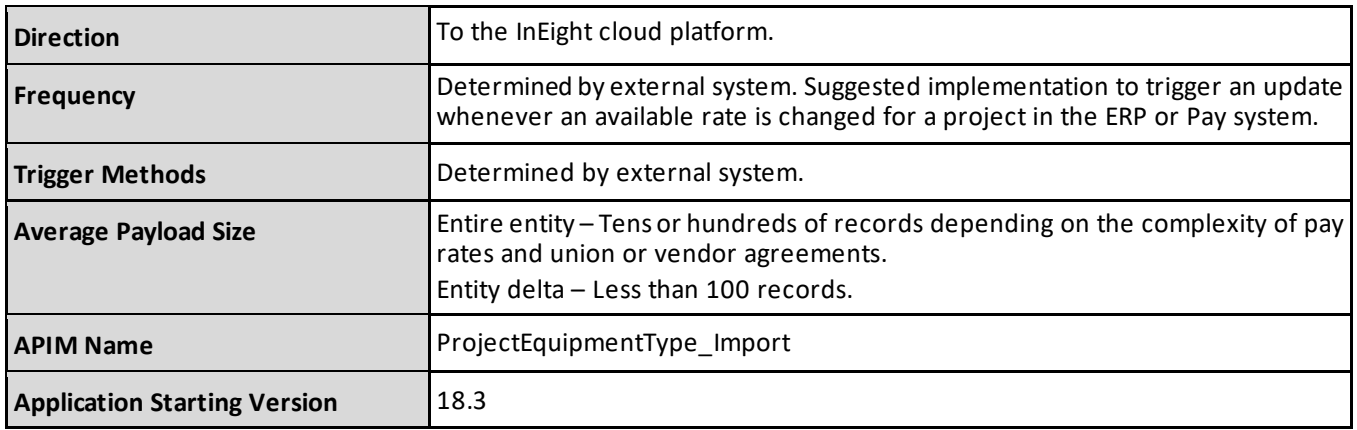

#### <span id="page-30-1"></span>**Fields**

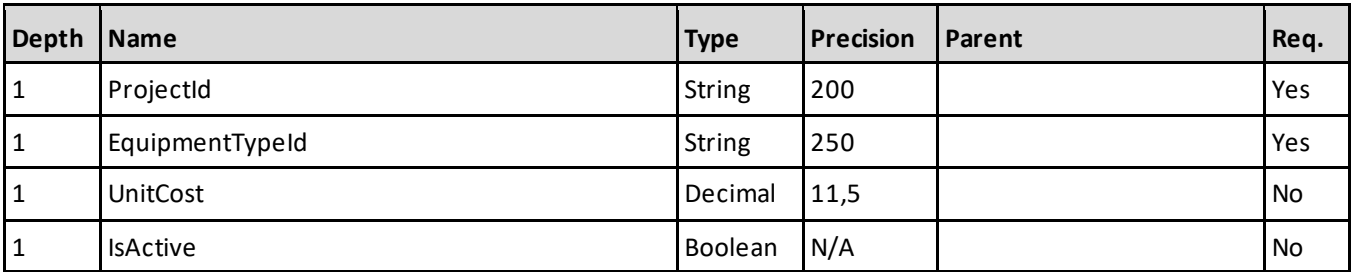

### <span id="page-30-2"></span>**Field Descriptions**

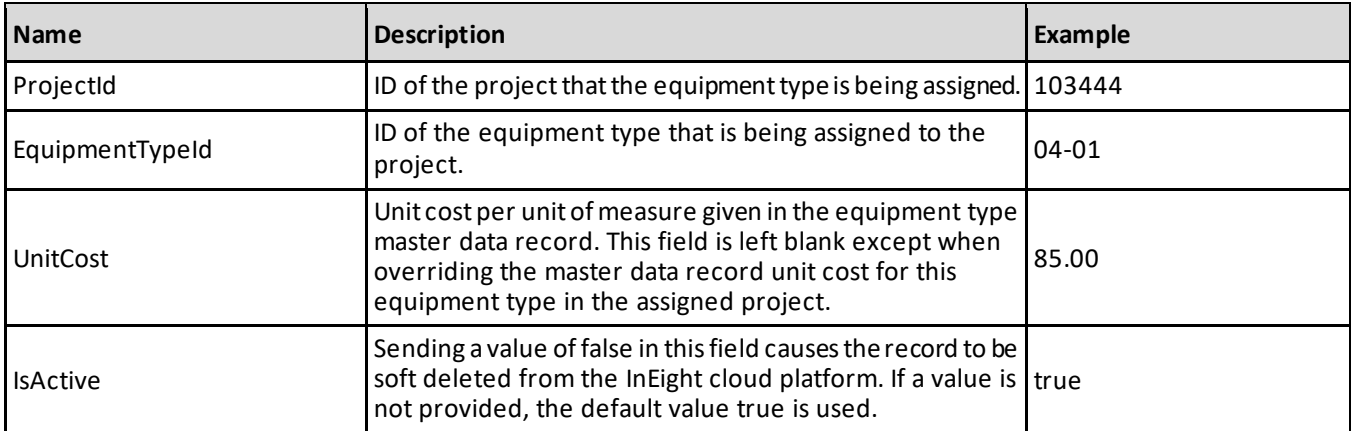

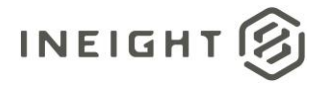

#### <span id="page-31-0"></span>**Sample JSON**

```
[
  {
  "ProjectId": "103367",
  "EquipmentTypeId": "DZR5T",
  "UnitCost": 0.0,
  "IsActive": true
  },{
  "ProjectId": "103367",
  "EquipmentTypeId": "DZR10T",
   "UnitCost": 0.0,
   "IsActive": true
  },{
  "ProjectId": "103367",
  "EquipmentTypeId": "DZR15T",
  "UnitCost": 0.0,
  "IsActive": true
  },{
  "ProjectId": "103367",
  "EquipmentTypeId": "DZR20T",
  "UnitCost": 0.0,
  "IsActive": true
  }
```
]

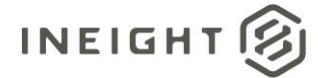

### <span id="page-32-0"></span>**Project Equipments (Post)**

**NOTE:** If the equipment being assigned to a project does not have the same currency as either the primary currency or any of the allowed currencies for the project, the equipment assignment will fail.

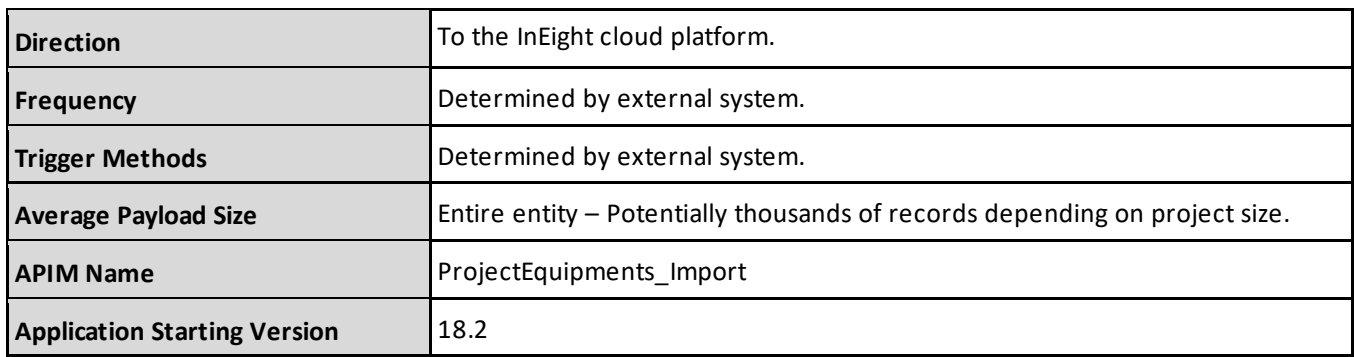

#### <span id="page-32-1"></span>**Fields**

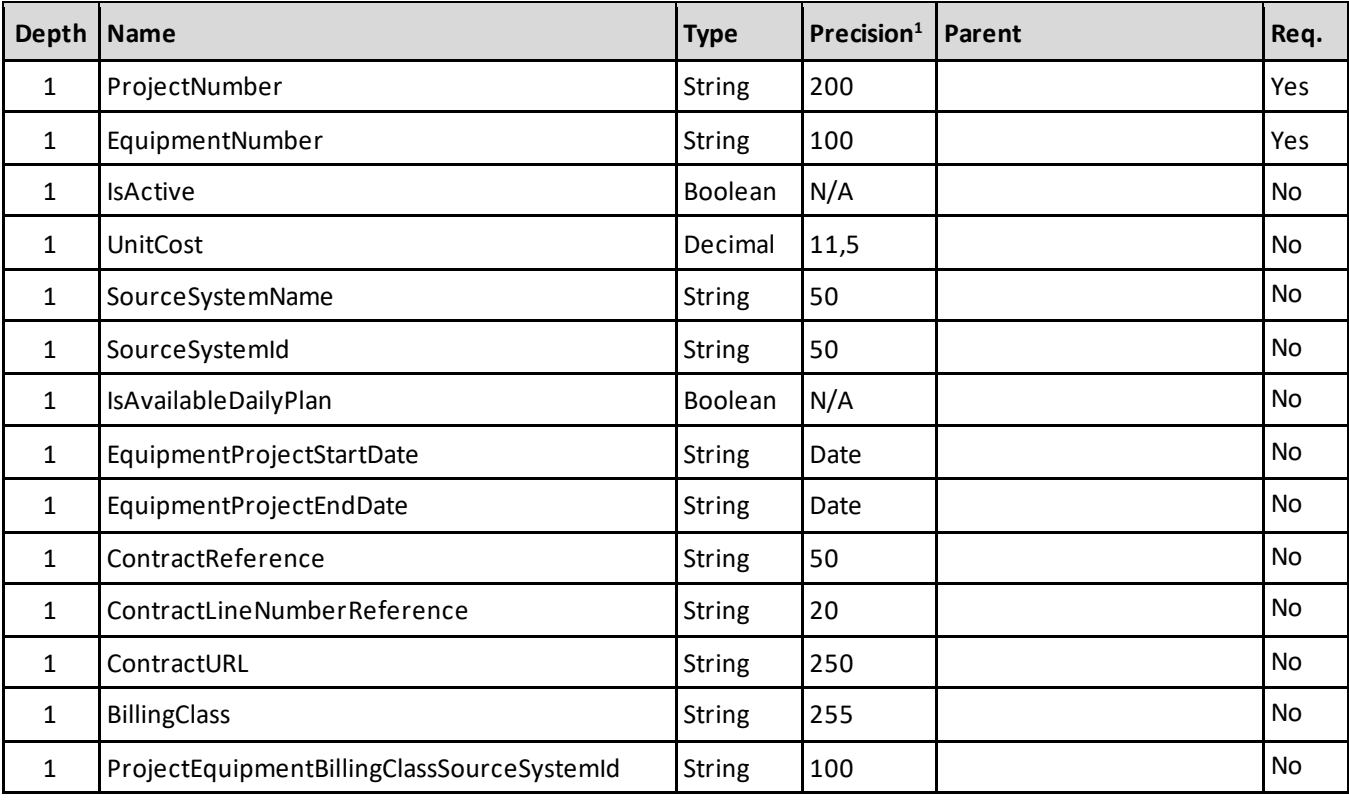

1 - For numeric data types, precision is given as total digits allowed in the field and the number of those digits that exist to the right of the decimal. For example, 16,5 represents a total of 16-digits allowed in the field with 5 of those digits existing as decimal places and 11 digits on the left of the decimal. The *decimal is not counted as a digit.*

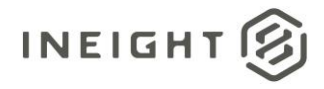

### <span id="page-33-0"></span>**Field Descriptions**

<span id="page-33-1"></span>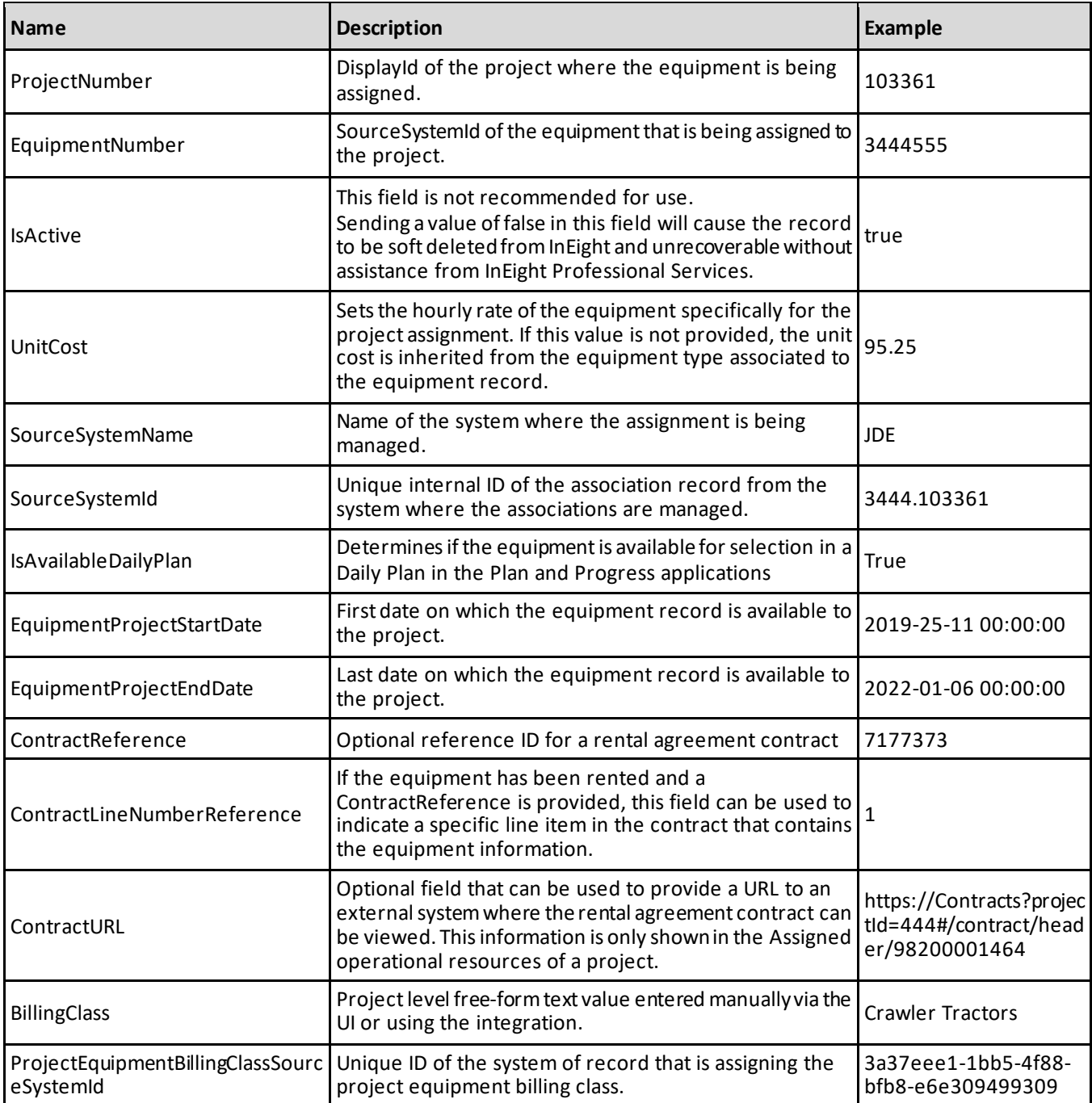

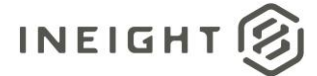

#### <span id="page-34-0"></span>**Sample JSON**

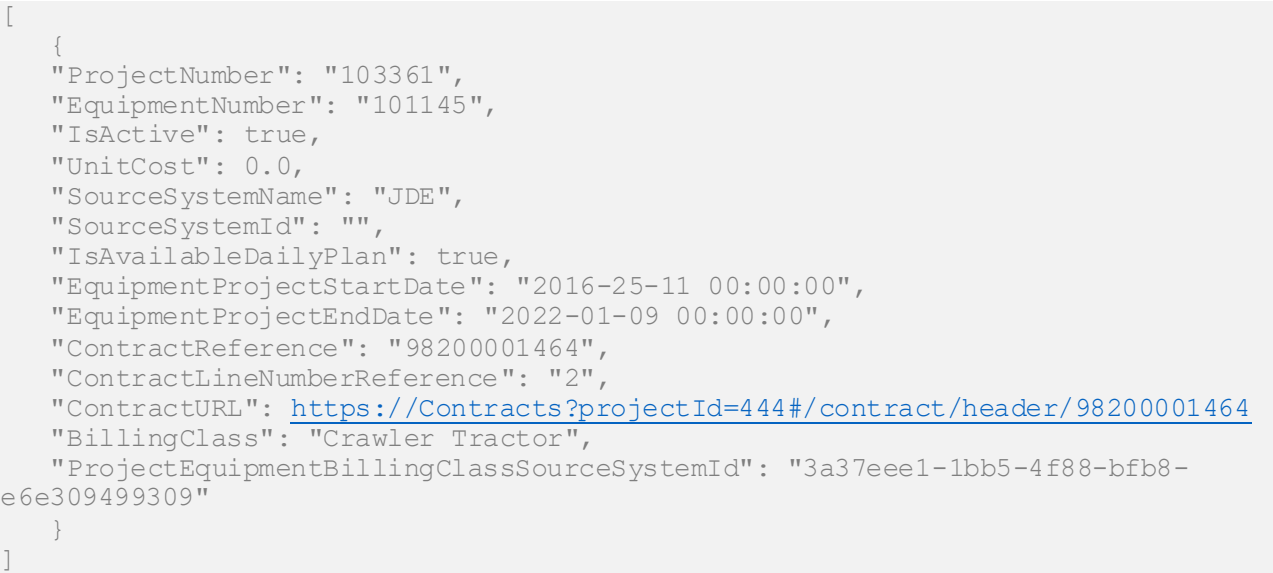

#### <span id="page-34-1"></span>**Verification**

A master data Equipment record can be deleted even if the equipment is associated to a project. When deleting an equipment via the UI, the system checks if the resource is active or inactive on a project before the record is deleted. If the equipment is also a project equipment for any project, based on end date of equipment versus project end date versus current date, additional information is given to the user before the Equipment record is deleted.

**IMPORTANT:** When <sup>a</sup> master data Equipment record is deleted via the integration, the system does not check if the equipment is associated with a project before deleting the record.

Equipment that has been assigned to a project is shown in the InEight UI. Select the project to verify, and then from the main menu click **Assigned operational resources**.

Apply filtering to the list of records in the grid to verify specific equipment type records.

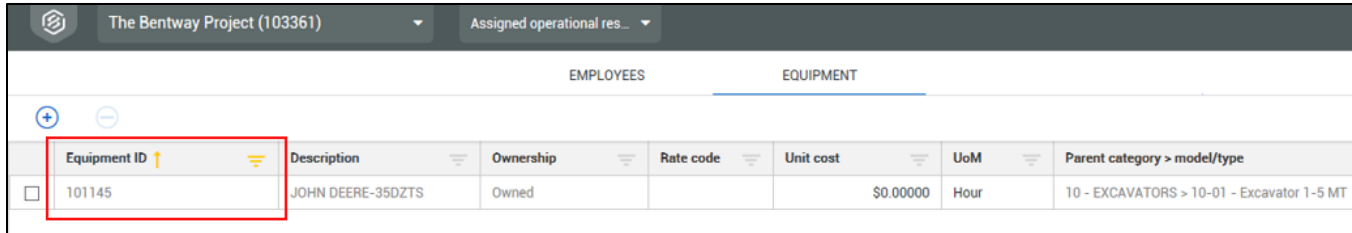

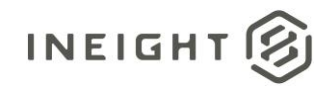

### <span id="page-35-0"></span>**Project Equipments (Get)**

This API uses the standard InEight asynchronous GET pattern (Refer to "Getting Started with InEight Integrations – Developer Guide" for details) and returns 500 records for each request. Use the OData query parameter \$skip to continue to make subsequent calls until the returned record set falls below a count of 500.

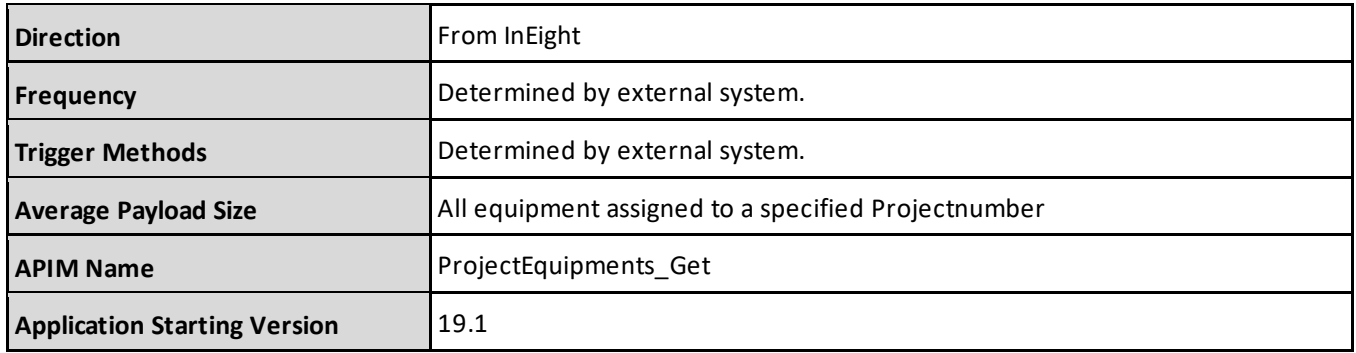

#### <span id="page-35-1"></span>**Supported Filters**

This API supports standard OData query parameters of \$expand, \$filter, \$select, \$orderby, \$top, \$skip, and \$count.

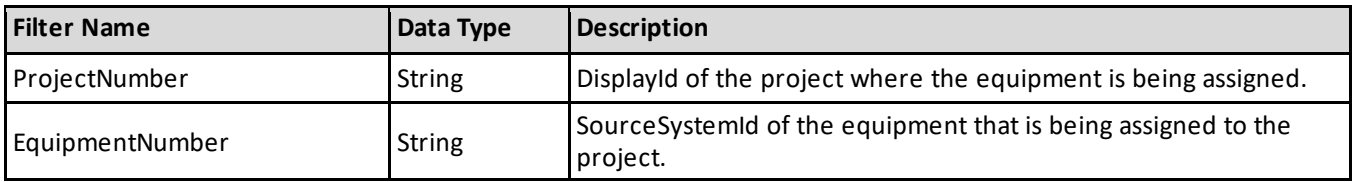

#### <span id="page-35-2"></span>**Fields**

See Field in the Project [Equipment\\_Import](#page-32-1) (Post) API for details.

#### <span id="page-35-3"></span>**Field Descriptions**

See Field Description in the Project [Equipment\\_Import](#page-33-0) (Post) API for details.

#### <span id="page-35-4"></span>**Sample JSON File**

See Sample in the Project Equipment Import (Post) API for details.

#### <span id="page-35-5"></span>**Verification**

See Verification in the Project [Equipment\\_Import](#page-34-1) (Post) API for details.
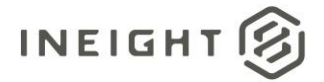

## **Cost Centers**

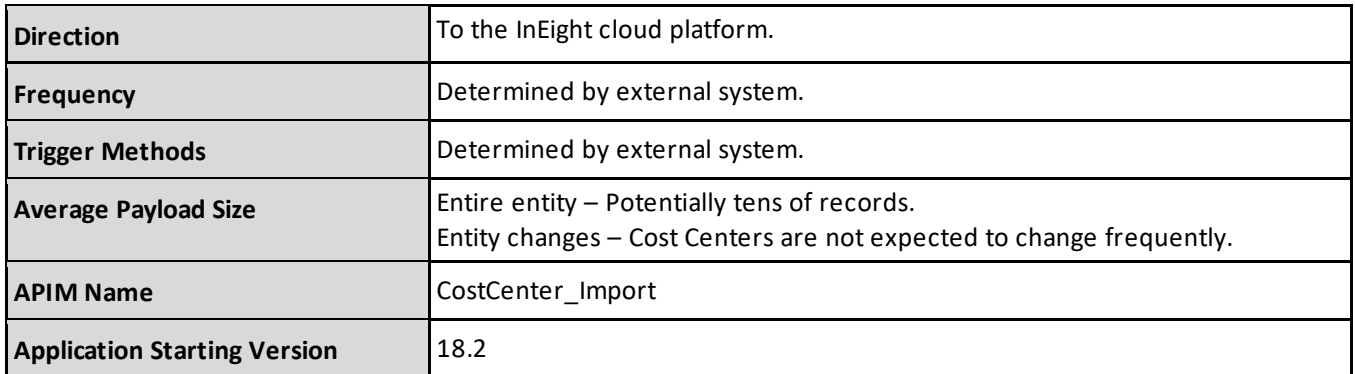

#### **Fields**

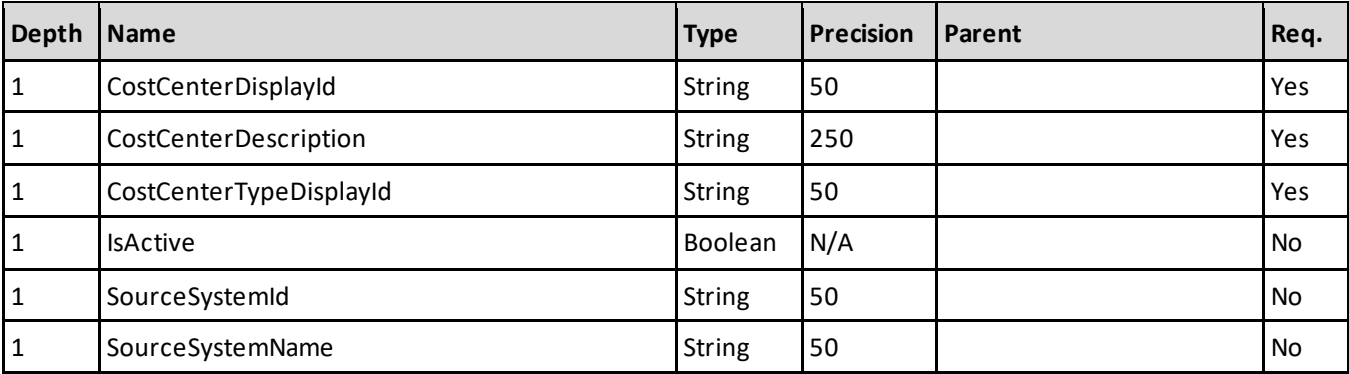

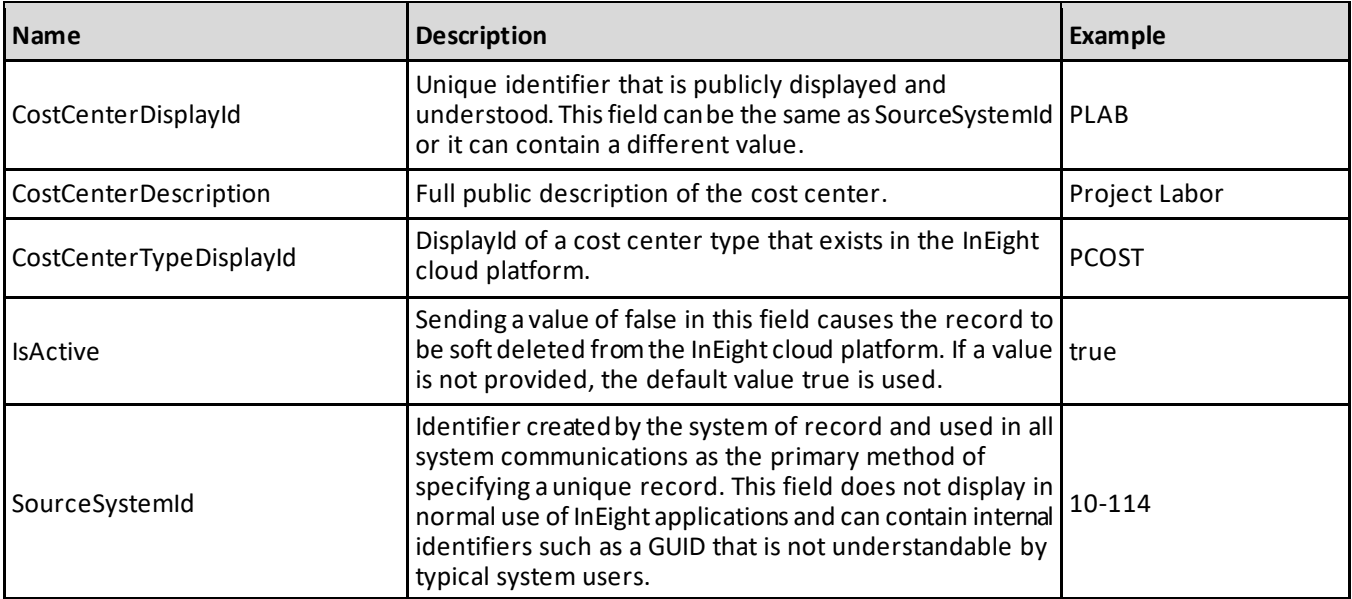

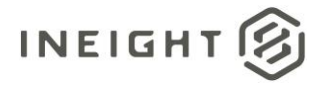

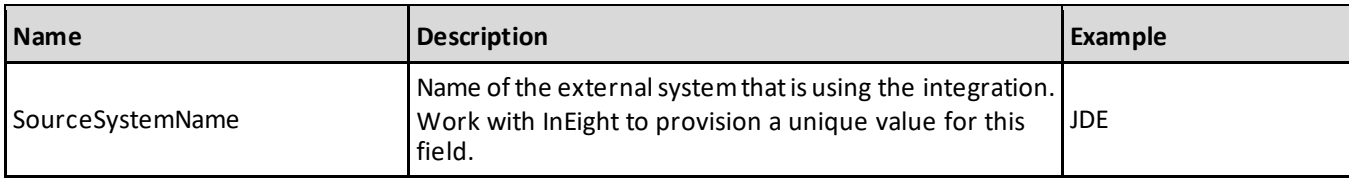

```
\lceil{
  "CostCenterDisplayId": "PLAB",
  "CostCenterDescription": "Project Labor",
  "CostCenterTypeDisplayId": "PCOST",
  "IsActive": true,
  "SourceSystemId": "PLAB",
  "SourceSystemName": "JDE"
  },{
  "CostCenterDisplayId": "PMAIN",
  "CostCenterDescription": "Project Maintenance",
  "CostCenterTypeDisplayId": "PCOST",
  "IsActive": true,
  "SourceSystemId": "PMAIN",
  "SourceSystemName": "JDE"
  },{
  "CostCenterDisplayId": "POVR",
  "CostCenterDescription": "Project Overhead",
  "CostCenterTypeDisplayId": "PCOST",
  "IsActive": true,
  "SourceSystemId": "POVR",
  "SourceSystemName": "JDE"
   }
```
### **Verification**

]

To verify cost centers are created, from the main menu go to Master data libraries > **Cost Centers**.

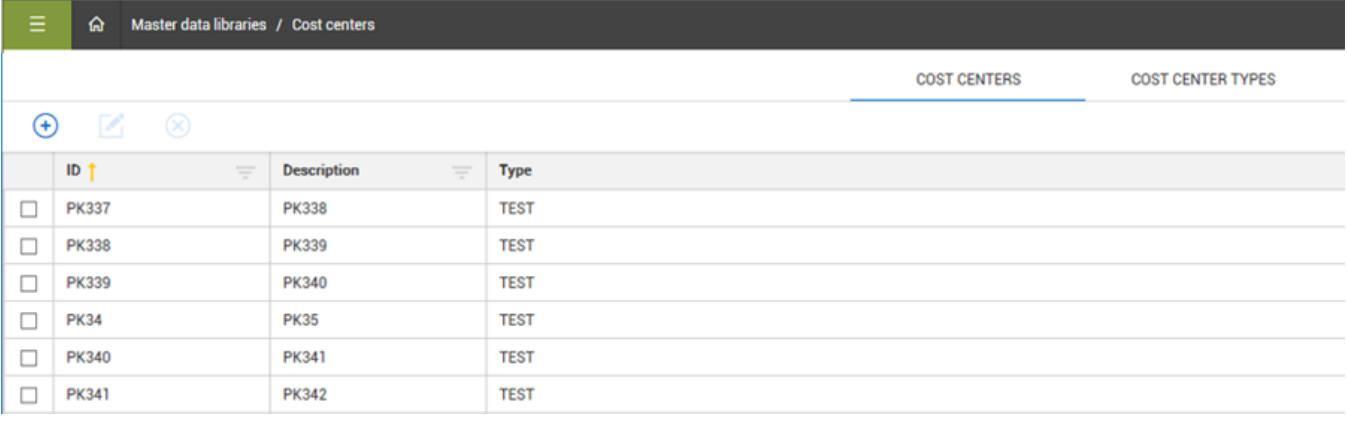

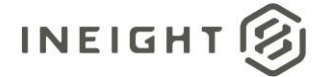

## **Project Vendors (Import)**

**NOTE:** Before using this API, make sure that every vendor being imported or exported from the InEight cloud platform is already present in the master list of vendors in InEight Platform, otherwise the import and export APIs will fail.

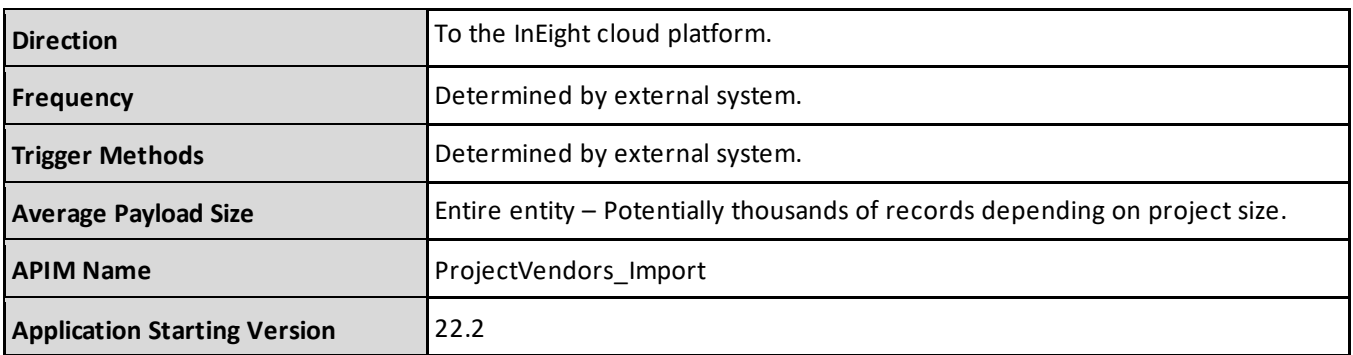

#### **Fields**

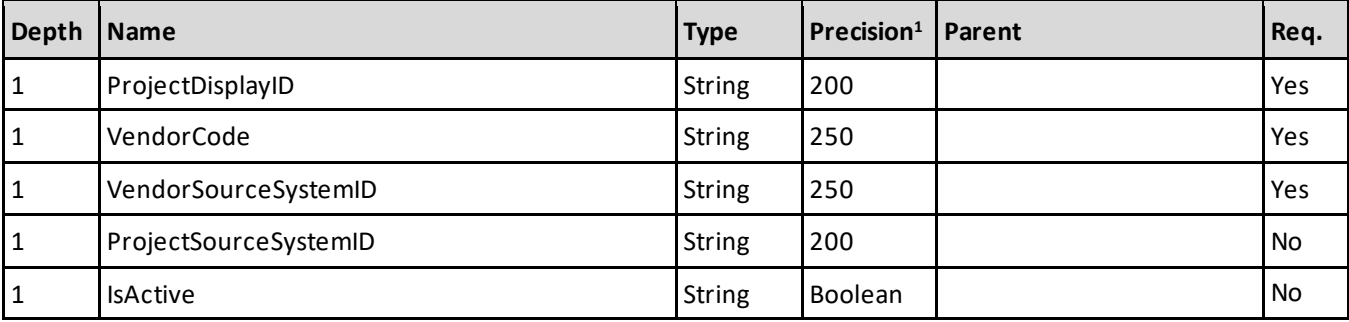

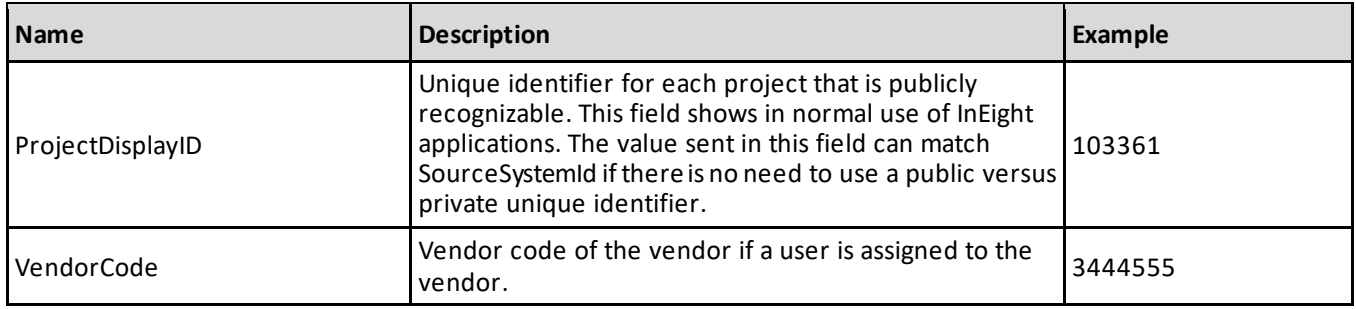

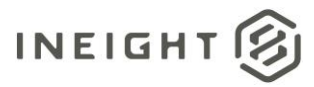

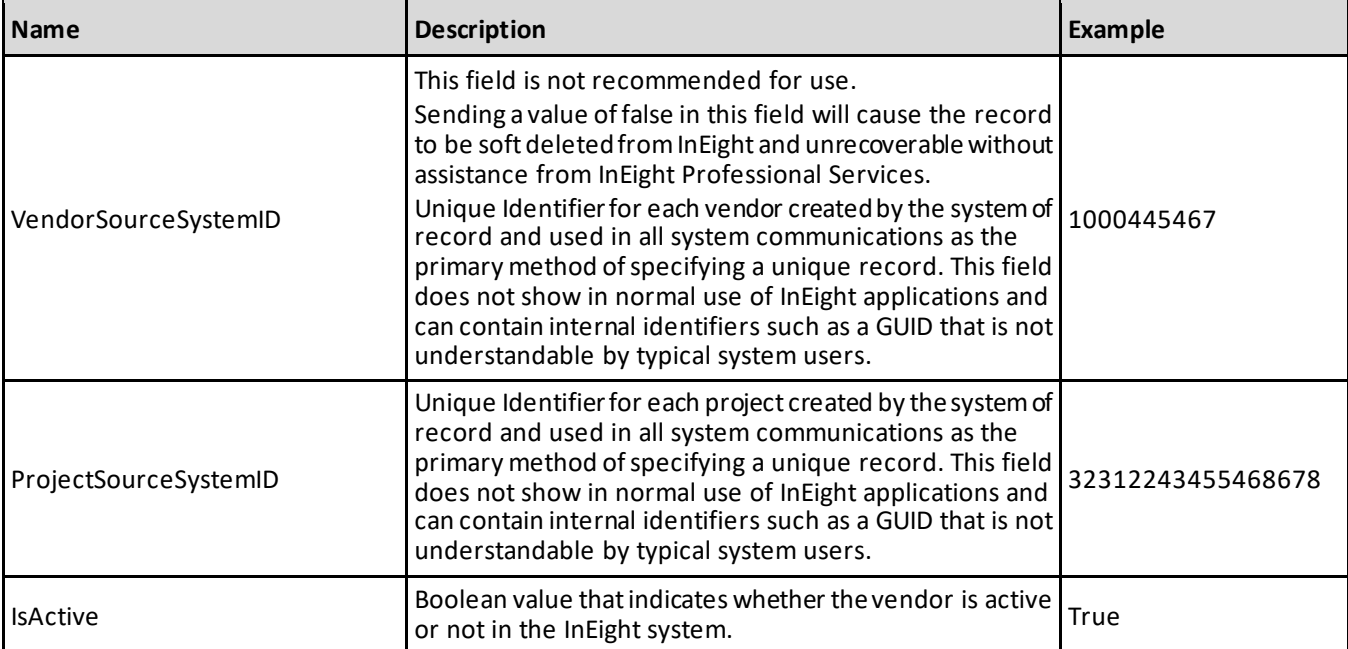

```
\begin{bmatrix} 1 & 1 \\ 1 & 1 \end{bmatrix} {
     "ProjectDisplayId": "Bentway Industrial",
 "VendorCode": "65532343",
 "VendorSourceSystemId": "5657777",
     "ProjectSourceSystemId": "6575663434",
      "IsActive": true
\qquad \qquad \}]
```
#### **Verification**

The API only works if the vendors being assigned to a project are already included in Master data libraries > Vendors before using the API in APIM.

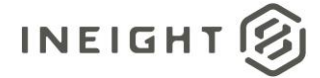

## **Project Vendors (Get)**

**IMPORTANT:** Before using this API, make sure that every vendor being imported or exported from the InEight cloud platform is already present in the master list of vendors in InEight Platform, otherwise the import and export APIs will fail.

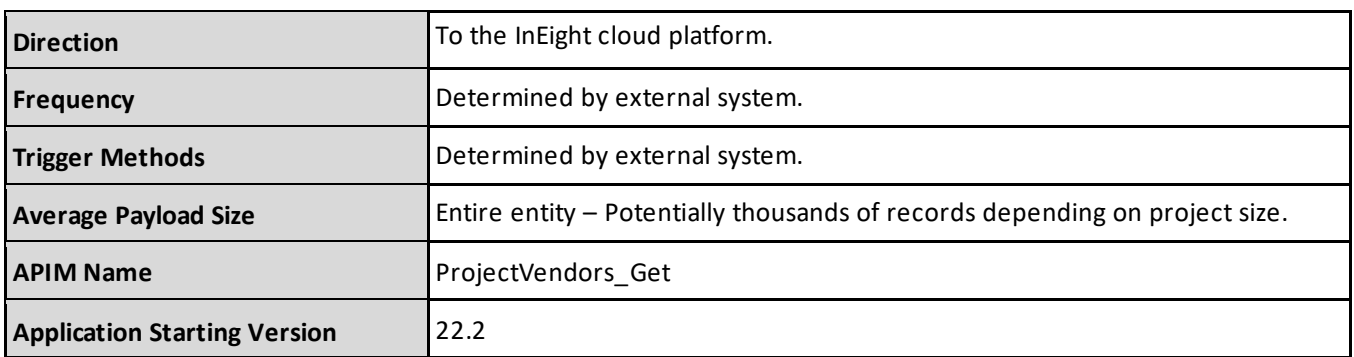

#### **Fields**

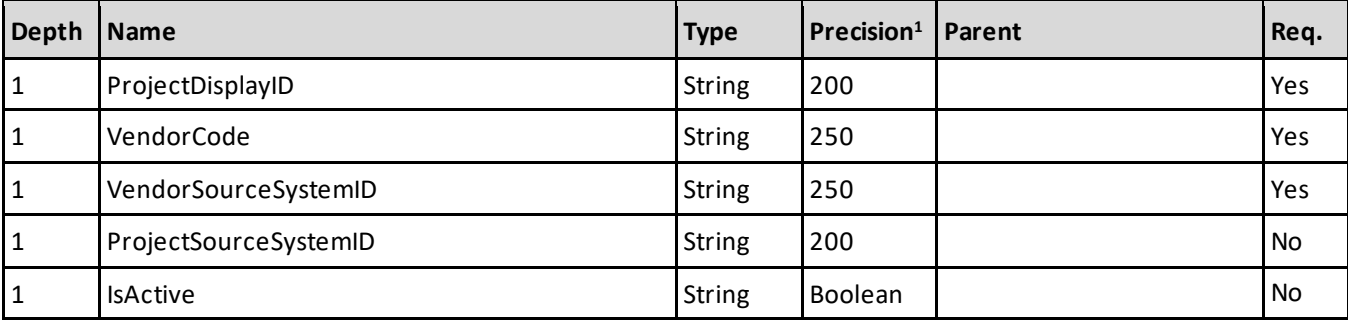

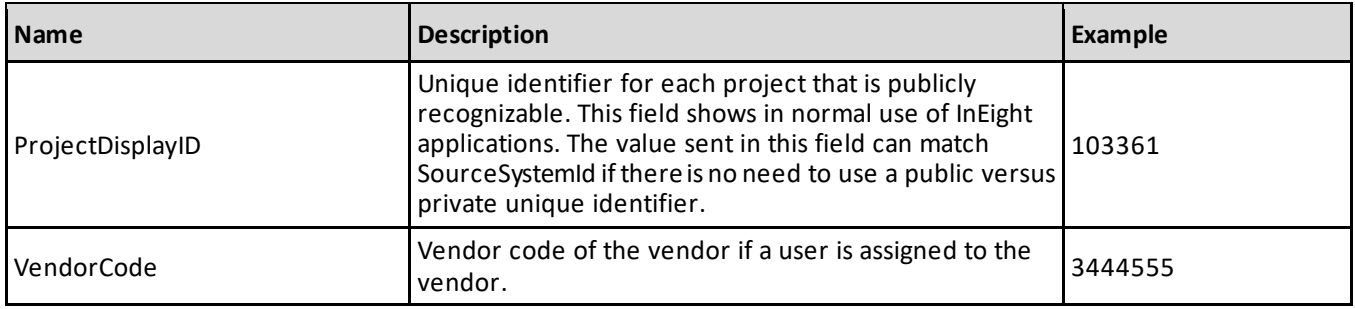

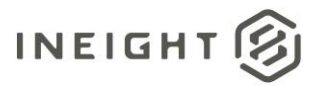

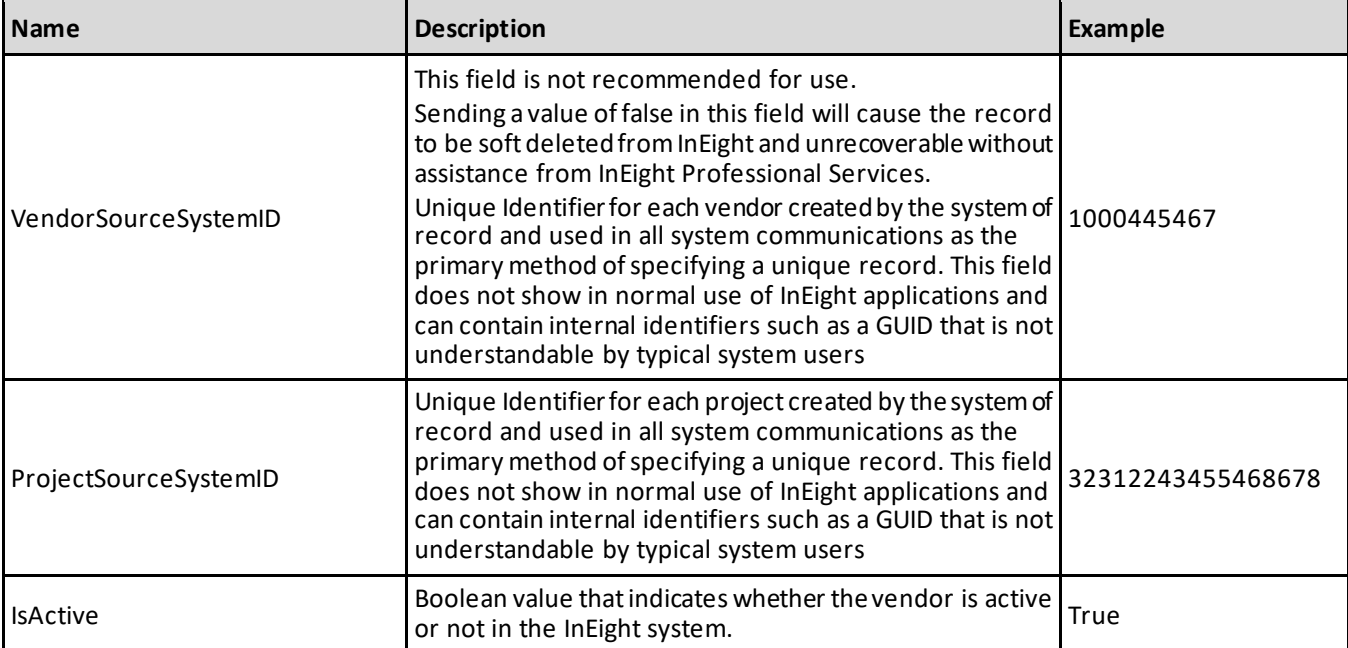

```
\begin{bmatrix} 1 & 1 \\ 1 & 1 \end{bmatrix} {
     "ProjectDisplayId": "Bentway Industrial",
 "VendorCode": "65532343",
 "VendorSourceSystemId": "5657777",
     "ProjectSourceSystemId": "6575663434",
      "IsActive": true
\qquad \qquad \}]
```
### **Verification**

The API only works if the vendors being assigned to a project are already included in Master data libraries > Vendors before using the API in APIM.

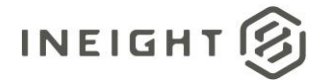

## **Project Settings (Post)**

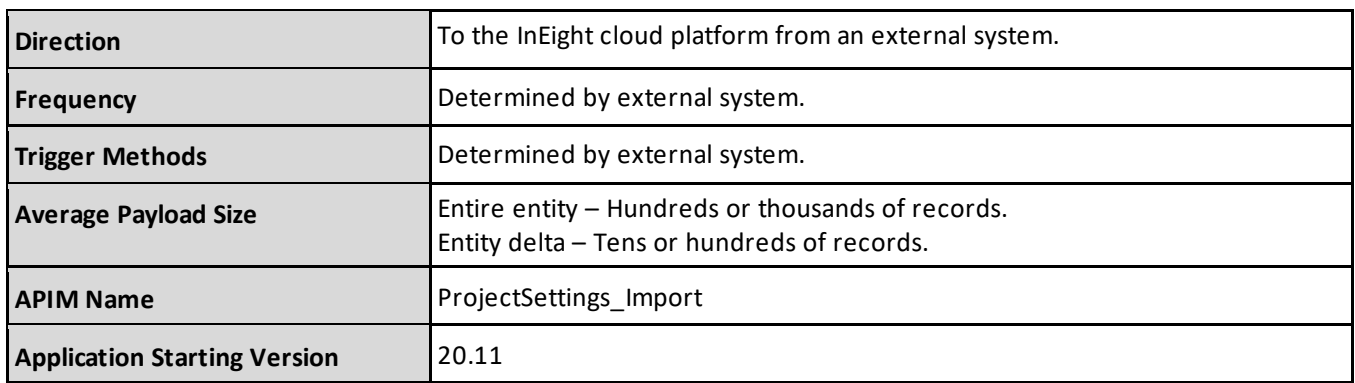

### **Fields**

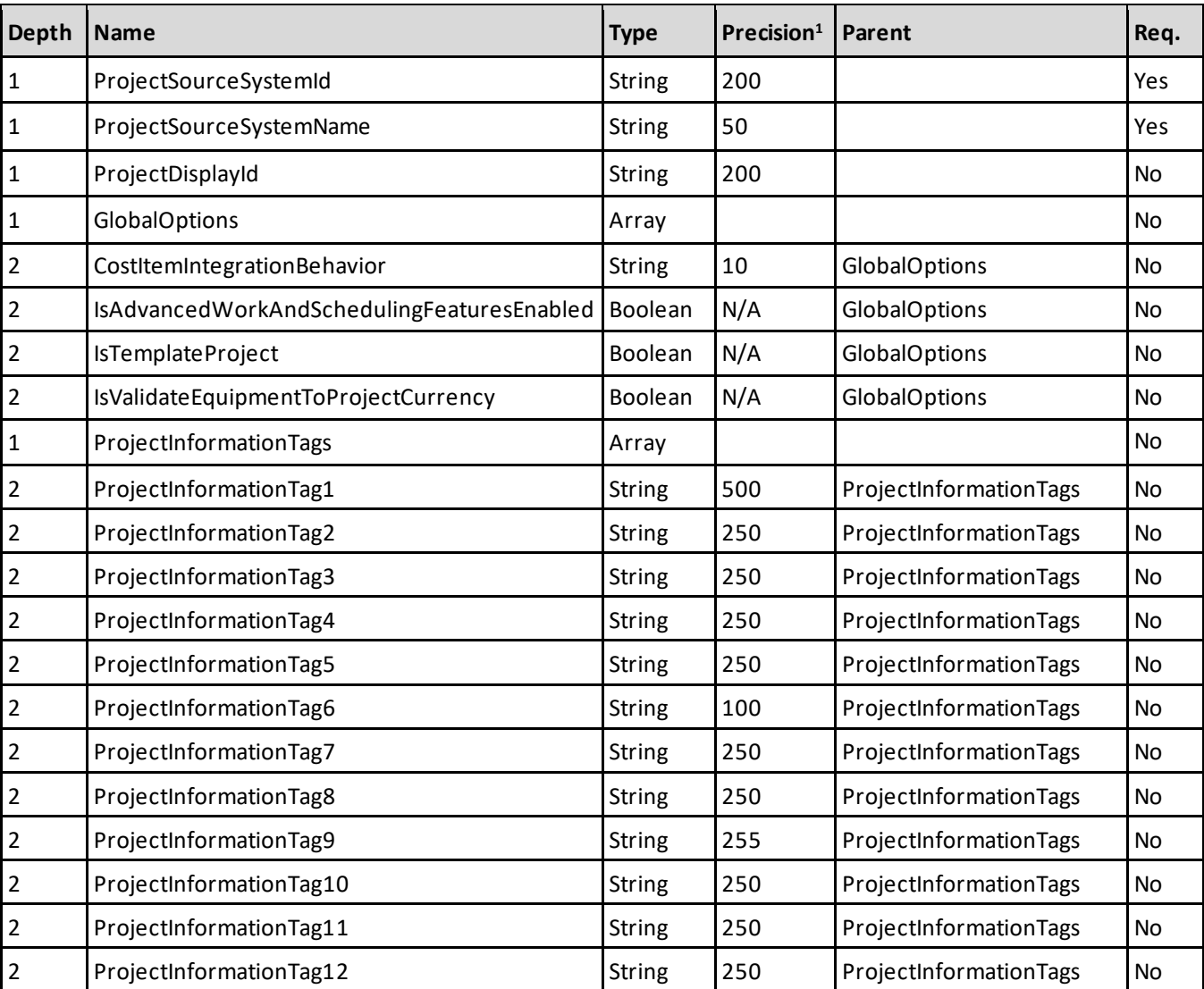

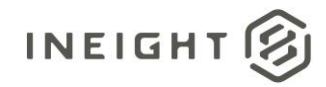

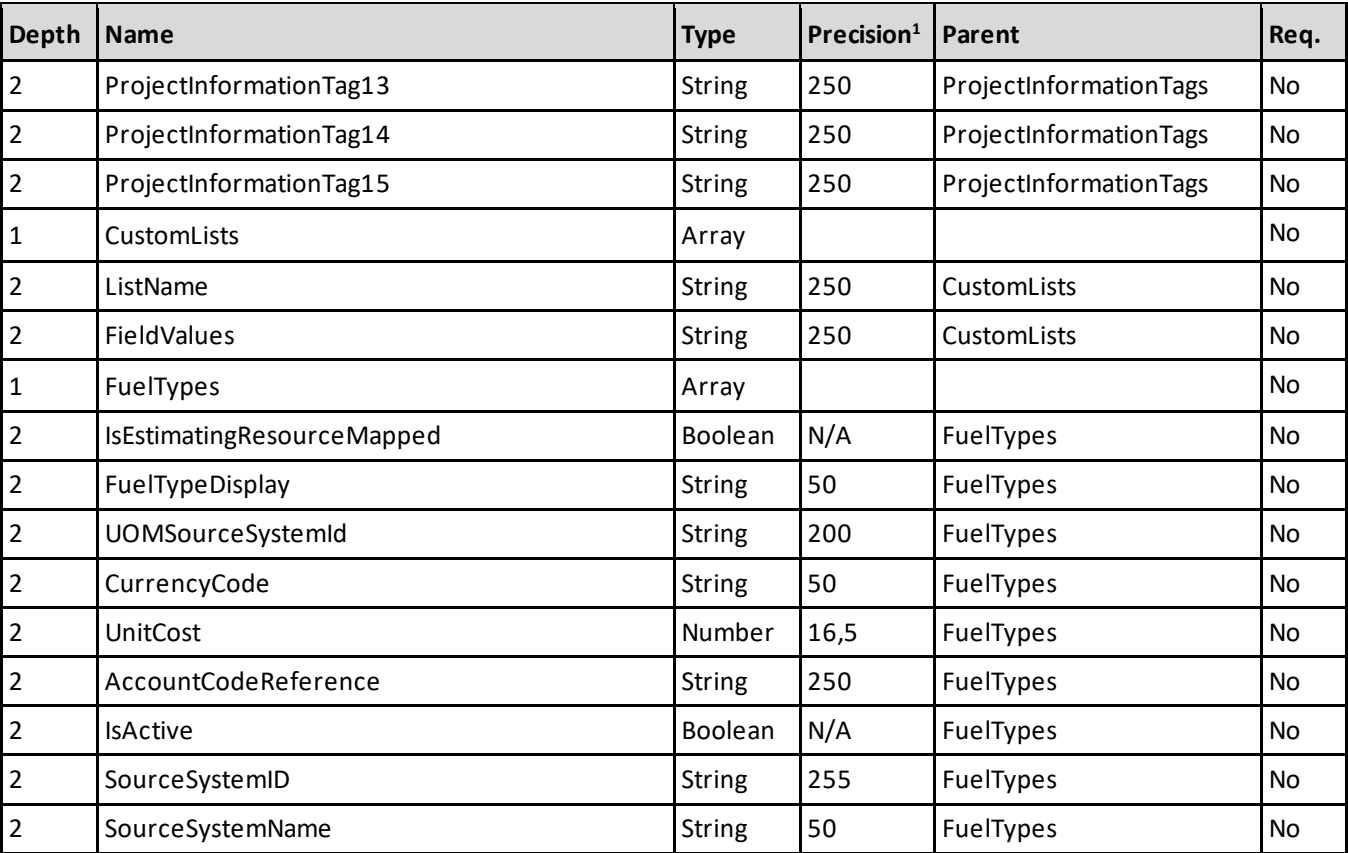

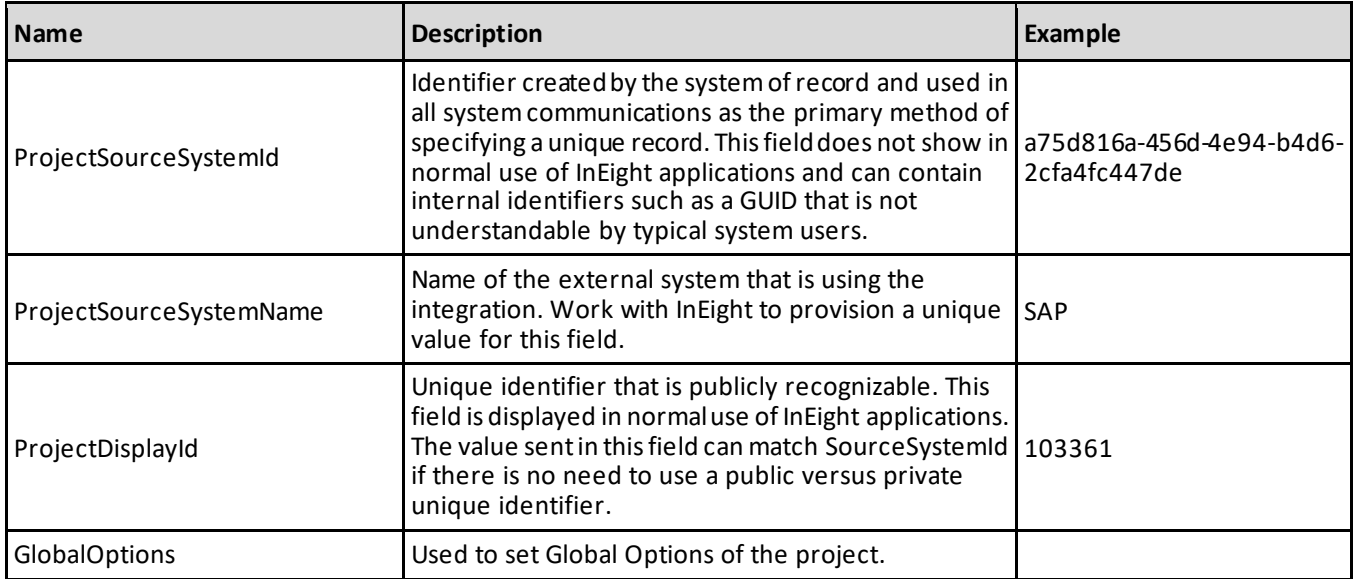

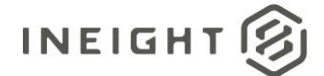

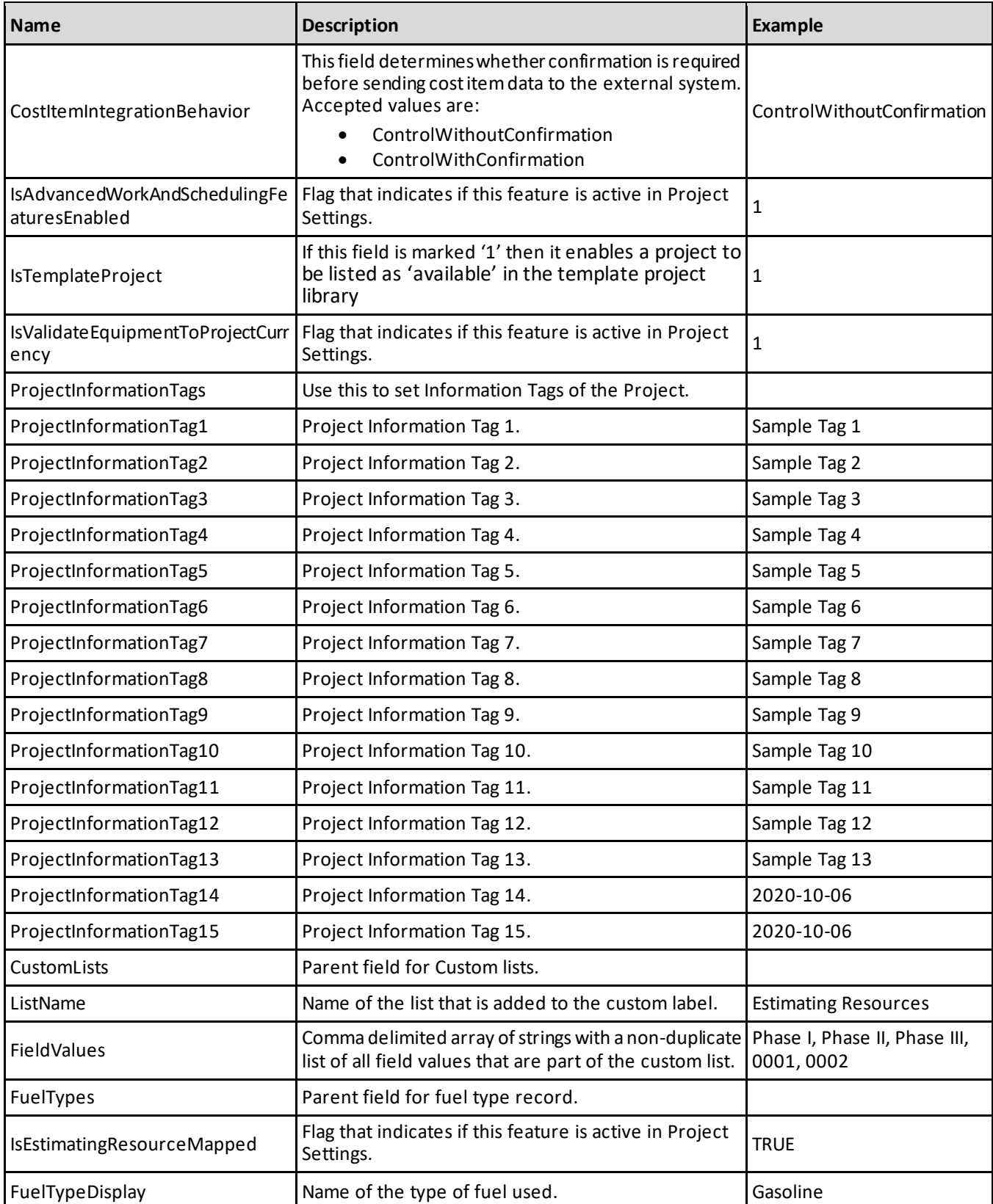

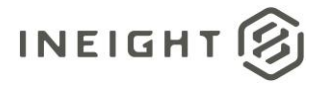

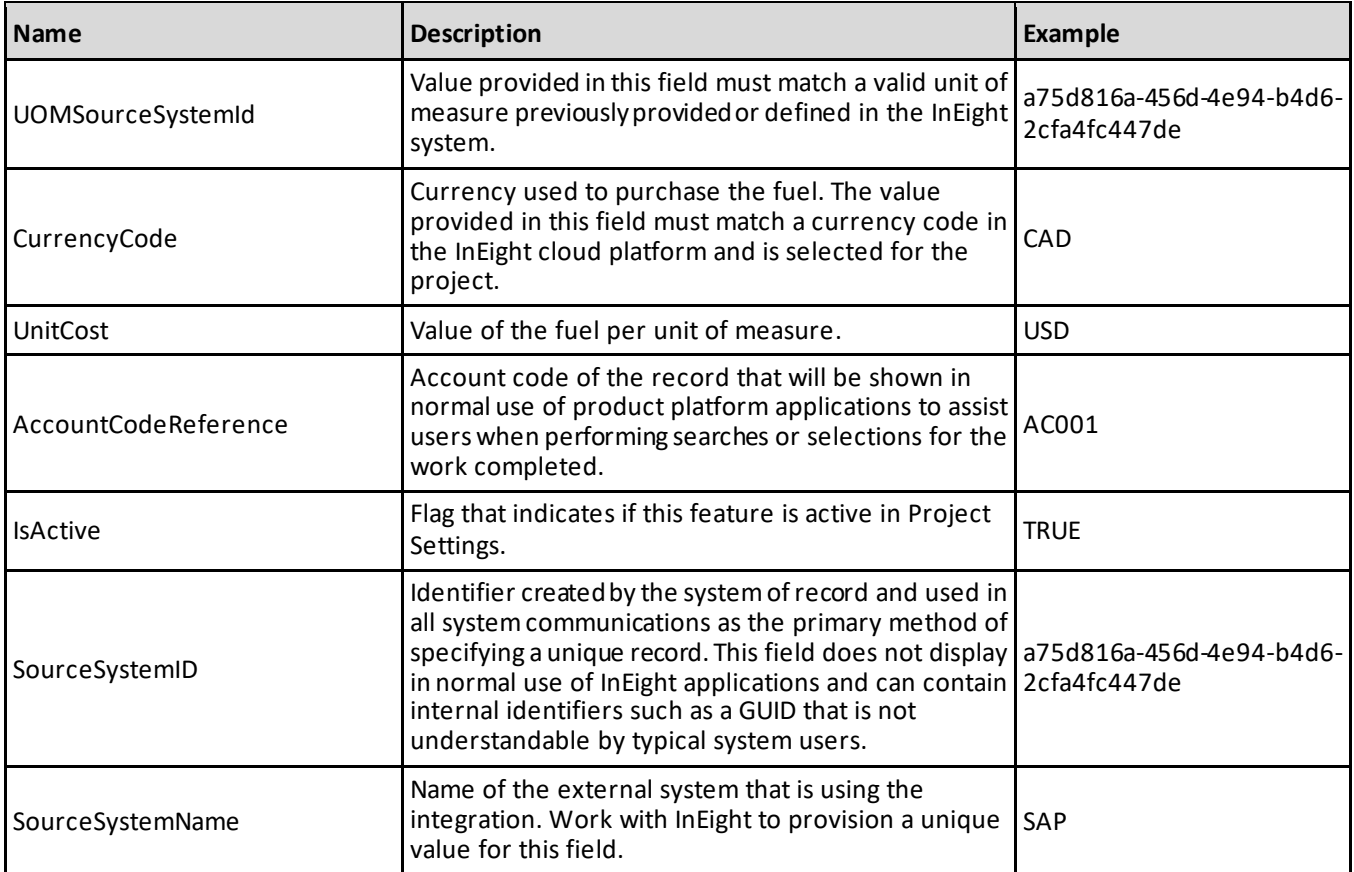

#### **Error Messages**

The following error messages are generated by the InEight cloud platform and products for this integration. Errors in the table below are distinguished by the process that checks for the error.

- API validation errors are basic record validations that will be returned to the API request message and cause the entire payload to fail.
- Entity logic errors are performed internally in the InEight cloud platform and products to look for specific business rule or data integrity issues record-by-record. Failures with entity logic validations only cause the individual record to cease processing and are written to internal logging.

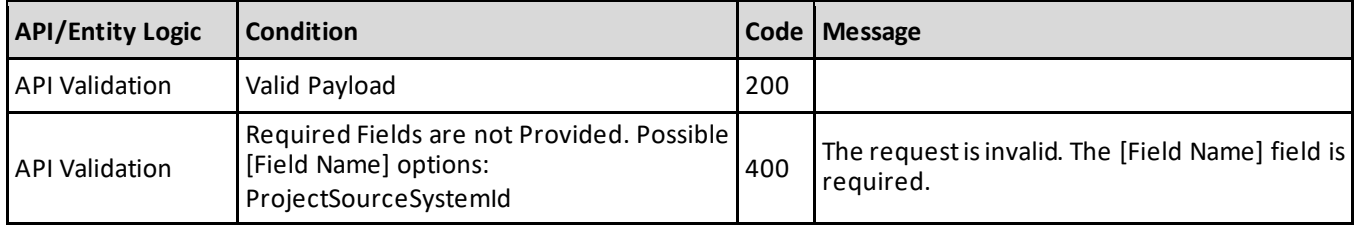

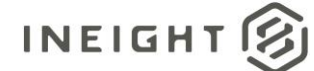

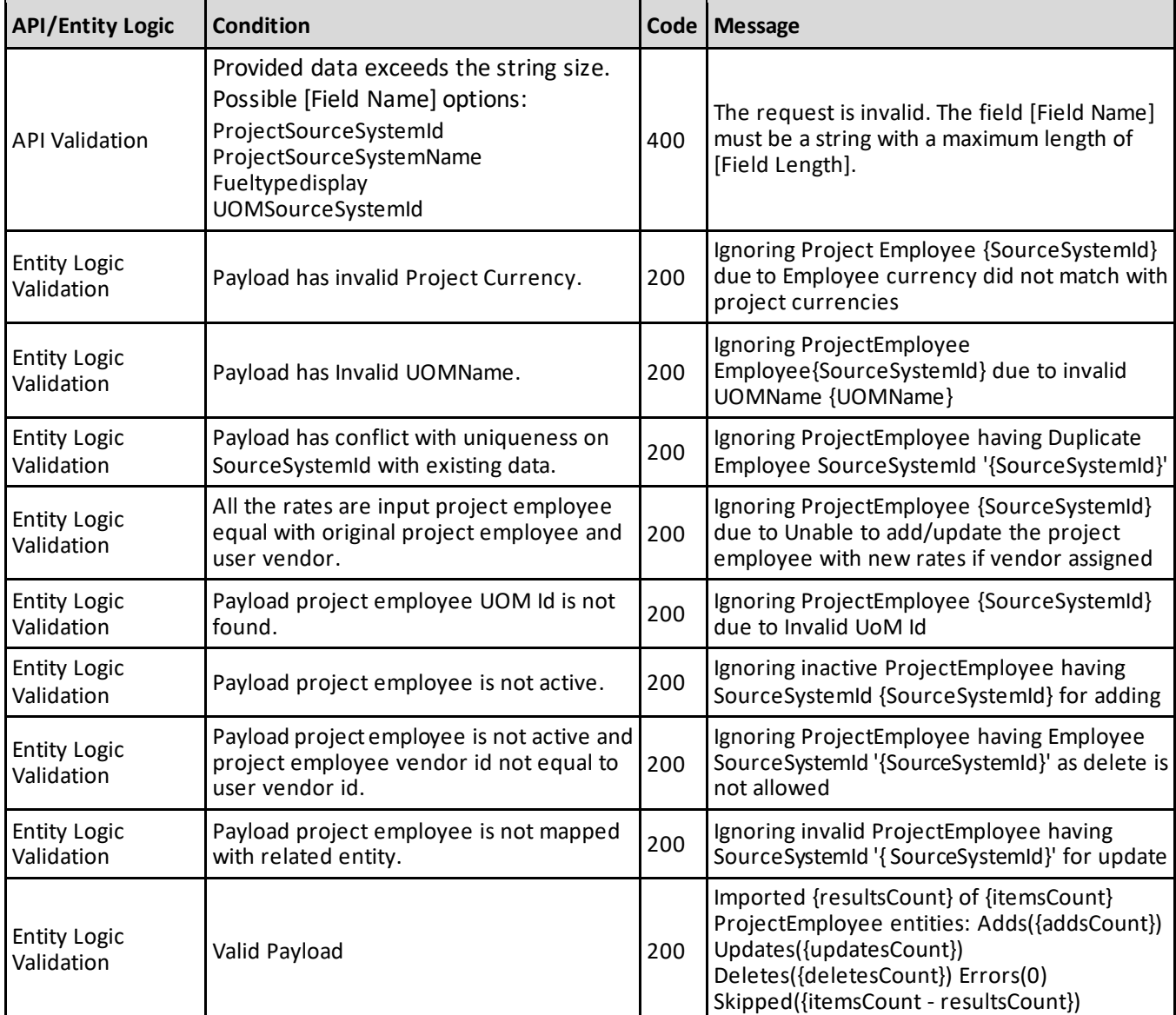

```
\lceil{
  "ProjectSourceSystemId": "a75d816a-456d-4e94-b4d6-2cfa4fc447de",
  "ProjectSourceSystemName": "SAP",
  "ProjectDisplayId": "103361",
  "GlobalOptions": {
      "CostItemIntegrationBehavior": "Controlwithoutconfirmation",
     "IsAdvancedWorkAndSchedulingFeaturesEnabled": true,
     "IsValidateEquipmentToProjectCurrency": true
     },
   "ProjectInformationTags": {
      "ProjectInformationTag1": "TAG1",
      "ProjectInformationTag2": "TAG2",
     "ProjectInformationTag3": "TAG3",
```
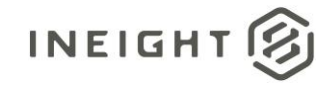

```
"ProjectInformationTag4": "string",
      "ProjectInformationTag5": "string",
     "ProjectInformationTag6": "string",
      "ProjectInformationTag7": "string",
     "ProjectInformationTag8": "string",
     "ProjectInformationTag9": "string",
     "ProjectInformationTag10": "string",
     "ProjectInformationTag11": "string",
     "ProjectInformationTag12": "string",
     "ProjectInformationTag13": "string",
      "ProjectInformationTag14": "2021-01-22T19:44:16.861Z",
     "ProjectInformationTag15": "2021-01-22T19:44:16.861Z"
     },
   "CustomLists": [
      {
     "ListName": "Estimating Resources",
      "FieldValues": [
         "Phase I"
      \, \,}
   \left| \right|,
   "FuelTypes": [
      {
     "IsEstimatingResourceMapped": true,
     "FuelTypeDisplay": "gasoline",
     "UOMSourceSystemId": "a75d816a-456d-4e94-b4d6-2cfa4fc447de",
     "CurrencyCode": "CAD",
     "UnitCost": 1.56,
     "AccountCodeReference": "A00001",
     "IsActive": true,
     "SourceSystemId": "a75d816a-456d-4e94-b4d6-2cfa4fc447de",
      "SourceSystemName": "SAP"
      }
   ]
   }
]
```
#### **Verification**

This integration allows a customer to import data from an external system for global options, fuel types, and custom lists that are shown in Edit Project > **Project Settings**. If a project is closed, the information is tagged in the setting valuestable and project information, details, and attributes cannot be updated using the integration.

The integration allows partial data in one section to be passed, independent of missing or invalid data in a field in a different section. For example, if fields in Global Settings have invalid data, the integration will allow Fuel Types or Custom Lists data to pass if the information in those sections are valid. The integration ignores the invalid data in Global Settings and does not fail the entire record because of invalid data in any one section of that project record. If all required fields are sent and with the correct format, other fields are ignored, and the record is posted.

**IMPORTANT:** The entire setting details for a given project must be sent. Additionally, other parameters such as \$select, \$count, \$top, \$skip will not work in this integration.

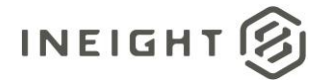

# **Project Settings (Get)**

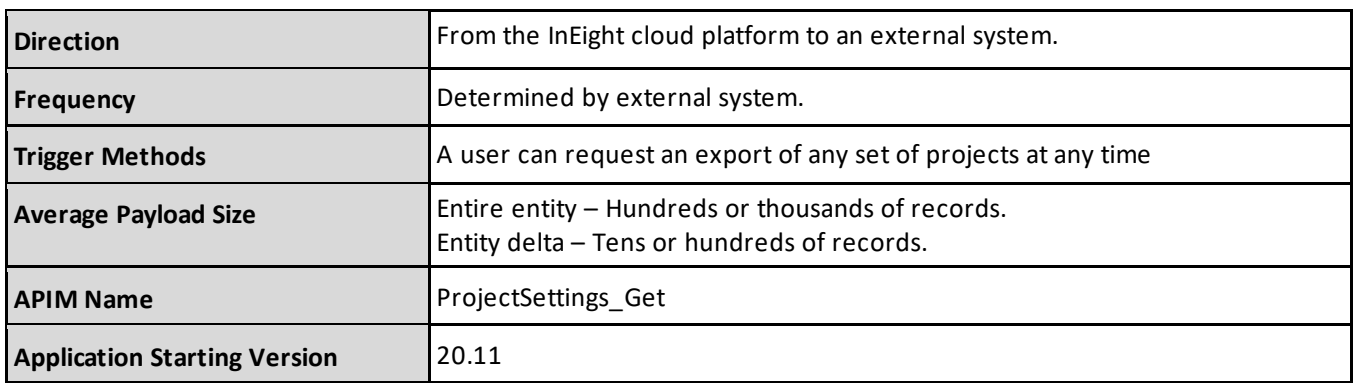

### **Fields**

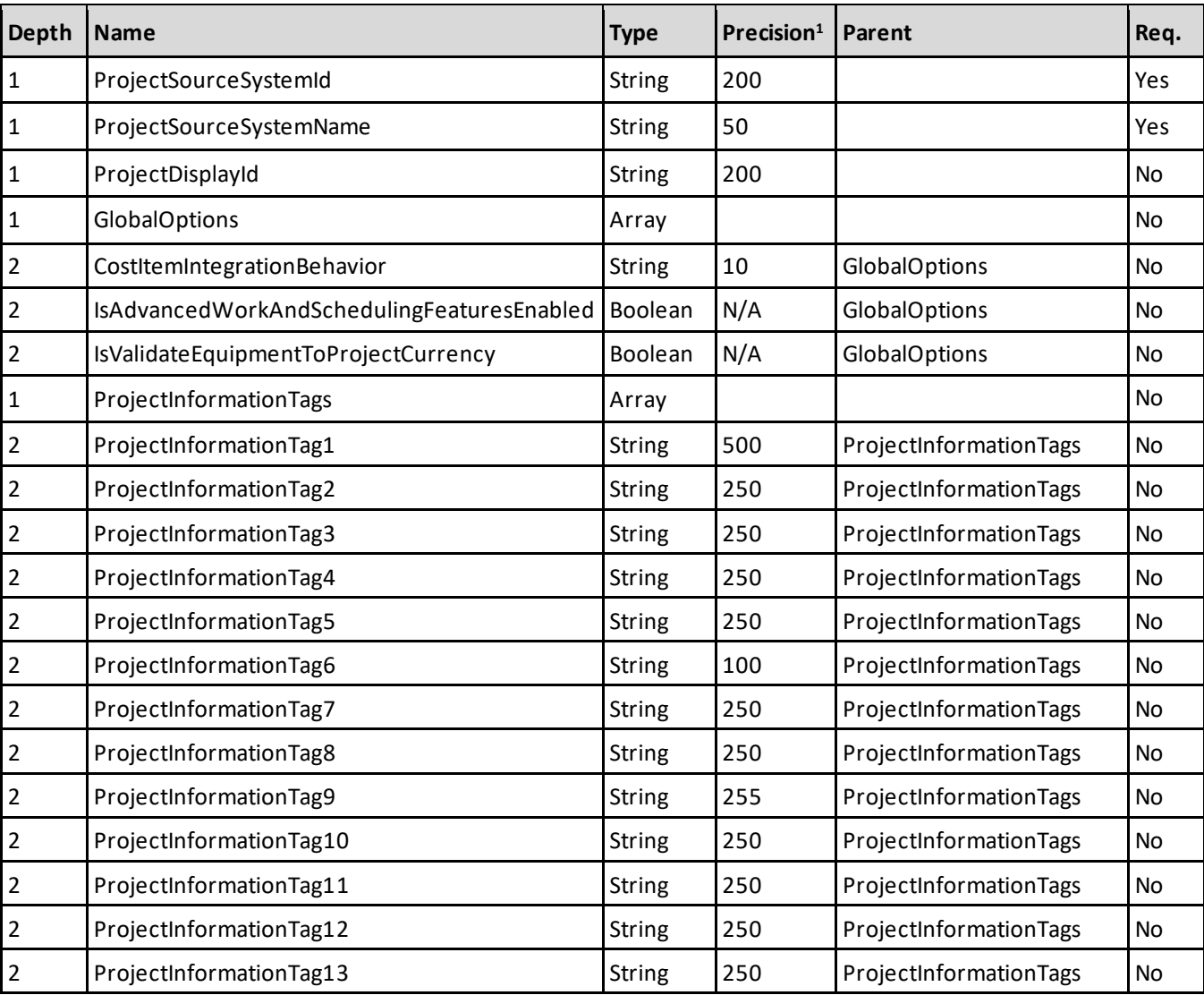

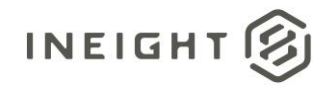

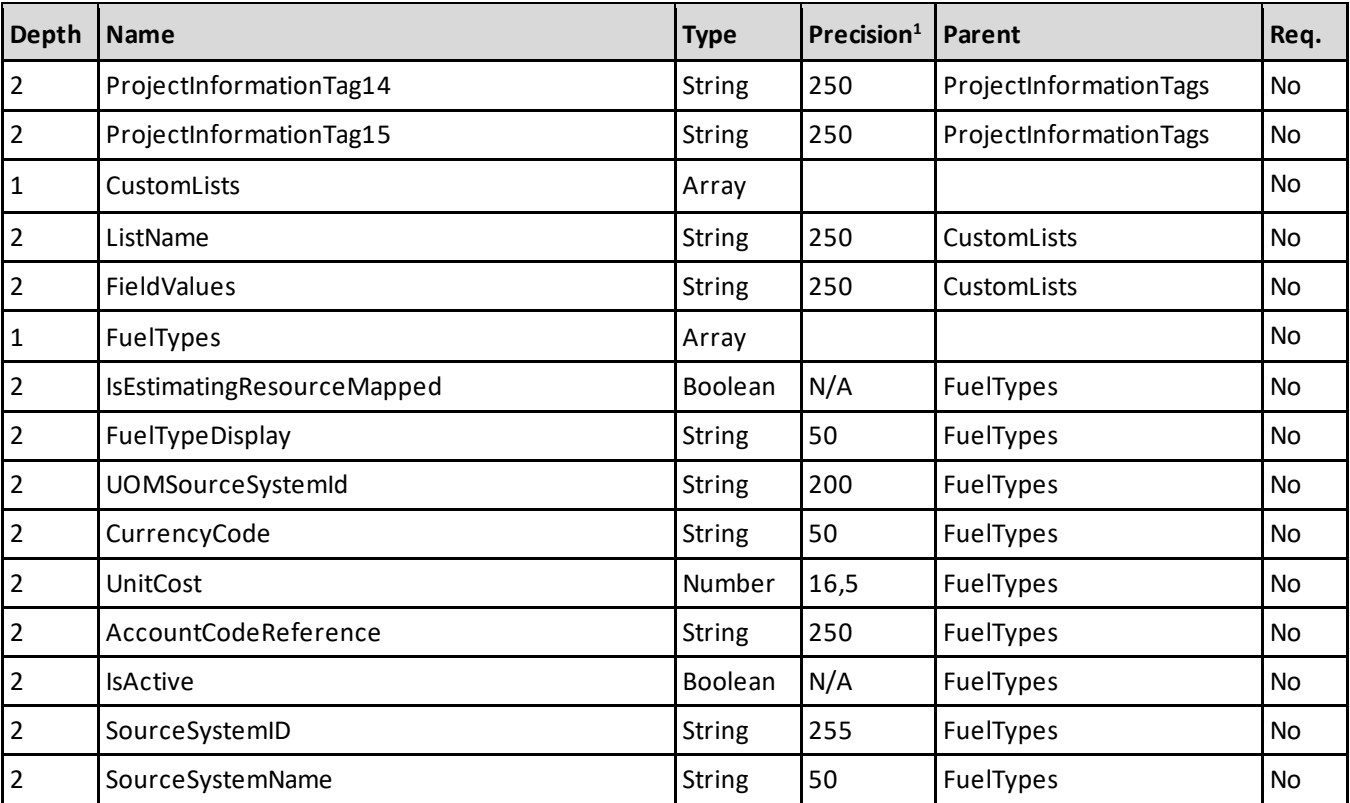

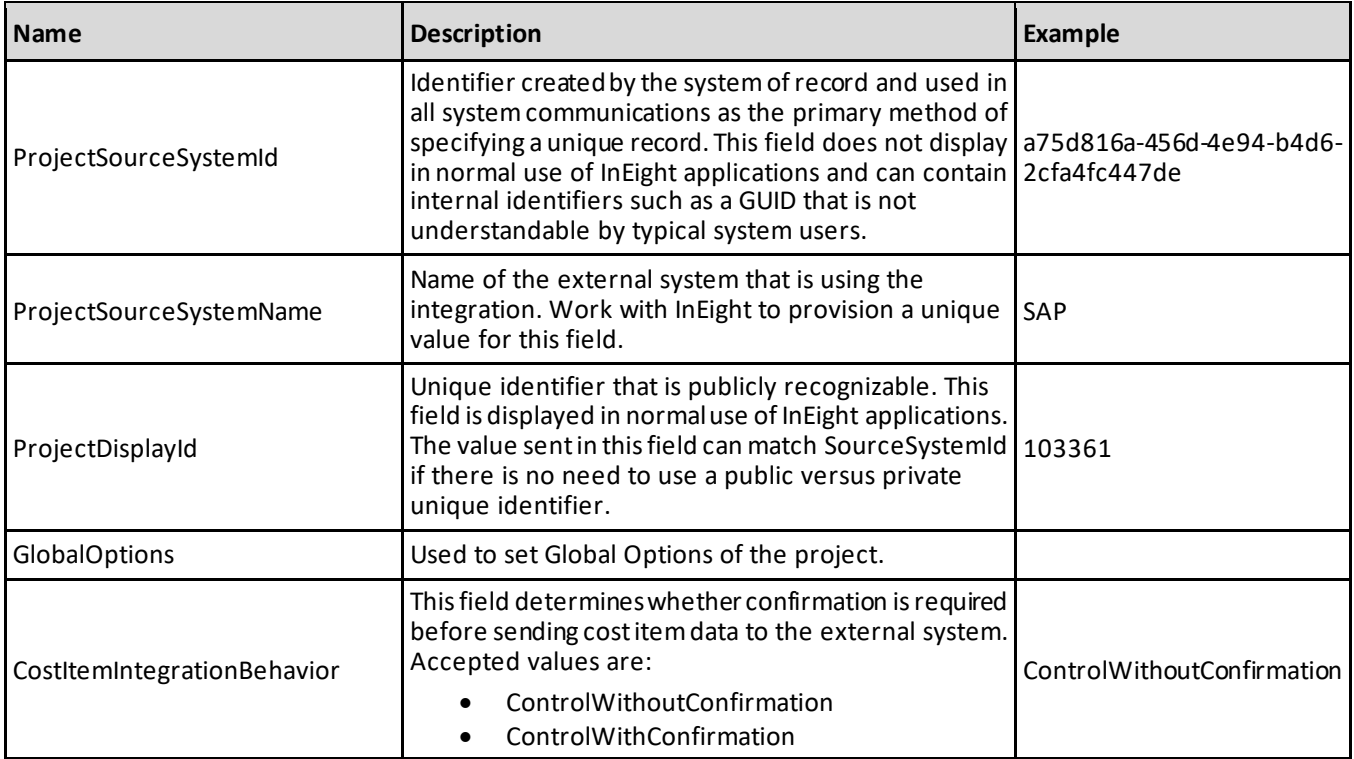

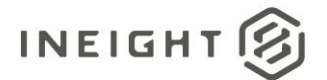

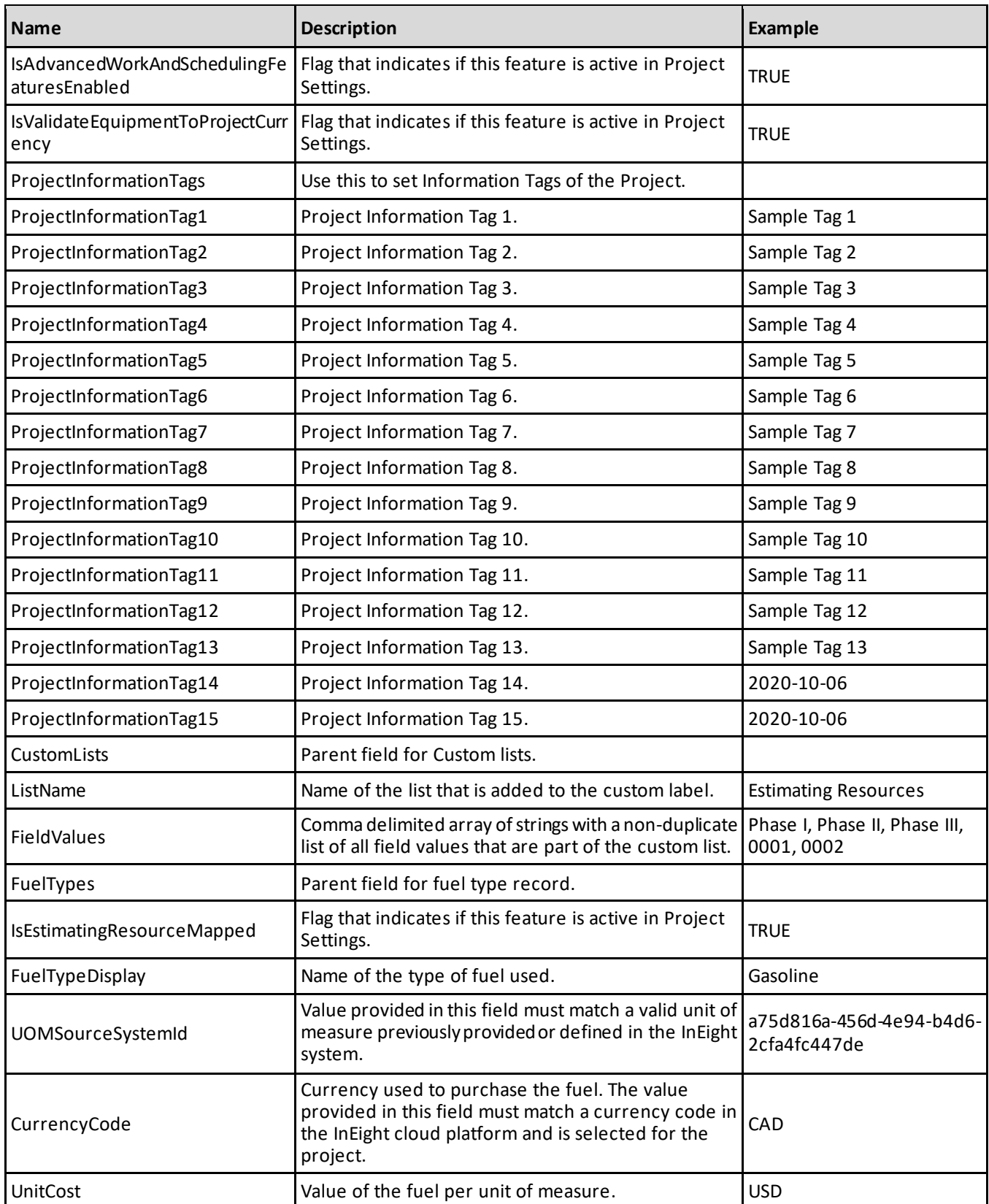

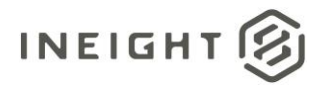

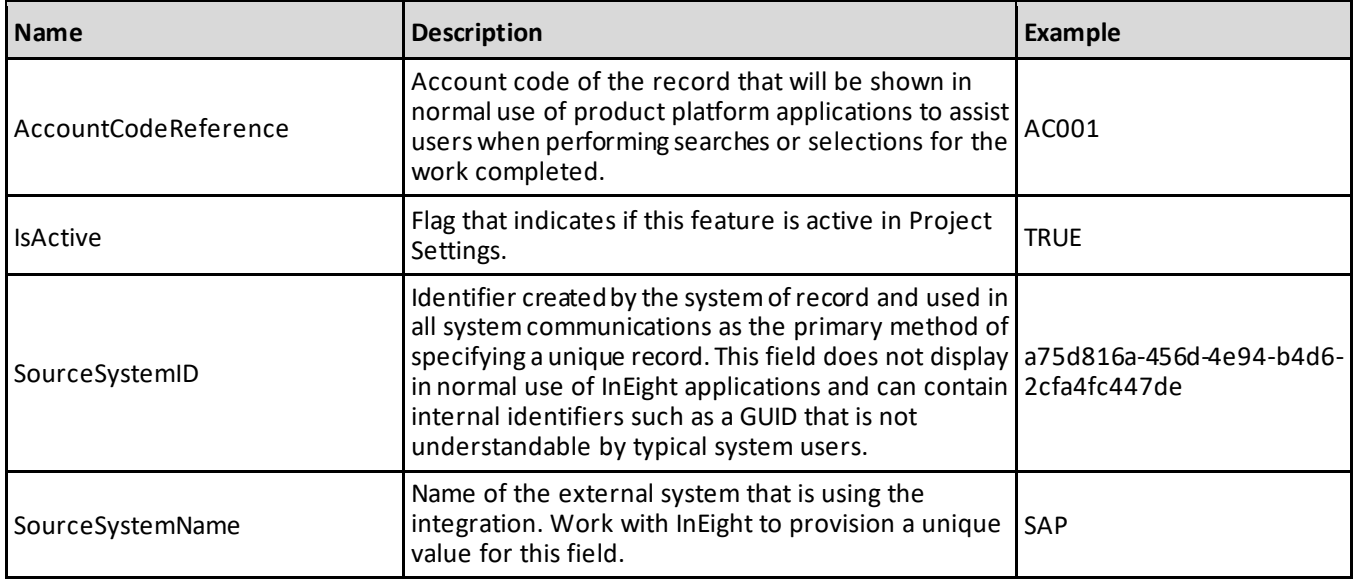

#### **Error Messages**

The following error messages are generated by the InEight cloud platform and products for this integration. Errors in the table below are distinguished by the process that checks for the error.

- API validation errors are basic record validations that will be returned to the API request message and cause the entire payload to fail.
- Entity logic errors are performed internally in the InEight cloud platform and products to look for specific business rule or data integrity issues record-by-record. Failures with entity logic validations only cause the individual record to cease processing and are written to internal logging.

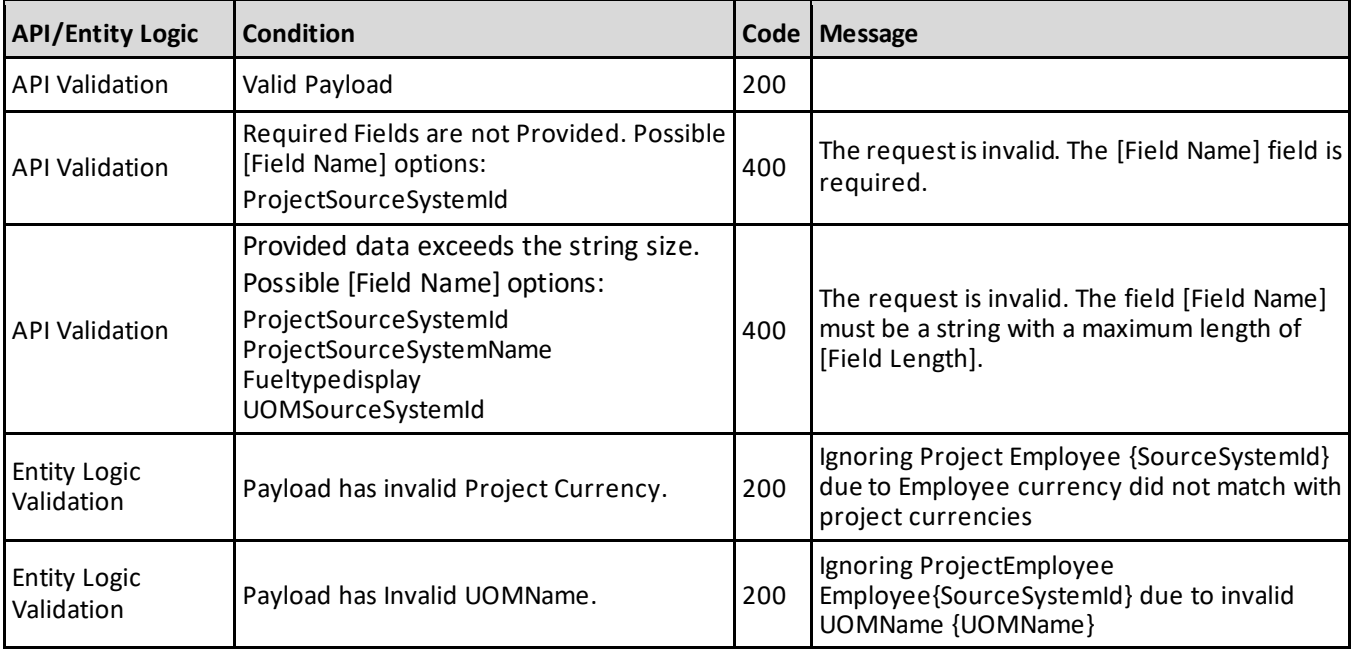

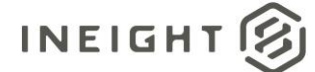

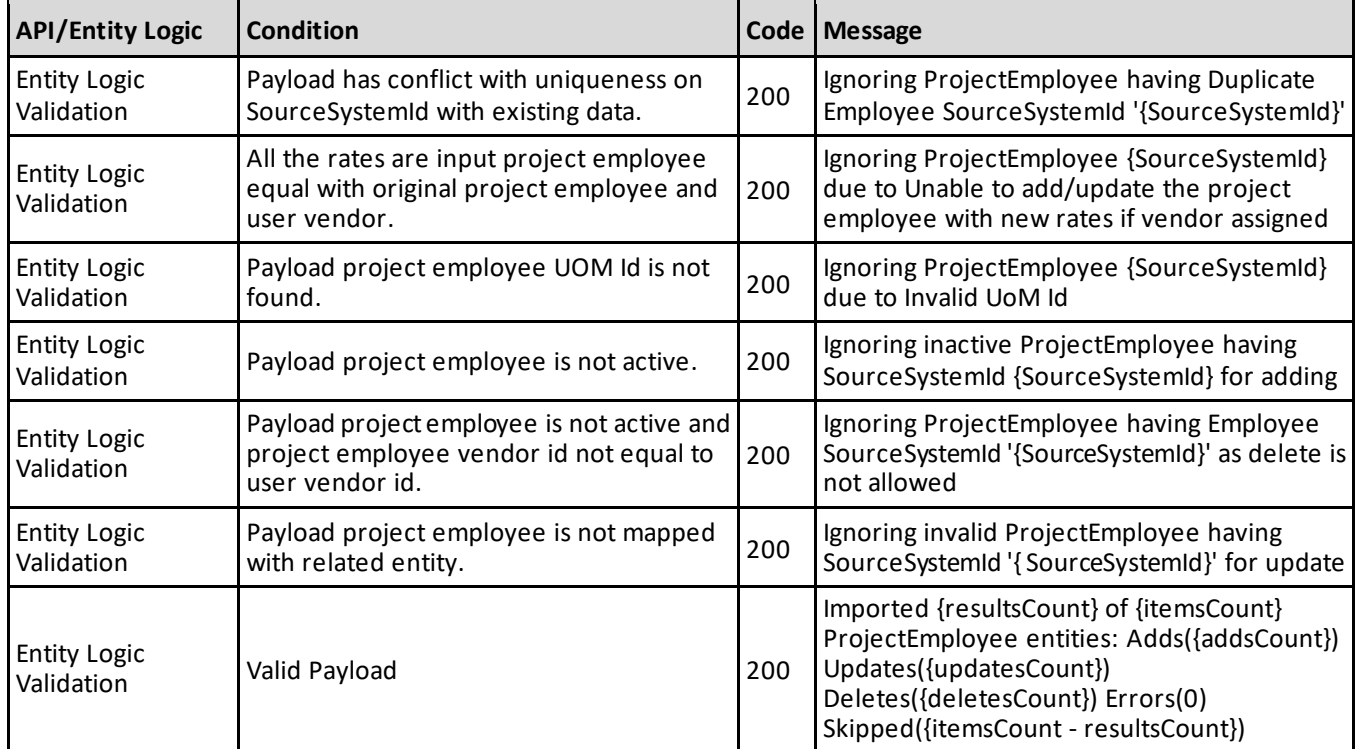

```
\sqrt{2}{
  "ProjectSourceSystemId": "a75d816a-456d-4e94-b4d6-2cfa4fc447de",
  "ProjectSourceSystemName": "SAP",
   "ProjectDisplayId": "103361",
   "GlobalOptions": {
      "CostItemIntegrationBehavior": "Controlwithoutconfirmation",
     "IsAdvancedWorkAndSchedulingFeaturesEnabled": true,
     "IsValidateEquipmentToProjectCurrency": true
     },
   "ProjectInformationTags": {
     "ProjectInformationTag1": "TAG1",
     "ProjectInformationTag2": "TAG2",
     "ProjectInformationTag3": "TAG3",
     "ProjectInformationTag4": "string",
     "ProjectInformationTag5": "string",
     "ProjectInformationTag6": "string",
     "ProjectInformationTag7": "string",
     "ProjectInformationTag8": "string",
     "ProjectInformationTag9": "string",
     "ProjectInformationTag10": "string",
     "ProjectInformationTag11": "string",
     "ProjectInformationTag12": "string",
      "ProjectInformationTag13": "string",
      "ProjectInformationTag14": "2021-01-22T19:44:16.861Z",
      "ProjectInformationTag15": "2021-01-22T19:44:16.861Z"
      },
   "CustomLists": [
```
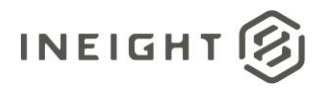

```
{
      "ListName": "Estimating Resources",
      "FieldValues": [
         "Phase I"
      \, \,}
   \left| \right|,
   "FuelTypes": [
      {
      "IsEstimatingResourceMapped": true,
     "FuelTypeDisplay": "gasoline",
      "UOMSourceSystemId": "a75d816a-456d-4e94-b4d6-2cfa4fc447de",
      "CurrencyCode": "CAD",
     "UnitCost": 1.56,
     "AccountCodeReference": "A00001",
      "IsActive": true,
      "SourceSystemId": "a75d816a-456d-4e94-b4d6-2cfa4fc447de",
      "SourceSystemName": "SAP"
      }
   \, \,}
]
```
### **Verification**

This integration allows a customer to export data to an external system for global options, fuel types, and custom lists that are shown in Edit Project > **Project Settings**.

The integration allows partial data in one section to be passed, independent of missing or invalid data in a field in a different section. For example, if fields in Global Settings have invalid data, the integration will allow Fuel Types or Custom Lists data to pass if the information in those sections are valid. The integration ignores the invalid data in Global Settings and does not fail the entire record because of invalid data in any one section of that project record. If all required fields are sent and with the correct format, other fields are ignored.

**IMPORTANT:** The entire setting details for a given project must be sent. Additionally, other parameters such as \$select, \$count, \$top, \$skip will not work in this integration.

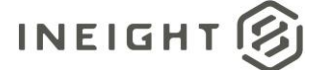

## **Employee Billing Classes**

### **Project Employee Billing Classes (Import)**

New billing classes andupdatesto billing classes performedusing this API are automatically published instead of being staged and are immediately available for use in InEight cloud applications.

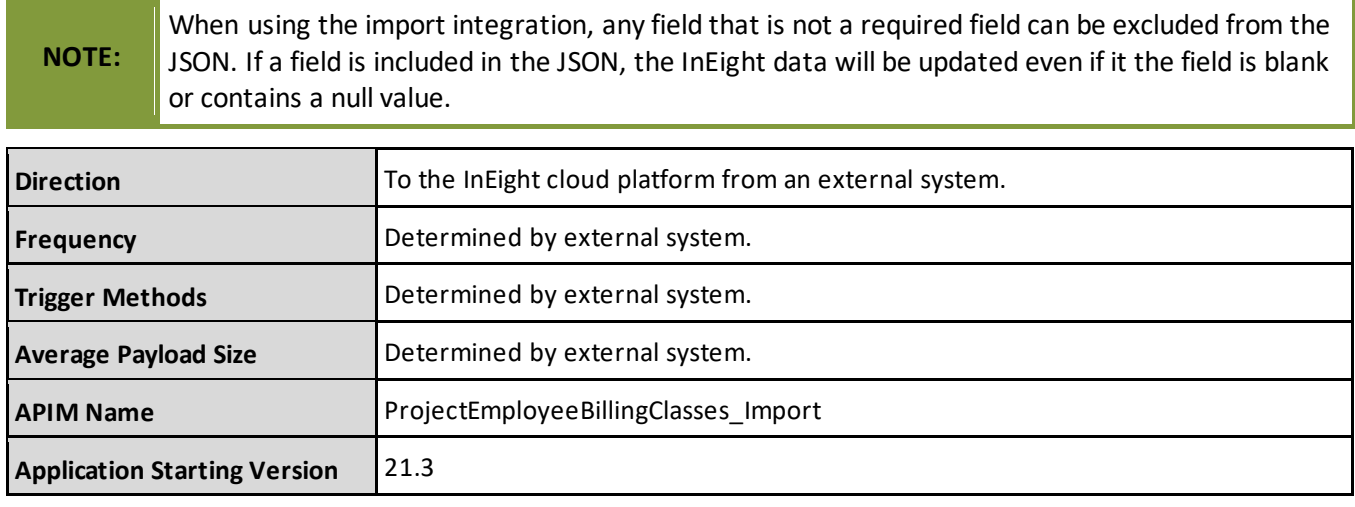

### **Project Employee Billing Classes (Get)**

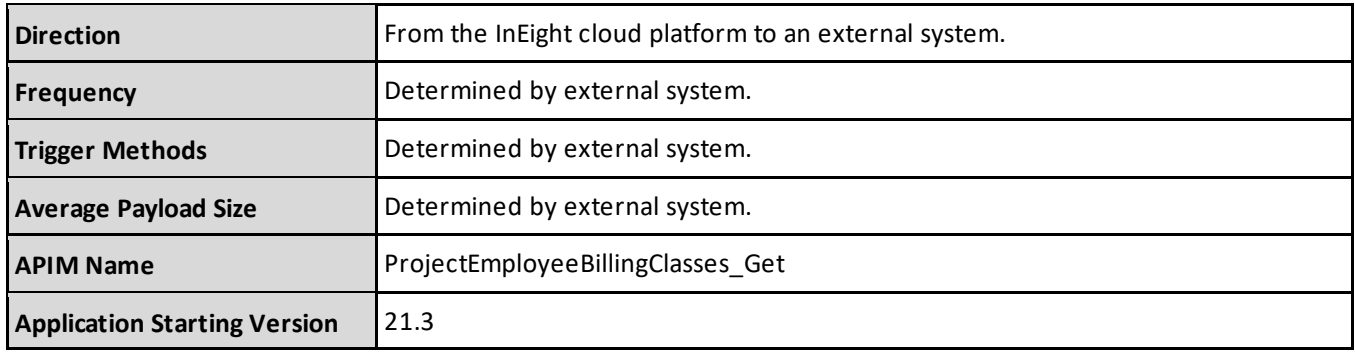

#### **Fields**

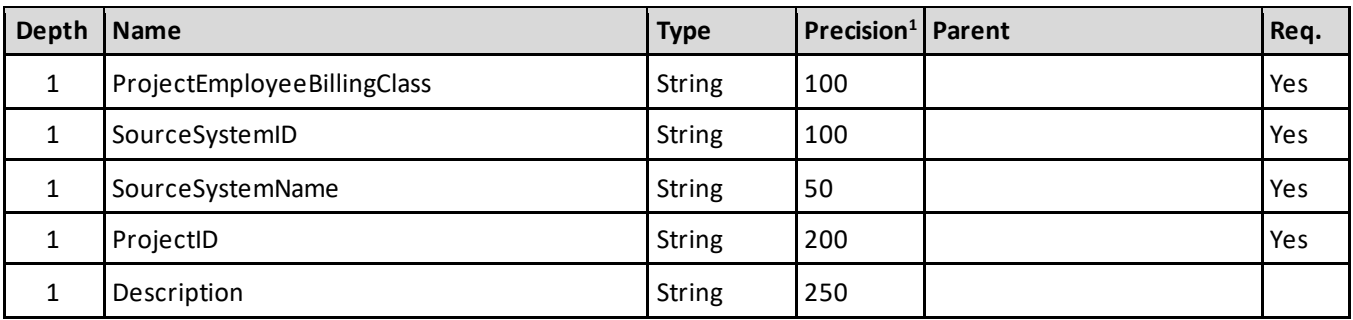

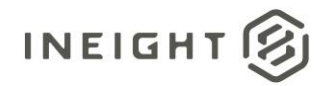

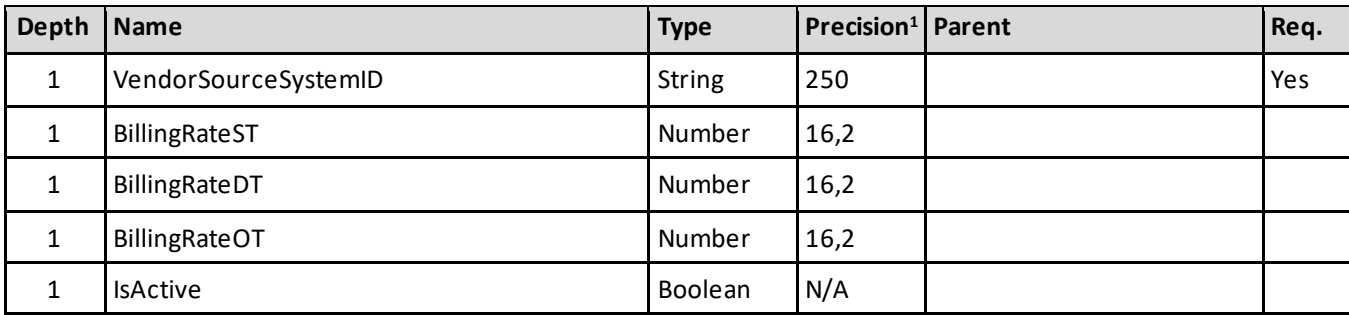

1- For numeric data types, precision is given as total digits allowed in the field and the number of those digits that exist to the right of the decimal. For example, 16,5 represents a total of 16-digits allowed in the field with 5 of those digits existing as decimal places and 11 digits on the left of the decimal. The *decimal is not counted as a digit.*

### **Field Descriptions**

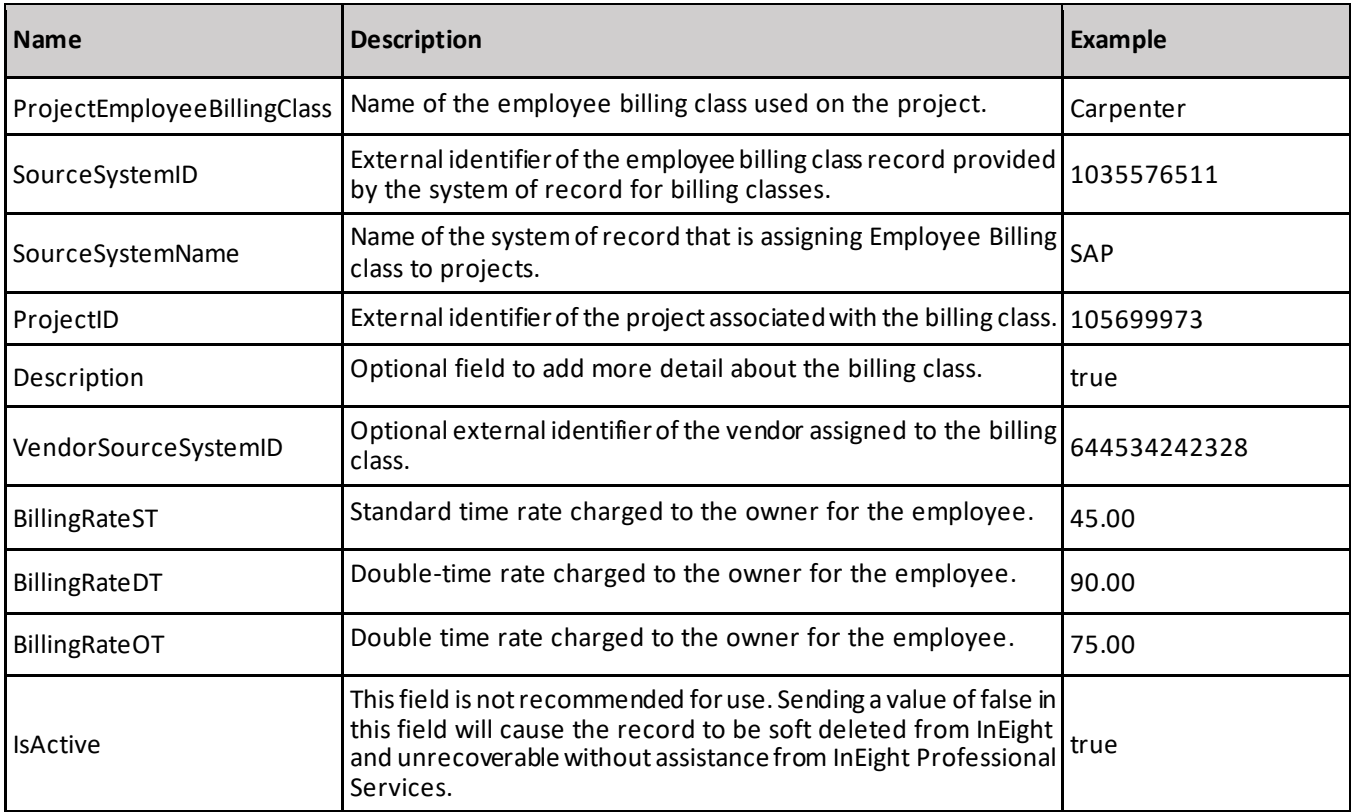

### **Sample JSON**

```
[
{
"ProjectEmployeeBillingClass": "Carpenter",
"SourceSystemId": "10456756",
"SourceSystemName": "SAP",
"ProjectId": "45442726",
"Description": "This field describes the different billing classes for journeyman
carpenters ",
"VendorSourceSystemId": "23242423732",
```
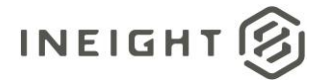

"BillingRateST": 45.00, "BillingRateDT": 90.00, "BillingRateOT": 75.00, "IsActive": true } ]

### **Verification**

From the main menu, select a project, and then click **Billing classes**.

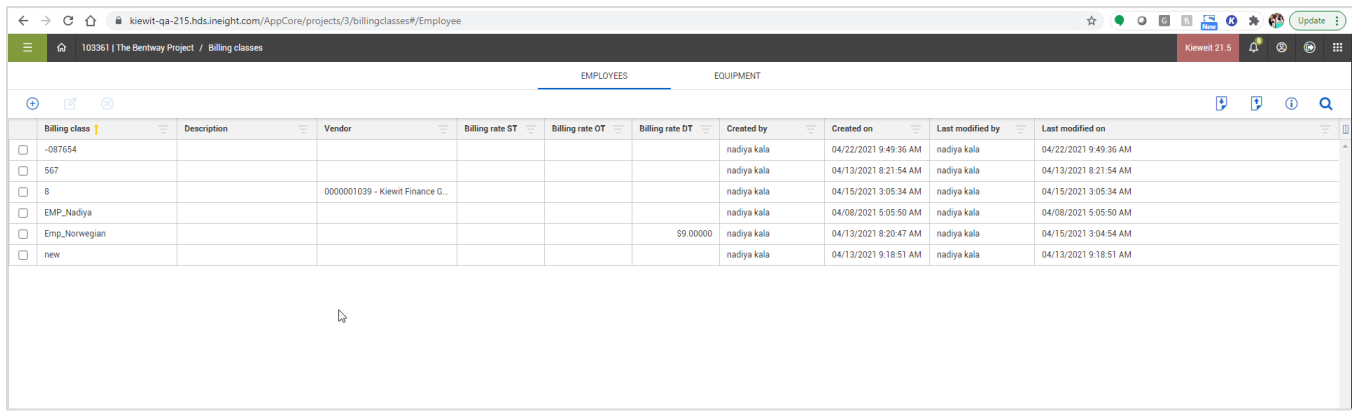

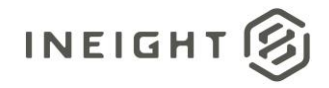

## **Equipment Billing Classes**

### **Project Equipment Billing Classes (Import)**

New equipment billing classes and updates to billing classes performed using this API are automatically published (instead of being staged) and are immediately available for use in InEight cloud applications.

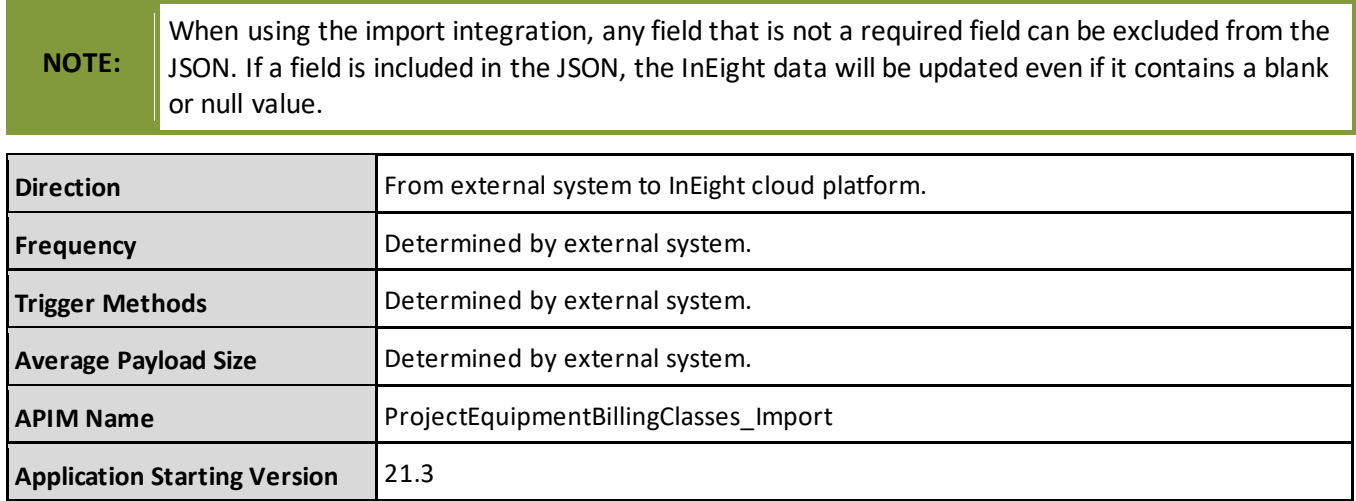

### **Project Equipment Billing Classes (Get)**

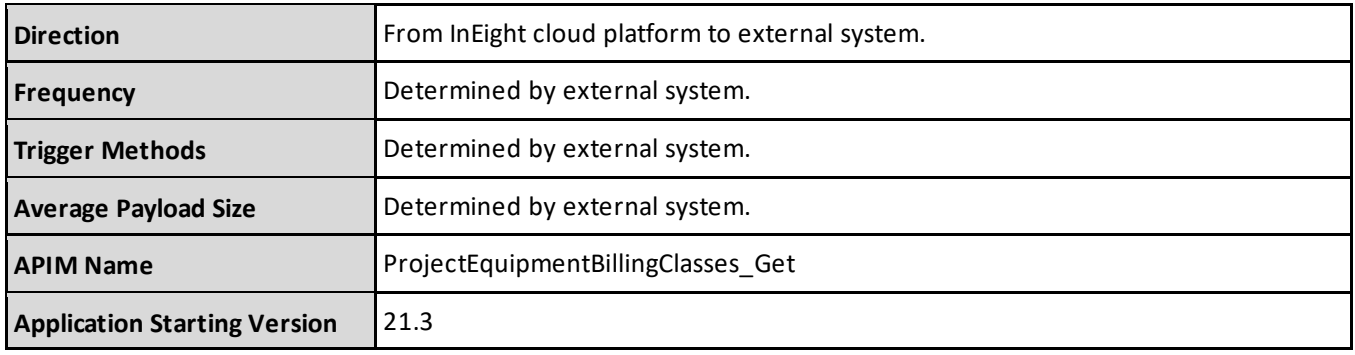

#### **Fields**

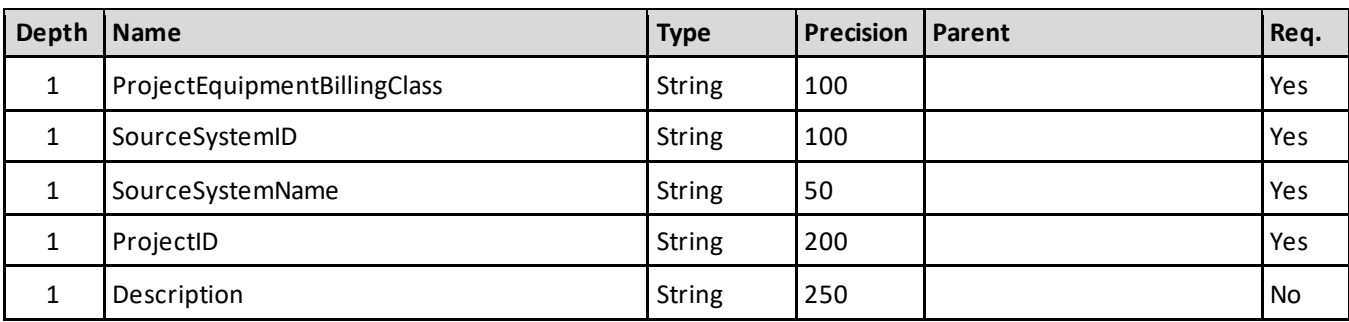

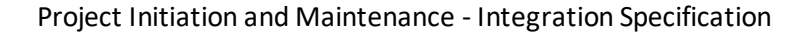

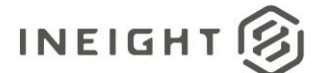

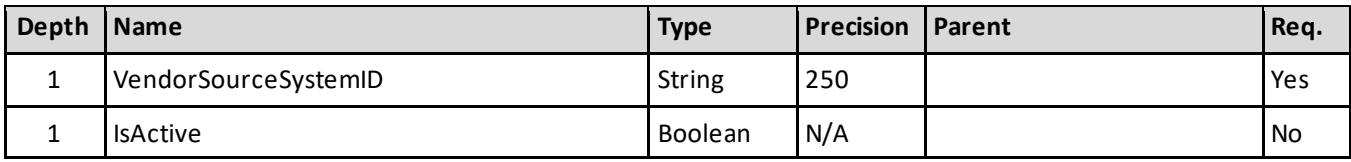

#### **Field Descriptions**

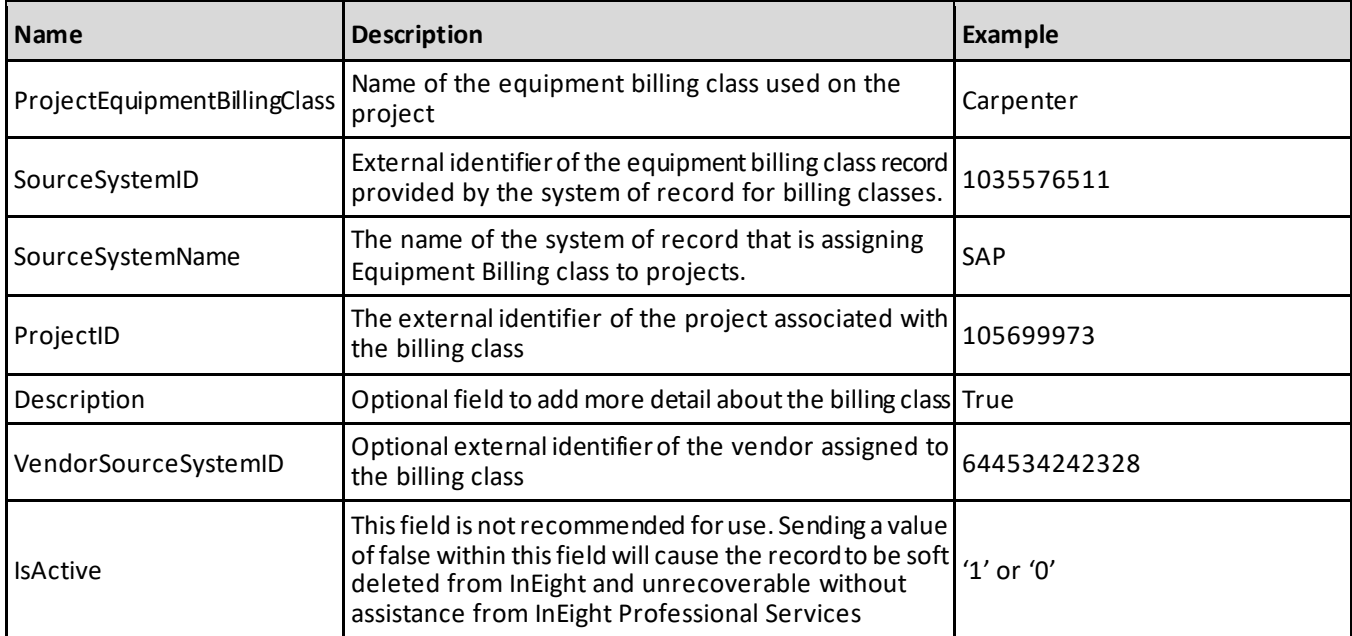

#### **Sample JSON**

```
[
  {
  "ProjectEquipmentBillingClass": "Frontloader",
  "SourceSystemId": "10456756",
  "SourceSystemName": "SAP",
  "ProjectId": "45442726",
  "Description": "This field describes the different billing classes for
excavators",
  "VendorSourceSystemId": "23242423732",
  "IsActive": true
  }
]
```
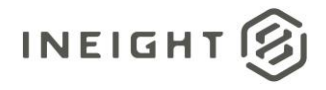

### **Verification**

From the main menu, select a project, and then click **Billing classes**.

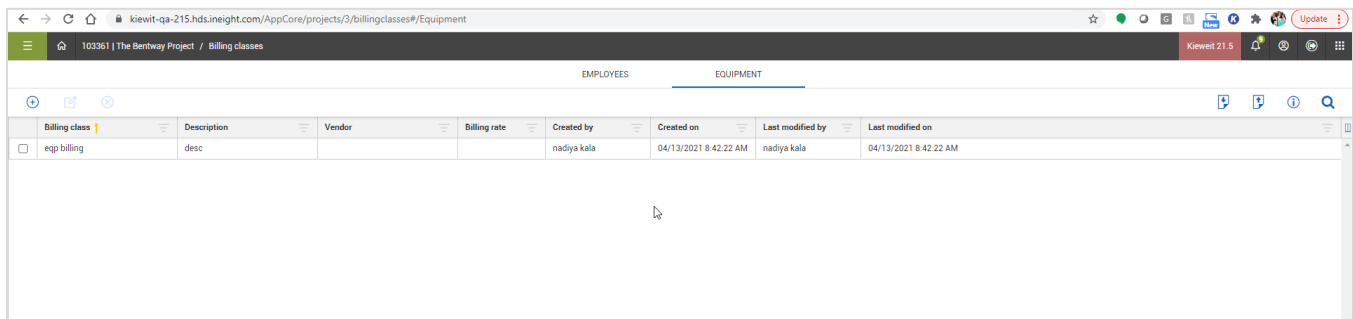

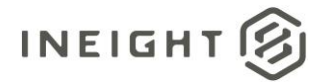

## **Component Records (Request)**

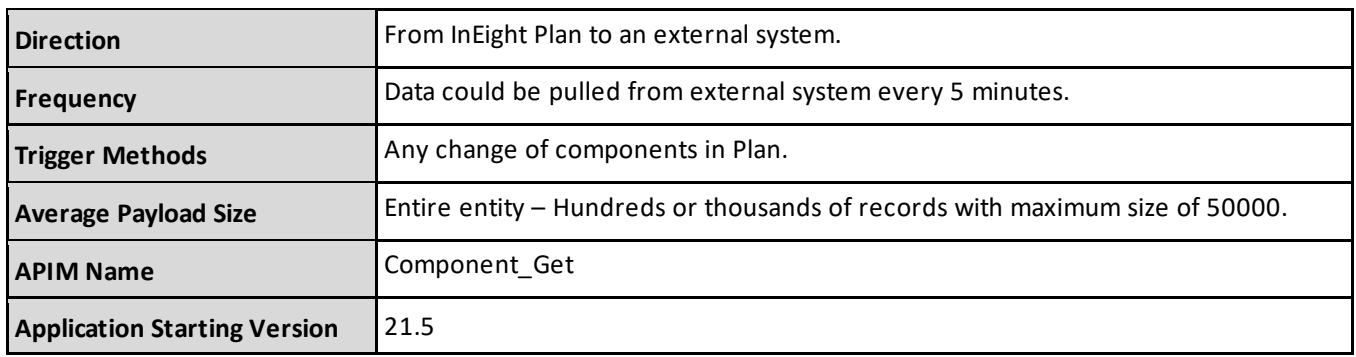

### **Fields**

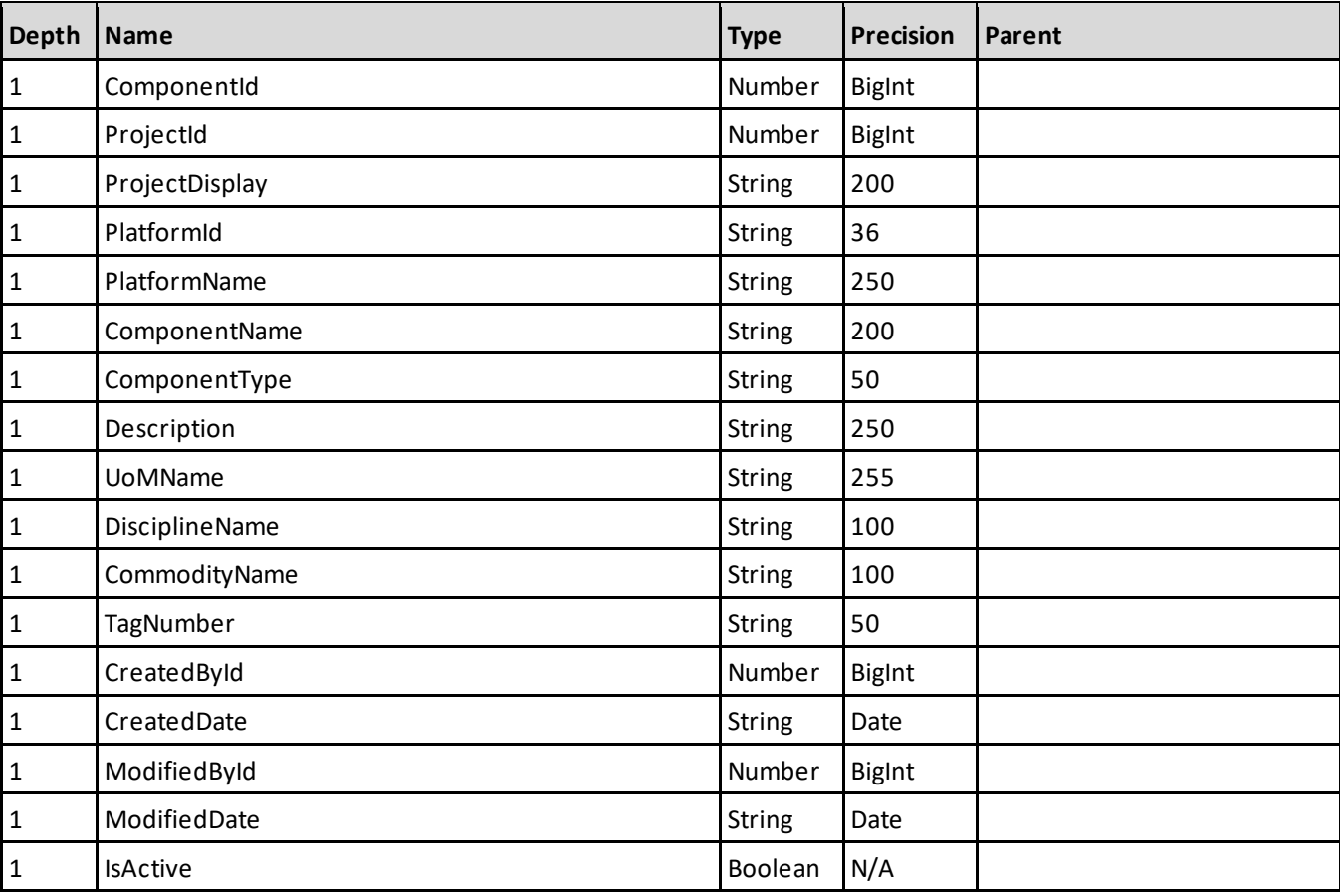

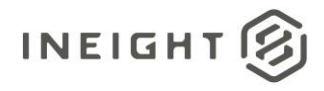

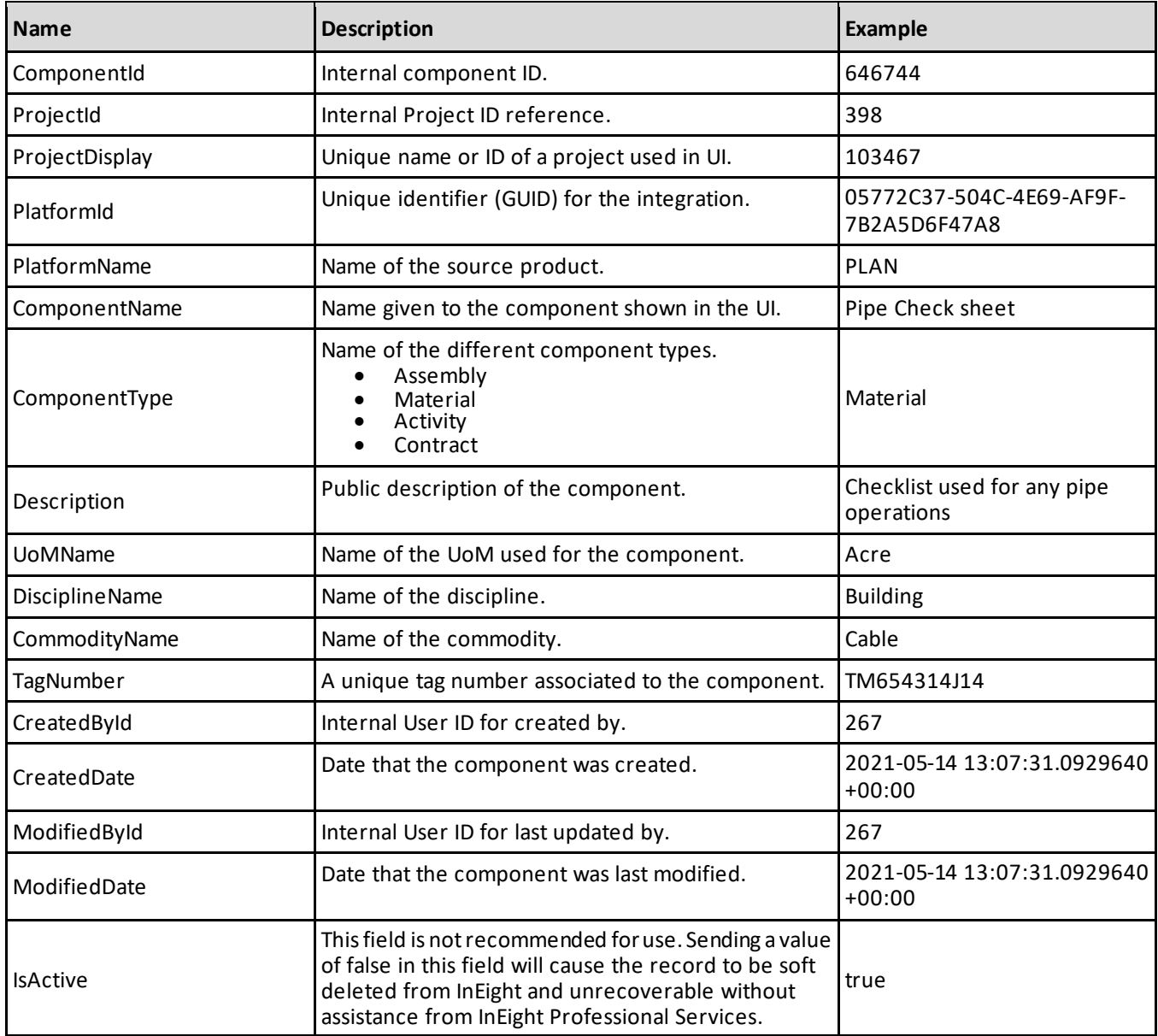

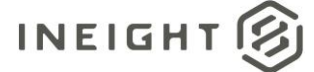

[ {

} ]

```
"PlatformId": "50927c06-f78e-4773-8b74-20ccb63a9ebf",
"PlatformName": "PLAN",
"ProjectId": 155,
"ProjectDisplay": 387358,
"ComponentId": 2006213,
"ComponentName": "MSE Walls-copy",
"ComponentType": "Material",
"Description": "MSE Walls-copy",
"UoMName": "EA",
"DisciplineName": "Aggregates and Paving",
"CommodityName": "",
"TagNumber": "384",
"CreatedById": 40348,
"CreatedDate": "2020-11-19T17:52:56.900504+00:00",
"ModifiedById": 40595,
"ModifiedDate": "2020-11-19T17:52:56.9789513+00:00",
"IsActive": true
```
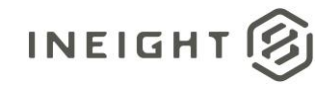

## **Workplan Component Records (Request)**

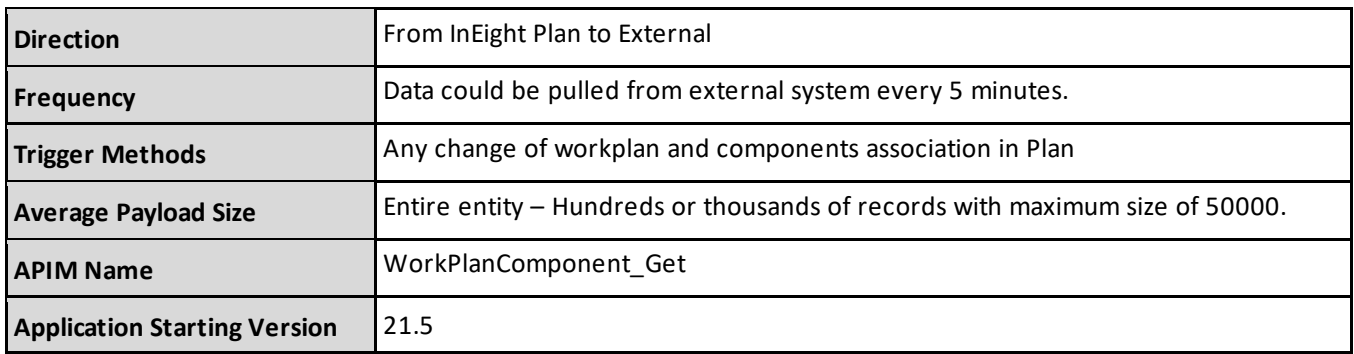

### **Fields**

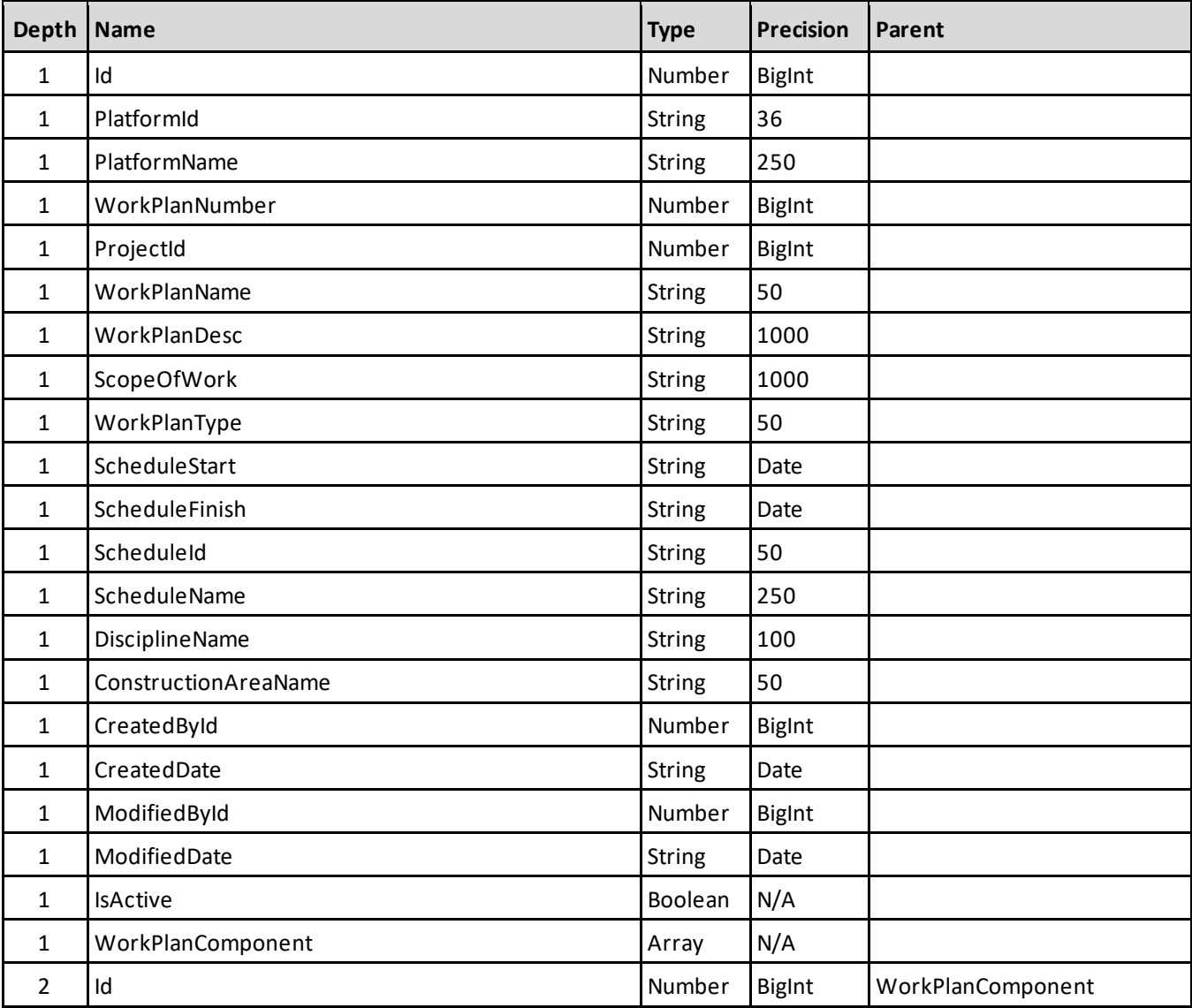

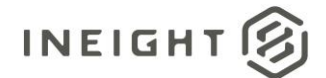

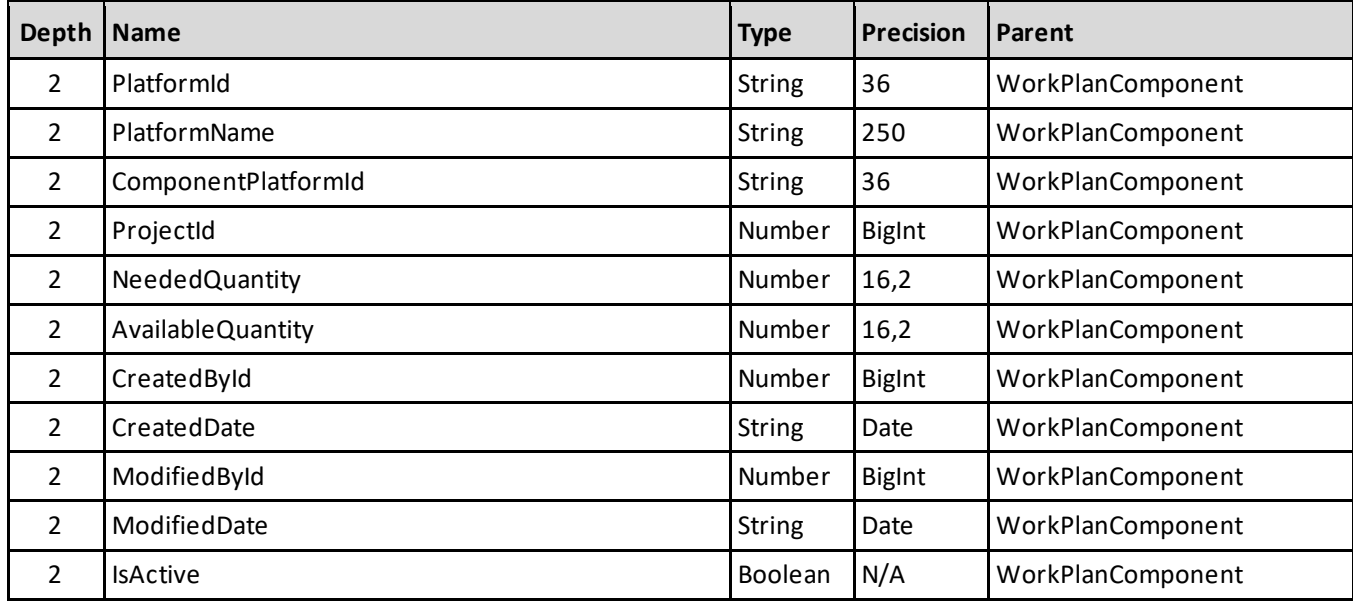

1- For numeric data types, precision is given as total digits allowed in the field and the number of those digits that exist to the right of the decimal. For example, 16,5 represents a total of 16-digits allowed in the field with 5 of those digits existing as decimal places and 11 digits on the left of the decimal. The *decimal is not counted as a digit.*

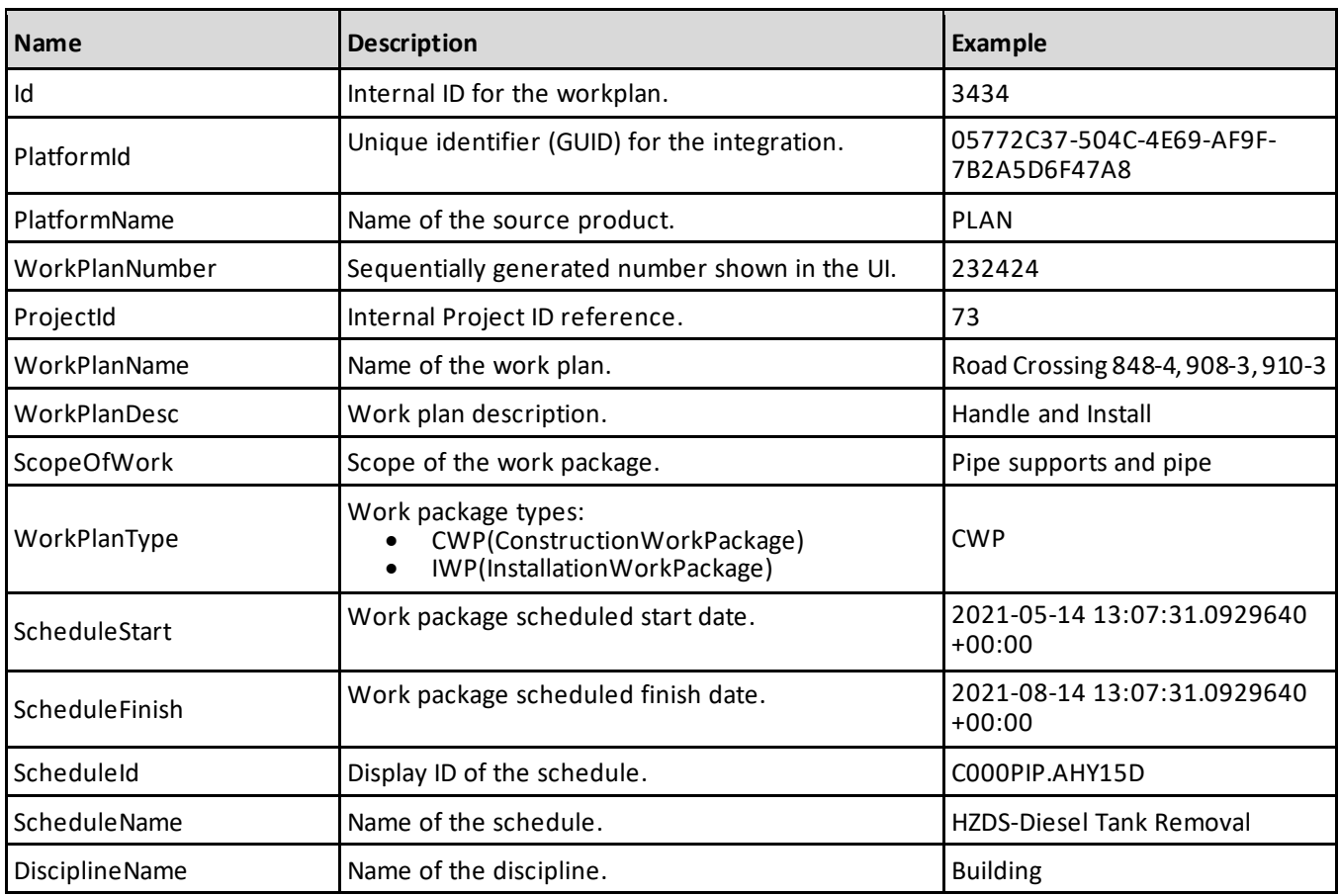

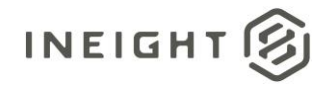

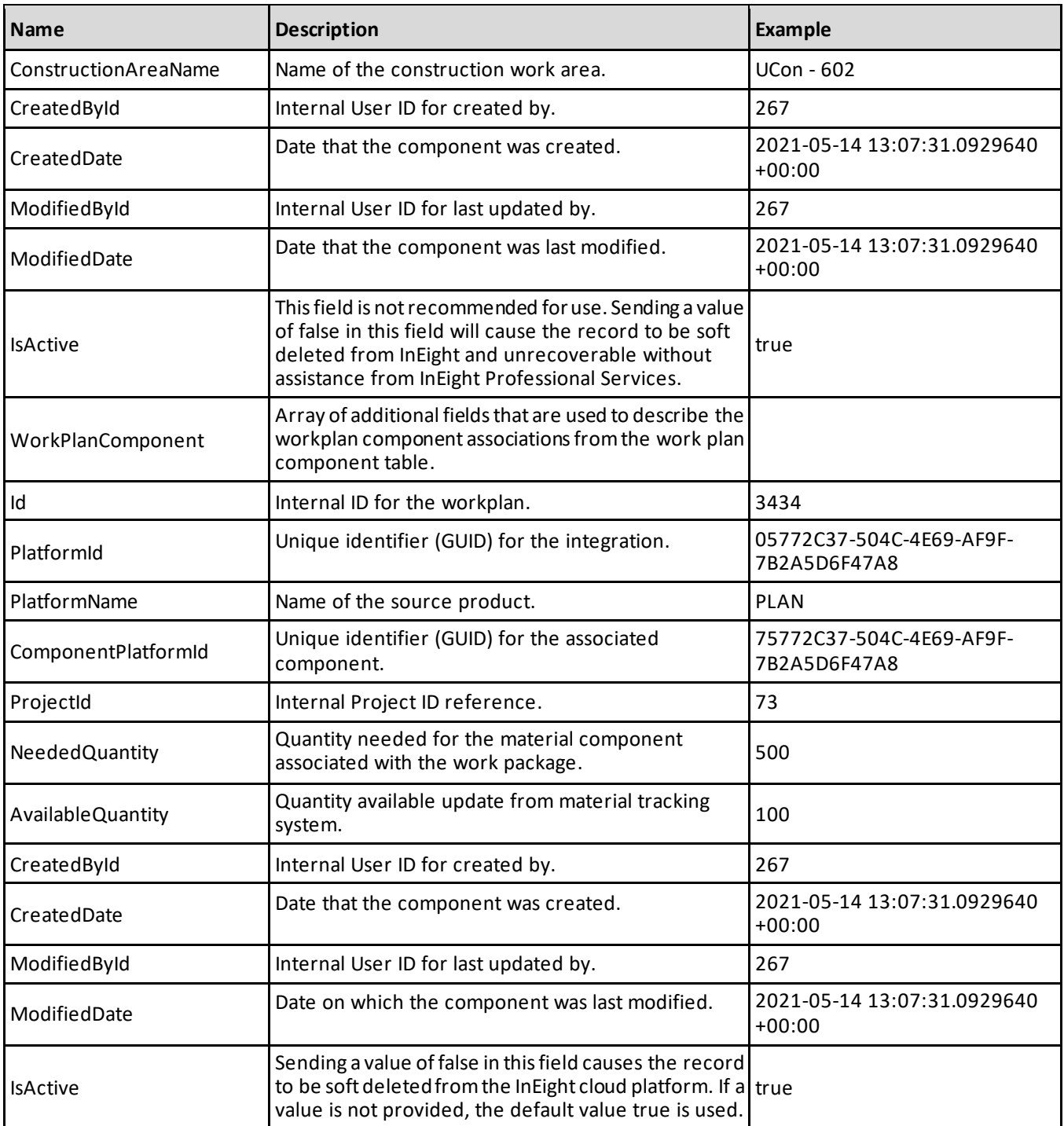

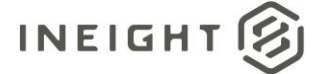

 $\lceil$ 

```
"Id": 34898,
"PlatformId": "0c1823d4-cca1-4235-8f3a-6ffcb0fd41d6",
"PlatformName": "PLAN",
"WorkPlanNumber": 34885,
"ProjectId": 3,
"WorkPlanName": "CWP-TEST",
"WorkPlanDesc": "",
"ScopeOfWork": "",
"WorkPlanType": "CWP",
"ScheduleStart": "",
"ScheduleFinish": "",
"ScheduleId": "",
"ScheduleName": "",
"DisciplineName": "",
"ConstructionAreaName": "Armoury (B52-B60)",
"CreatedById": 40796,
"CreatedDate": "2020-06-05T12:02:58.5757883+00:00",
"ModifiedById": 41030,
"ModifiedDate": "2021-06-17T05:18:48.1766667+00:00",
"IsActive": true,
"WorkPlanComponent": [{
   "Id": 77017,
  "PlatformId": "fd579663-af04-4a43-b3f2-f938bb10451b",
  "PlatformName": "PLAN",
  "ComponentPlatformId": "8ce0039a-740e-4057-8261-85f2a8db0a3a",
  "ProjectId": 3,
  "NeededQuantity": "",
  "AvailableQuantity": "",
  "CreatedById": 40796,
  "CreatedDate": "2020-06-08T10:07:54.8732877+00:00",
  "ModifiedById": 41030,
   "ModifiedDate": "2021-06-17T05:18:47.5842058+00:00",
   "IsActive": false
  }]
}, { }"Id": 35047,
"PlatformId": "e45c4f33-ce4b-4329-a83c-892997e80404",
"PlatformName": "PLAN",
"WorkPlanNumber": 35034,
"ProjectId": 3,
"WorkPlanName": "IWP-89",
"WorkPlanDesc": "",
"ScopeOfWork": "",
"WorkPlanType": "IWP",
"ScheduleStart": "",
"ScheduleFinish": "",
"ScheduleId": "",
"ScheduleName": "",
"DisciplineName": "",
"ConstructionAreaName": "#",
"CreatedById": 41030,
"CreatedDate": "2020-07-10T06:15:44.4767088+00:00",
"ModifiedById": 41030,
```
#### Project Initiation and Maintenance - Integration Specification

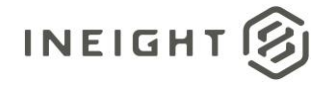

```
"ModifiedDate": "2021-06-17T05:18:48.1766667+00:00",
"IsActive": true,
"WorkPlanComponent": [{
  "Id": 77760,
  "PlatformId": "1103817c-de38-40de-937b-4265b86af8fa",
   "PlatformName": "PLAN",
   "ComponentPlatformId": "8ce0039a-740e-4057-8261-85f2a8db0a3a",
  "ProjectId": 3,
  "NeededQuantity": "",
  "AvailableQuantity": "",
  "CreatedById": 41030,
  "CreatedDate": "2021-06-17T05:18:47.8498432+00:00",
  "ModifiedById": 41030,
  "ModifiedDate": "2021-06-17T05:18:47.8498432+00:00",
   "IsActive": true
   }]
}]
```
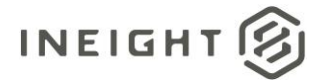

## **Project Currency**

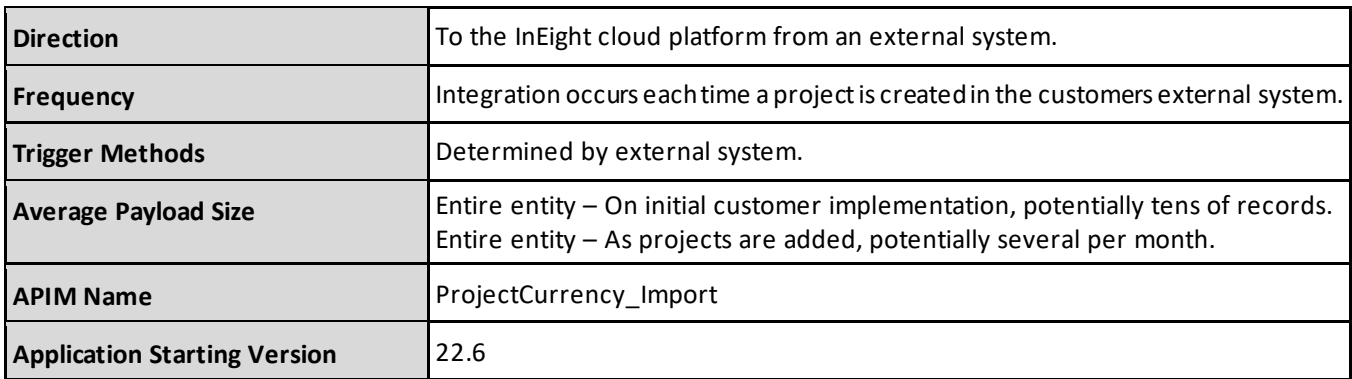

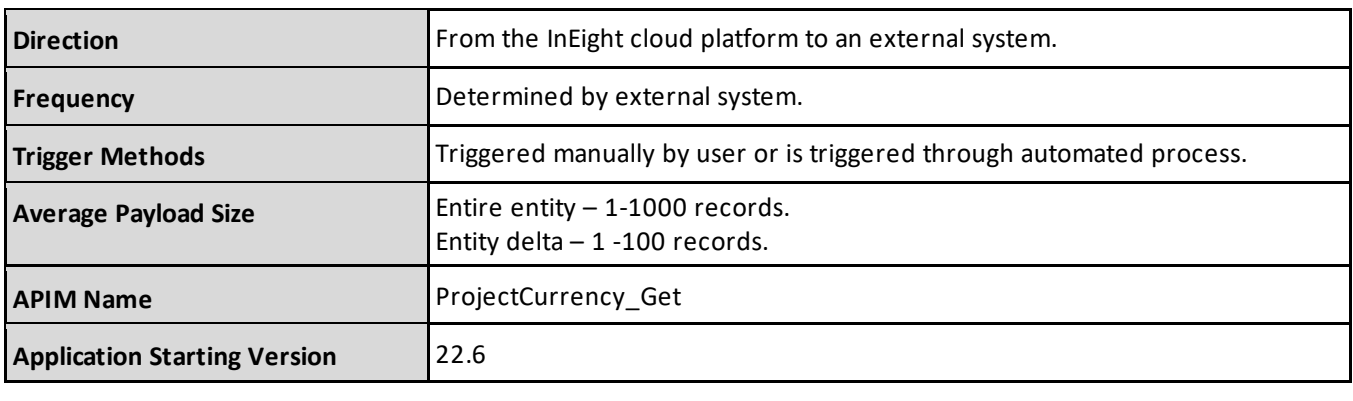

**NOTE:** The fields, field descriptions, and JSON for the ProjectCurrency\_Import and ProjectCurrency\_Get integrations are identical, however, the purpose of these integrations and how they are used with the InEight cloud platform differ. Refer to the InEight APIM for details.

#### **Fields**

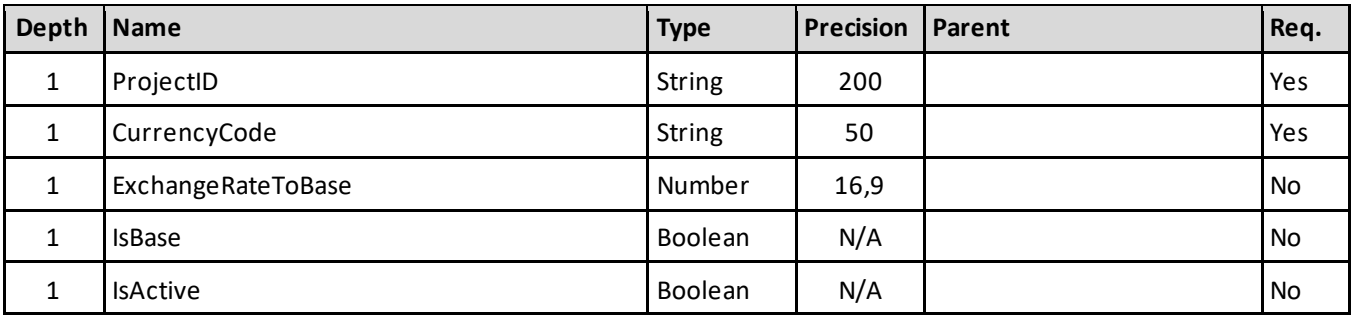

1- For numeric data types, precision is given as total digits allowed in the field and the number of those digits that exist to the right of the decimal. For example, 16,5 represents a total of 16-digits allowed in the field with 5 of those digits existing as decimal places and 11 digits on the left of the decimal. The *decimal is not counted as a digit.*

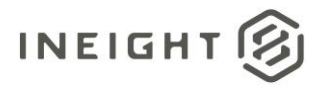

### **Field Descriptions**

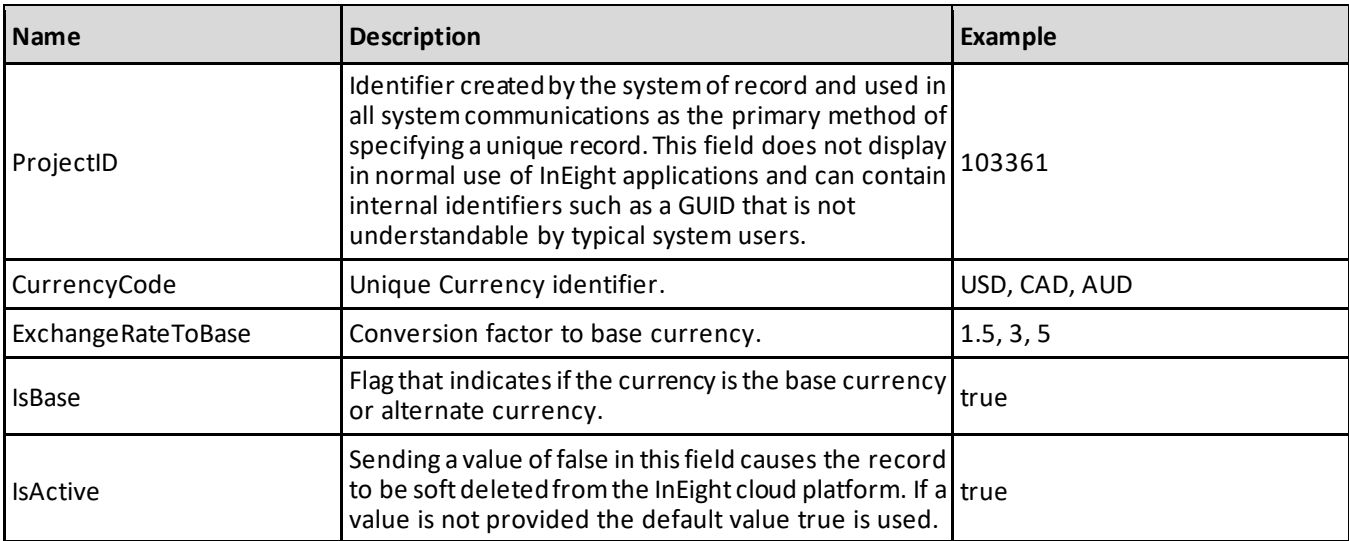

### **Sample JSON**

```
[{
"ProjectId": 34898,
"CurrencyCode": "USD",
"ExchangeRateToBase": "",
"IsBase": true,
"IsActive": true,
}]
```
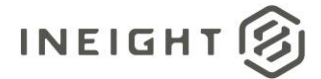

## **Rate Codes**

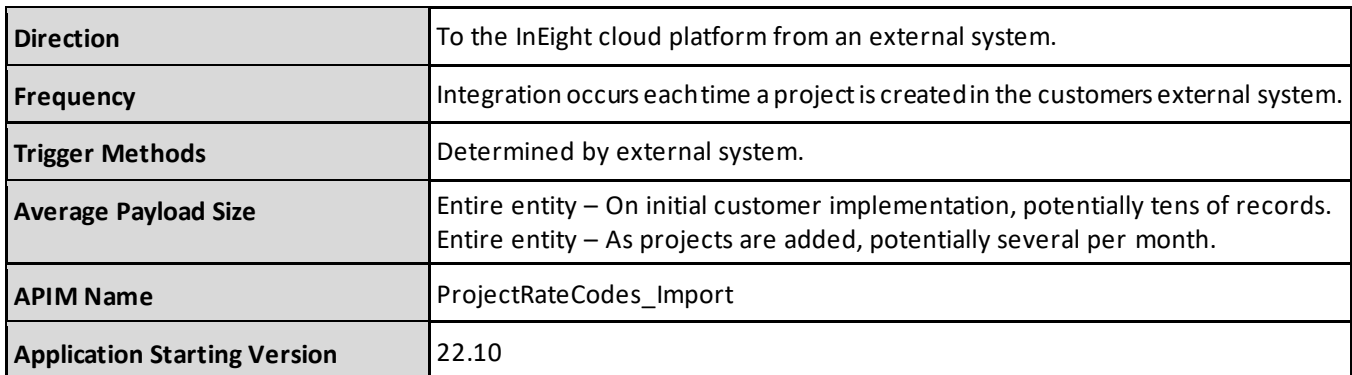

#### **Fields**

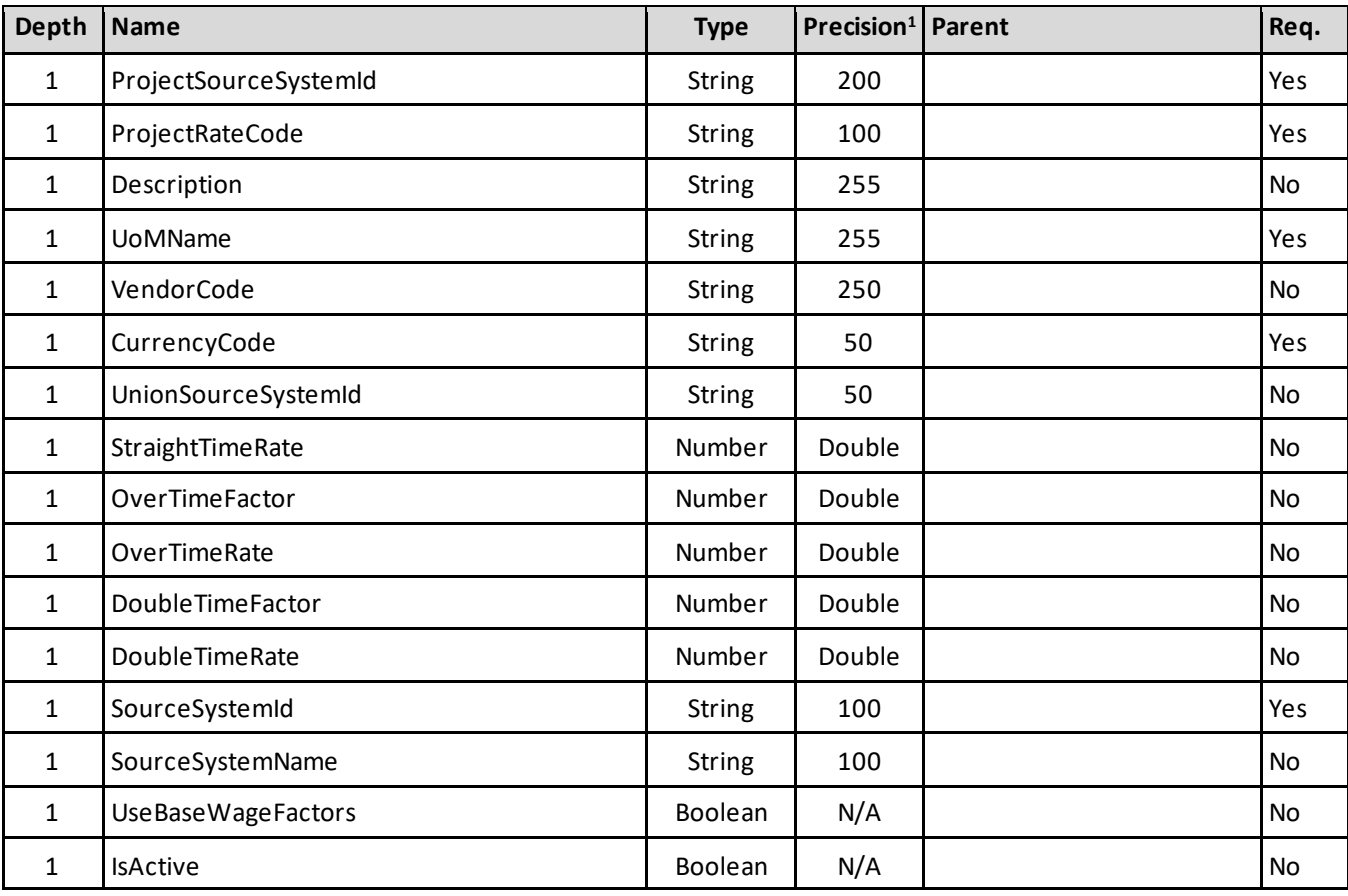

1- For numeric data types, precision is given as total digits allowed in the field and the number of those digits that exist to the right of the decimal. For example, 16,5 represents a total of 16-digits allowed in the field with 5 of those digits existing as decimal places and 11 digits on the left of the decimal. The *decimal is not counted as a digit.*

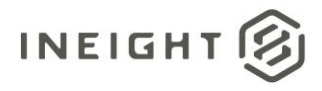

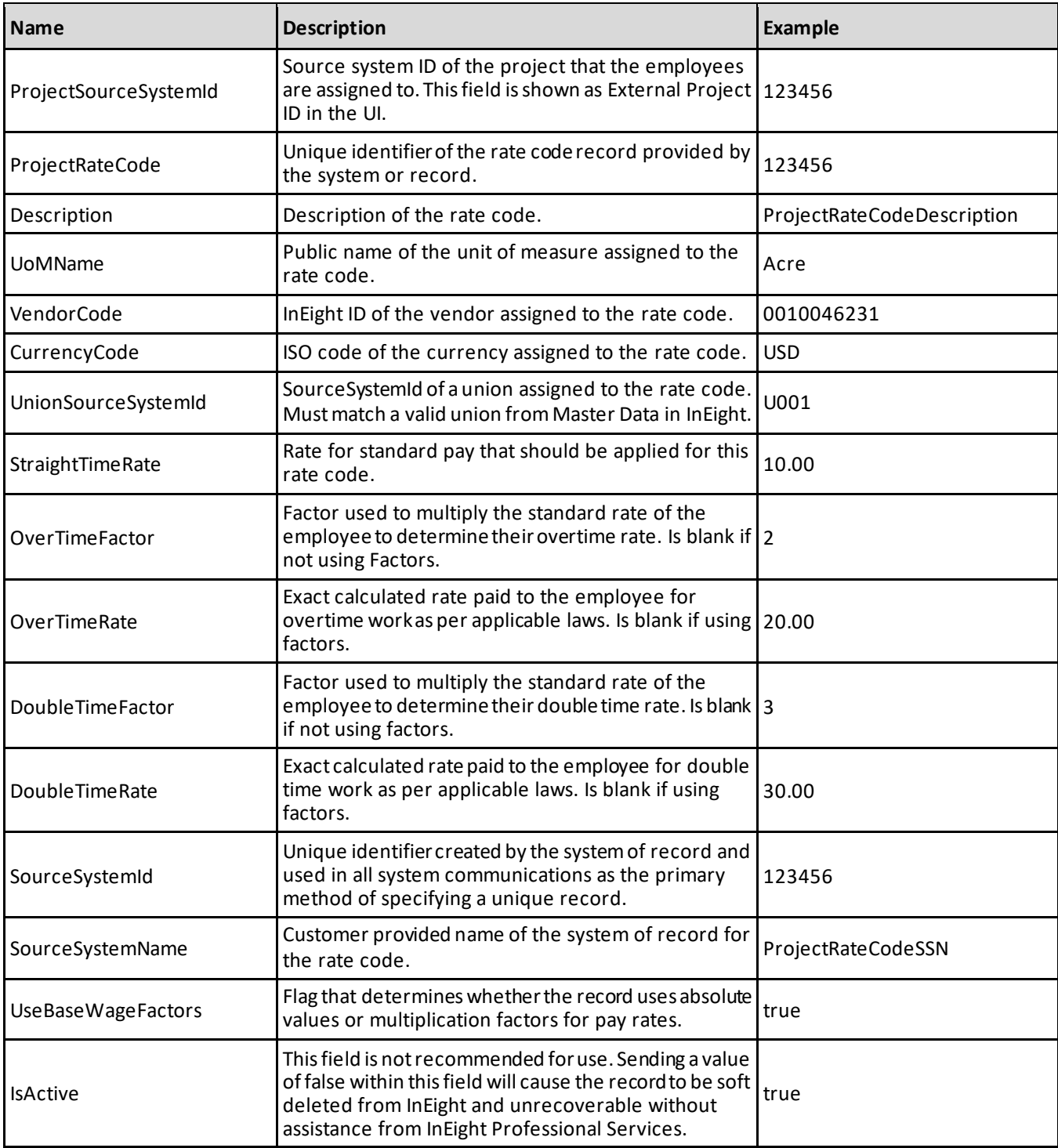
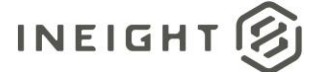

#### **Sample JSON**

[

 $\,$   $\,$ 

```
{
"ProjectSourceSystemId": "2570802",
"ProjectRateCode": "55622b",
"Description": "Exec365",
"UoMName": "Acre",
"VendorCode": "6698755",
"CurrencyCode": "USD",
"UnionSourceSystemId": "U6345",
"StraightTimeRate": 25.00,
"OverTimeFactor": 2.0,
"OverTimeRate": 50.00,
"DoubleTimeFactor": 3.0,
"DoubleTimeRate": 75.00,
"SourceSystemId": "092407",
"SourceSystemName": "RateCodeSSN",
"UseBaseWageFactors": true,
"IsActive": true
}
```
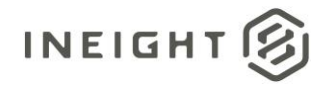

# **Commodities**

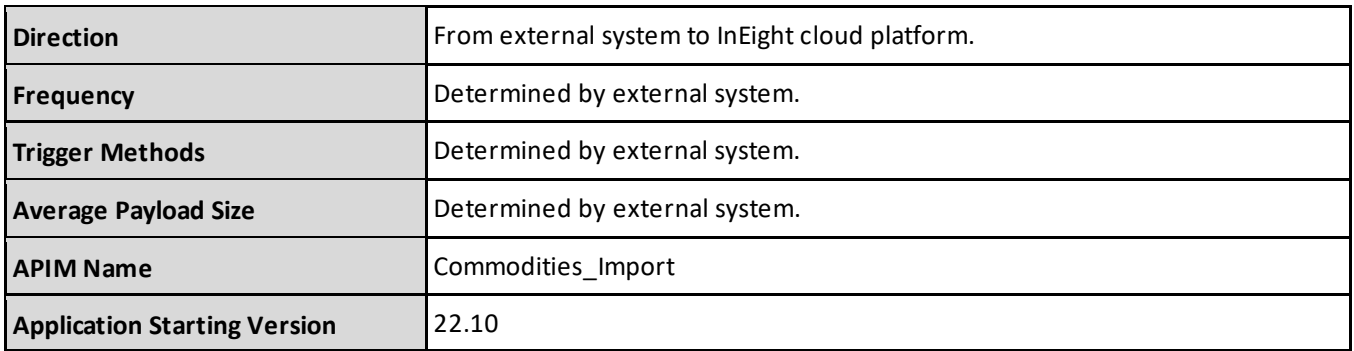

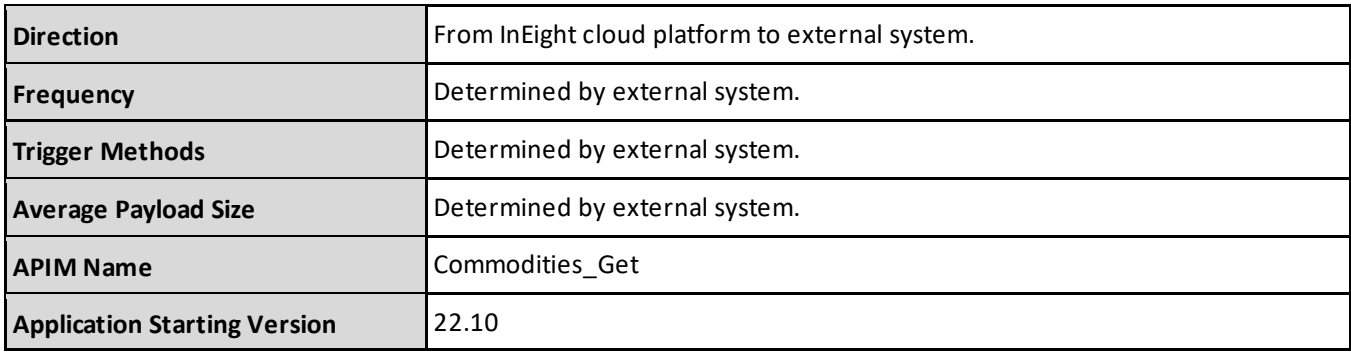

#### **Fields**

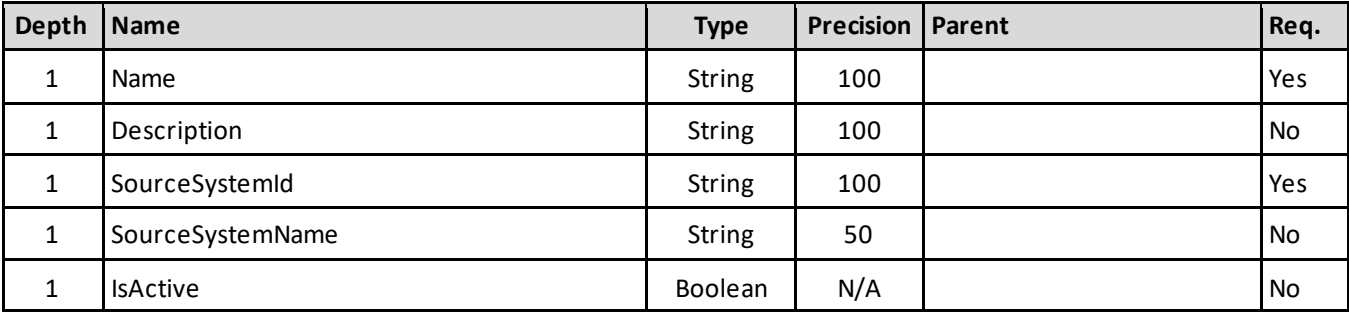

## **Field Descriptions**

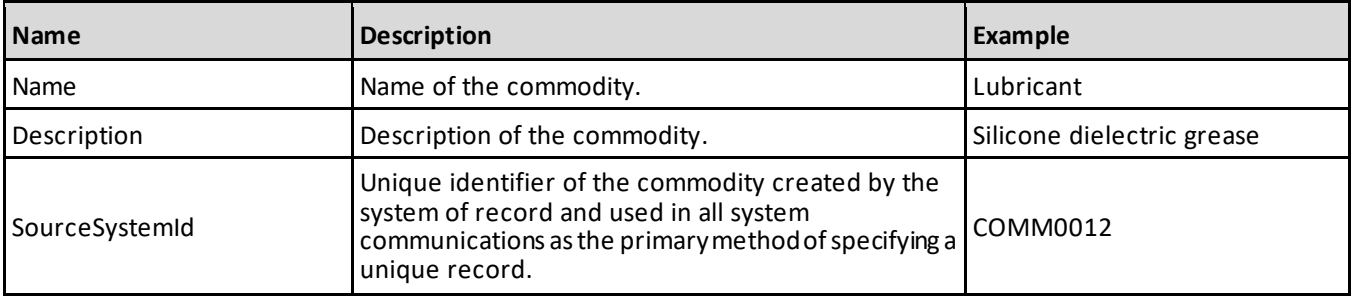

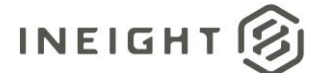

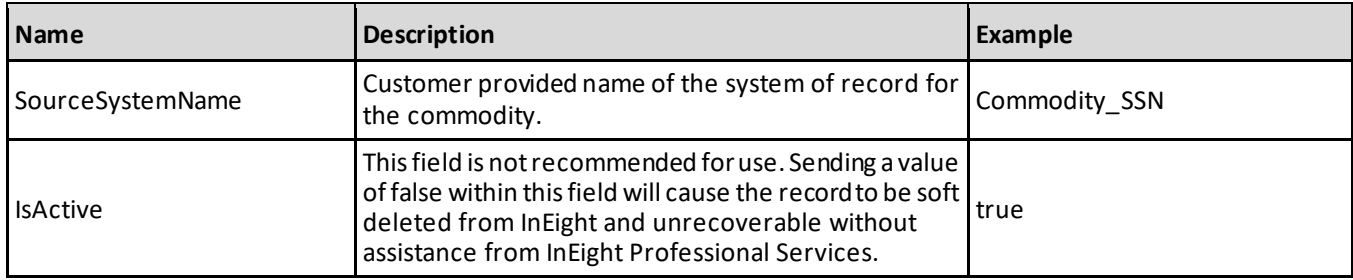

### **JSON Sample**

```
\lbrack{
   "Name": "string",
   "Description": "string",
   "SourceSystemId": "COMM0012",
   "SourceSystemName": "Commodity_09705",
   "IsActive": true,
   }
]
```
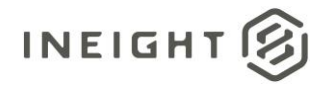

# **Disciplines**

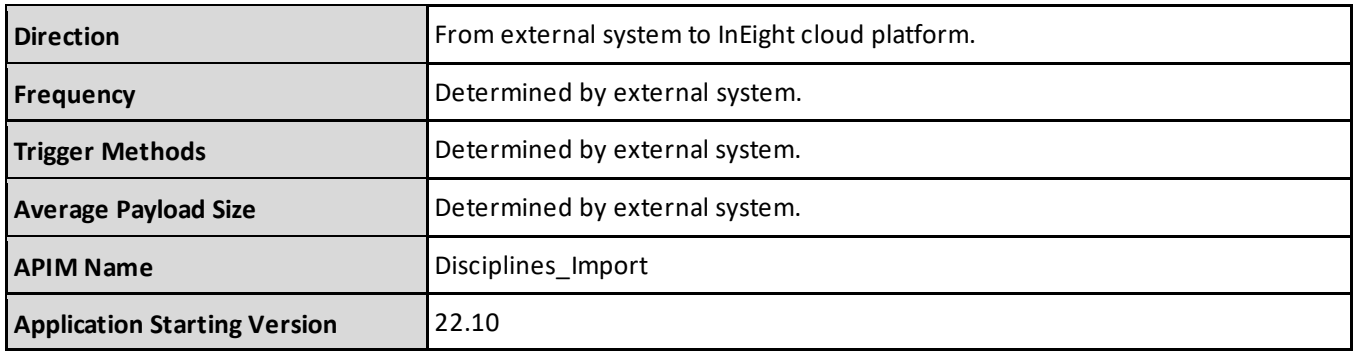

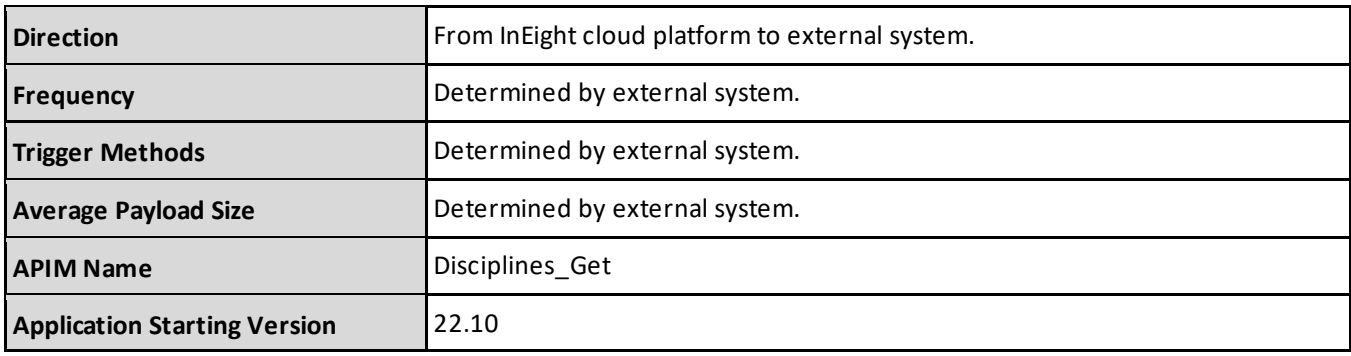

#### **Fields**

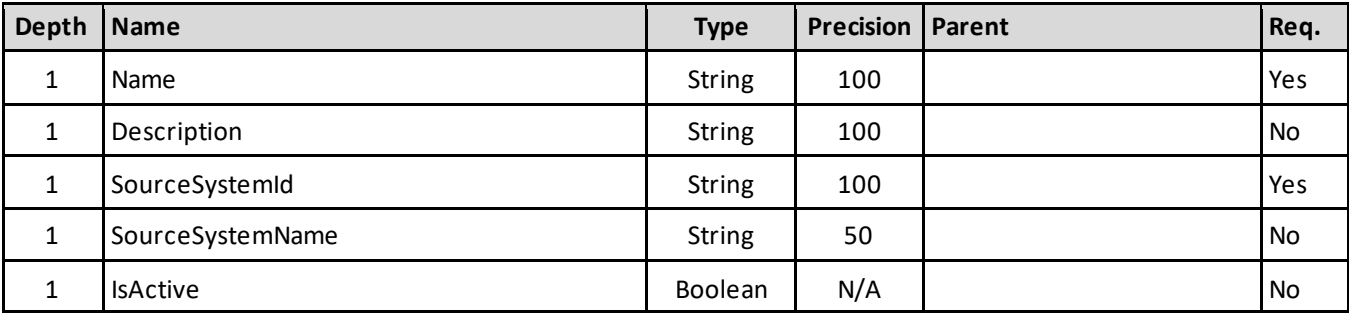

## **Field Descriptions**

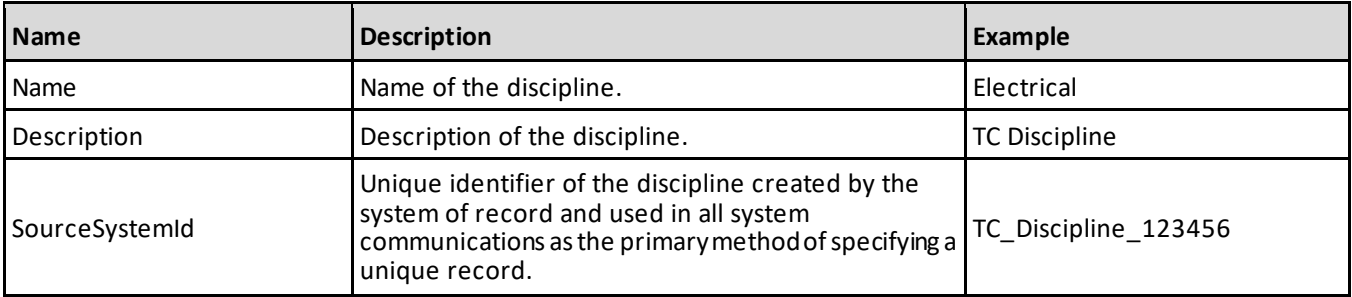

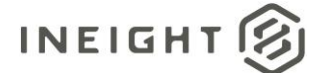

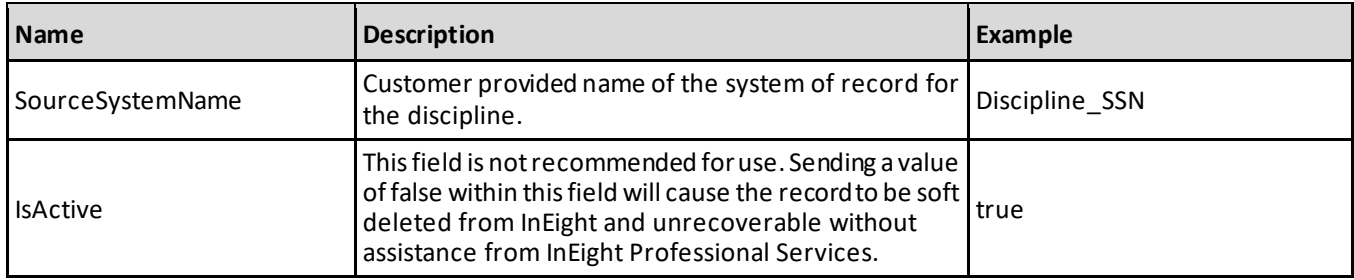

### **JSON Sample**

]

```
\lbrack{
  "Name": "Structural",
   "Description": "TC_Discipline_140",
   "SourceSystemId": "Discipline_08",
   "SourceSystemName": "Discipline_SSN",
   "IsActive": true,
  }
```
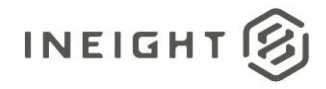

# **Project Values**

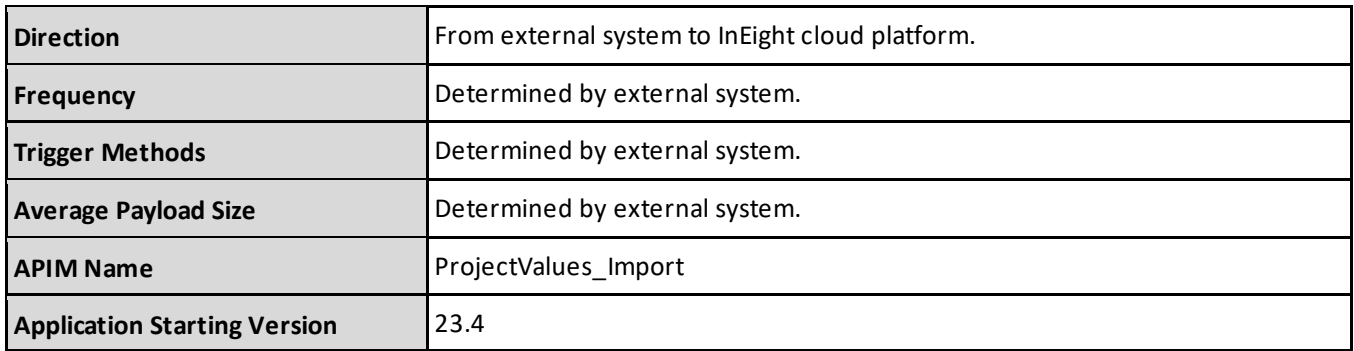

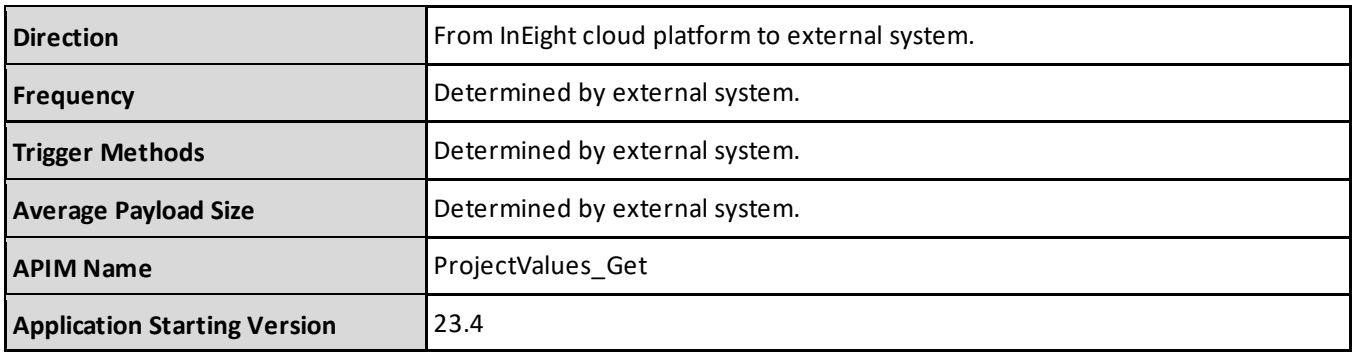

#### **Fields**

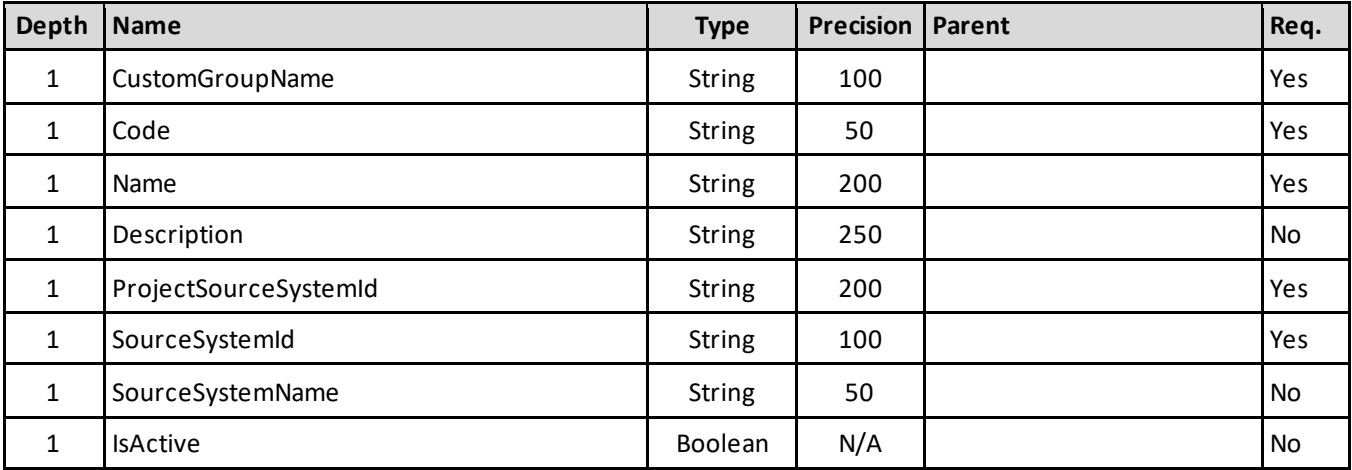

## **Field Descriptions**

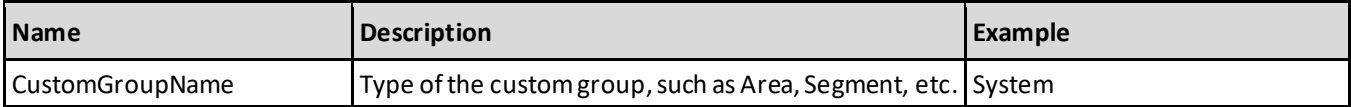

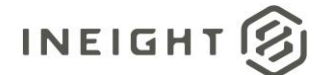

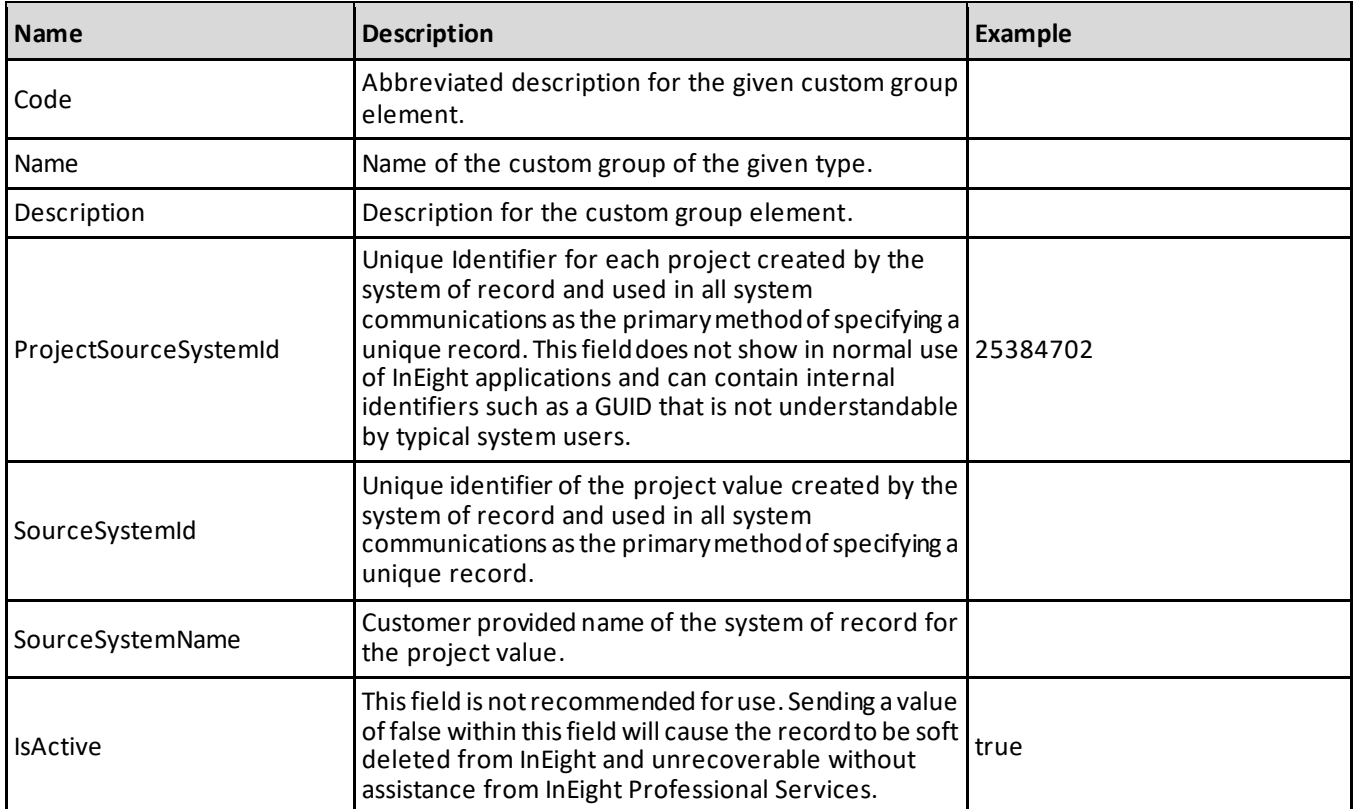

### **JSON Sample**

```
\lbrack{
  "CustomGroupName": "System",
   "Code": "",
   "Name": "",
  "Description": "",
   "ProjectSourceSystemId": "",
   "SourceSystemId": "",
   "SourceSystemName": "",
  "IsActive": true
  }
]
```